## Západočeská univerzita v Plzni **Fakulta strojní**

Studijní program: N0715A270012 Průmyslové inženýrství a management Studijní obor: PIMNK Průmyslové inženýrství a management

# **Diplomová práce**

# 3D simulační model v Plant Simulation jako digitální dvojče modelu Training Factory Industry 4.0

Autor: **Bc. Alena Švelchová**

Vedoucí práce: **Doc., Ing. Zdeněk Ulrych Ph.D.**

Akademický rok 2020/2021

### ZÁPADOČESKÁ UNIVERZITA V PLZNI

Fakulta strojní Akademický rok: 2020/2021

## ZADÁNÍ DIPLOMOVÉ PRÁCE (projektu, uměleckého díla, uměleckého výkonu)

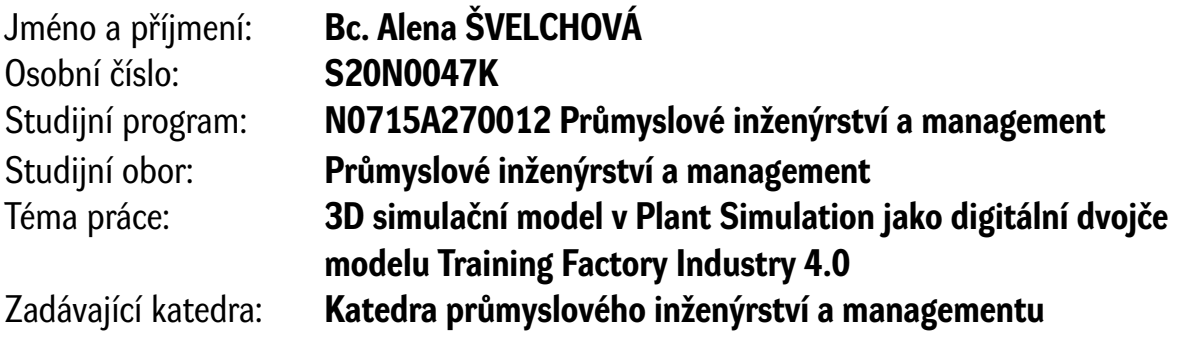

### Zásady pro vypracování

- 1. Úvod do problematiky
- 2. Industry 4.0, digitální dvojče
- 3. Diskrétní simulace
- 4. Charakteristika modelu Training Factory Industry 4.0 od společnosti Fischertechnik GmbH
- 5. Realizace 3D diskrétního simulačního modelu v Plant Simulation
- 6. Simulační experimenty a jejich vyhodnocení
- 7. Závěr

Rozsah diplomové práce: **50 – 70 stran** Rozsah grafických prací: **0 výkresů** Forma zpracování diplomové práce: **tištěná**

#### Seznam doporučené literatury:

- 1. MAŘÍK, Vladimír. *Průmysl 4.0: výzva pro Českou republiku.* 1. Praha: Management Press, 2016. ISBN 978-807-2614-400.
- 2. BANGSOW, Steffen. *Tecnomatix Plant Simulation: modeling and programming by means of examples*. 2st edition 2020. Cham [Švýcarsko]: Springer, 2020. 816 stran. ISBN 978-3-030-41544-0.
- 3. BANKS, Jerry, John S. Carson II., Barry L. NELSON a David M. NICOL. *DiscreteEvent Systém Simulation.* 5th ed., International version. Upper Saddle River, New Jersey: Pearson Education, Inc., 2010. 640 s. ISBN 978-013-8150-372.

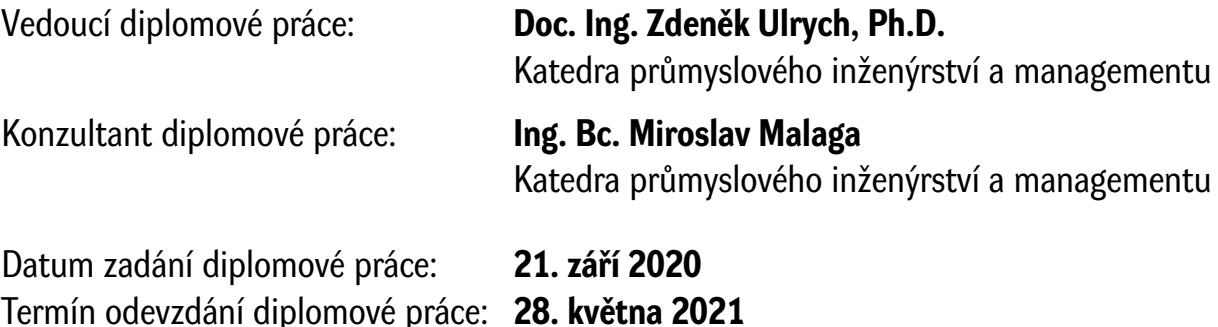

L.S.

**Doc. Ing. Milan Edl, Ph.D.** děkan

**Doc. Ing. Michal Šimon, Ph.D.** vedoucí katedry

## **Prohlášení o autorství**

Předkládám tímto k posouzení a obhajobě diplomovou práci, zpracovanou na závěr studia na Fakultě strojní Západoceské univerzity v Plzni.

Prohlašuji, že jsem diplomovou práci vypracovala samostatně a výhradně s použitím odborné literatury a pramenů, uvedených v seznamu, který je součástí této diplomové práce.

V Plzni dne 28. května 2021

Bc. Alena Švelchová

### **ANOTAČNÍ LIST DIPLOMOVÉ PRÁCE**

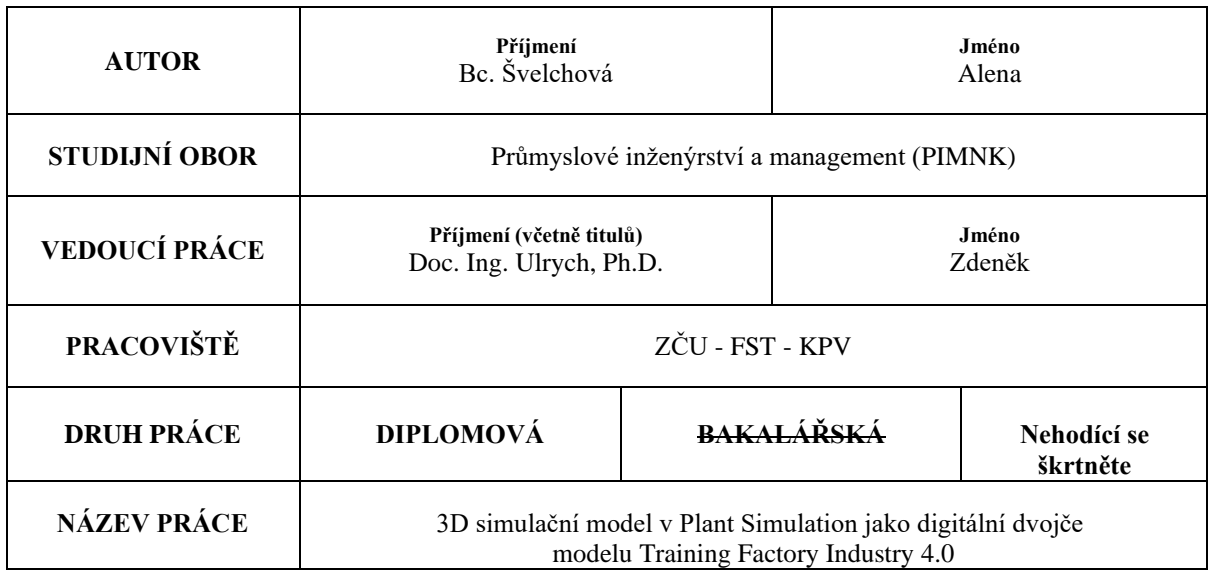

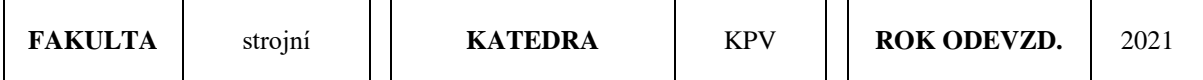

#### **POČET STRAN (A4 a ekvivalentů A4)**

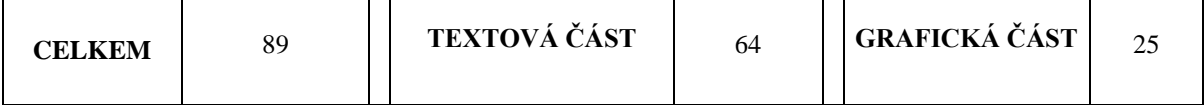

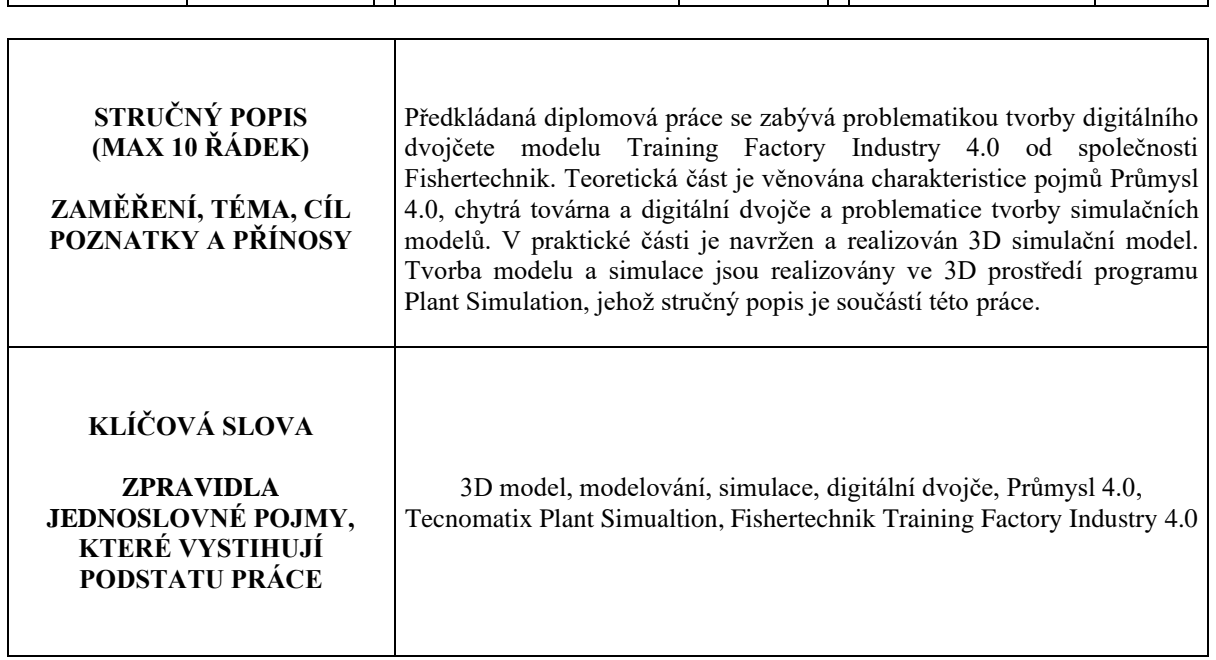

### **SUMMARY OF DIPLOMA SHEET**

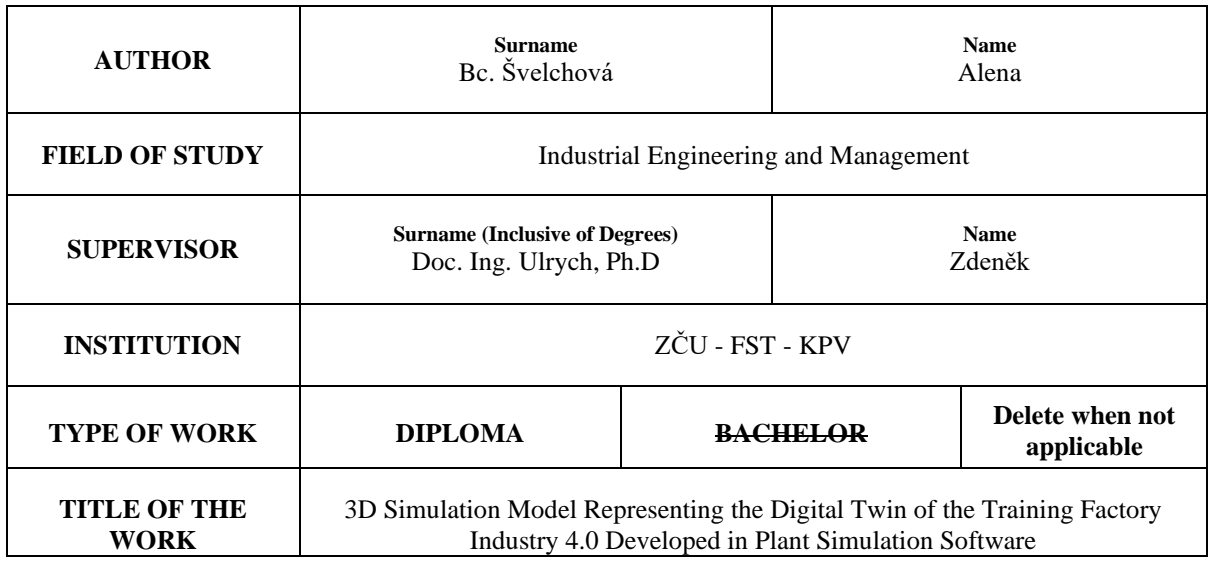

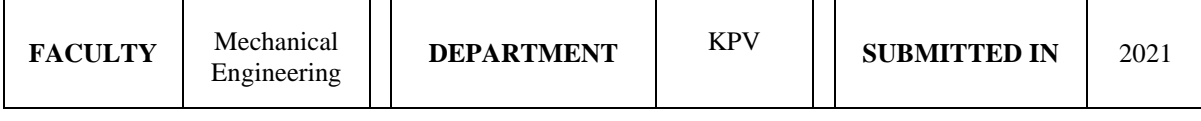

#### **NUMBER OF PAGES (A4 and eq. A4)**

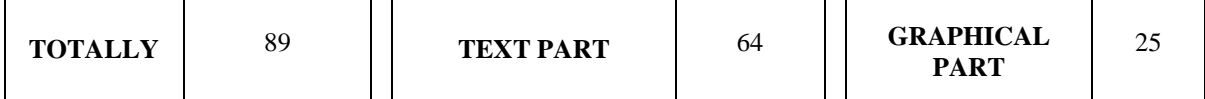

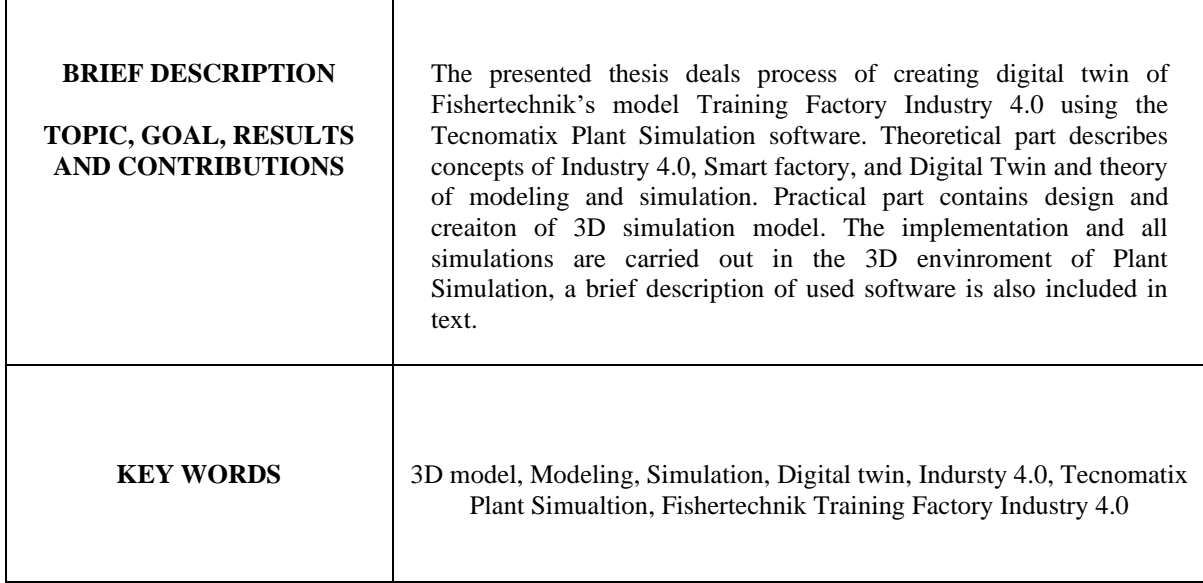

## **Obsah**

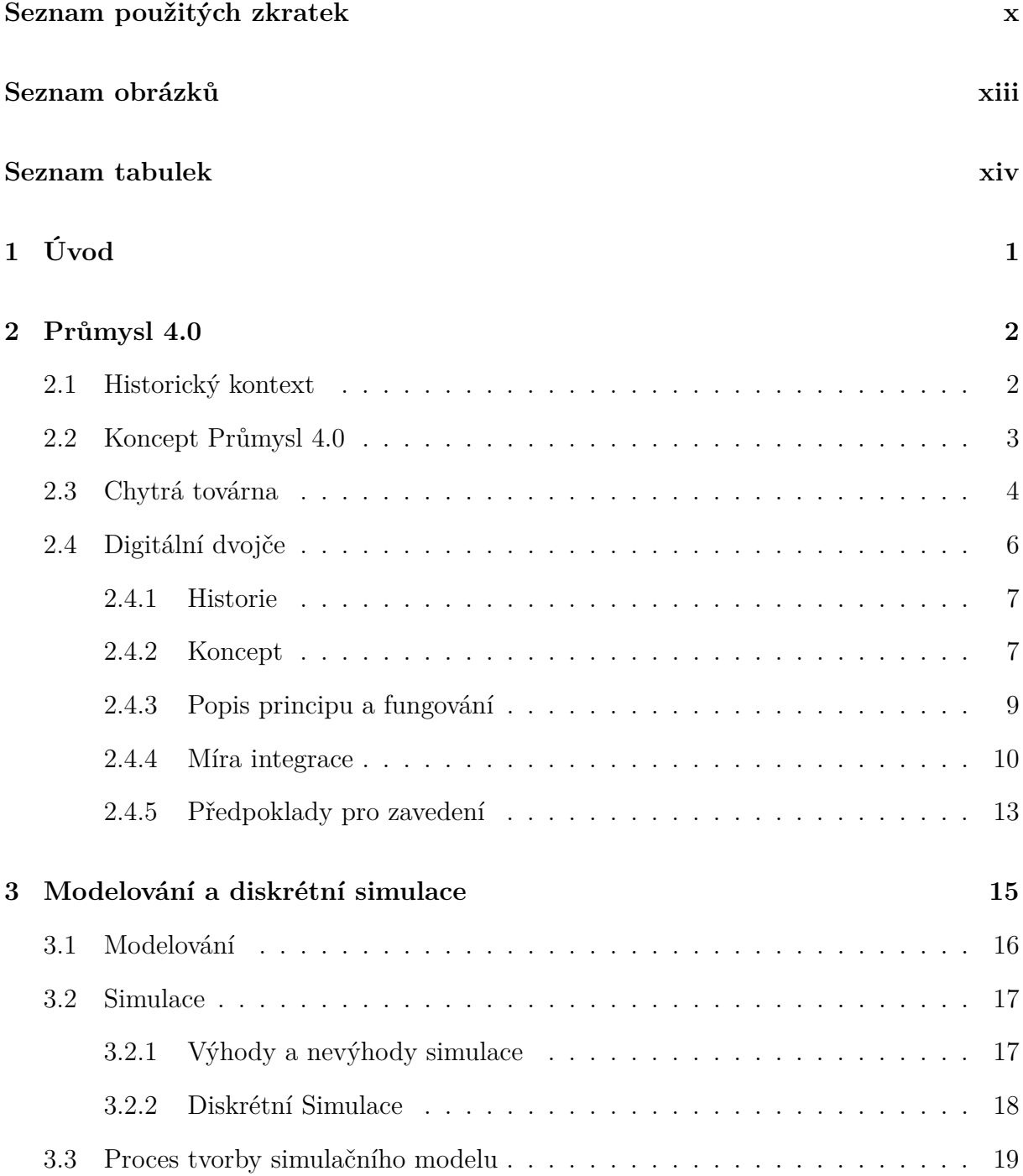

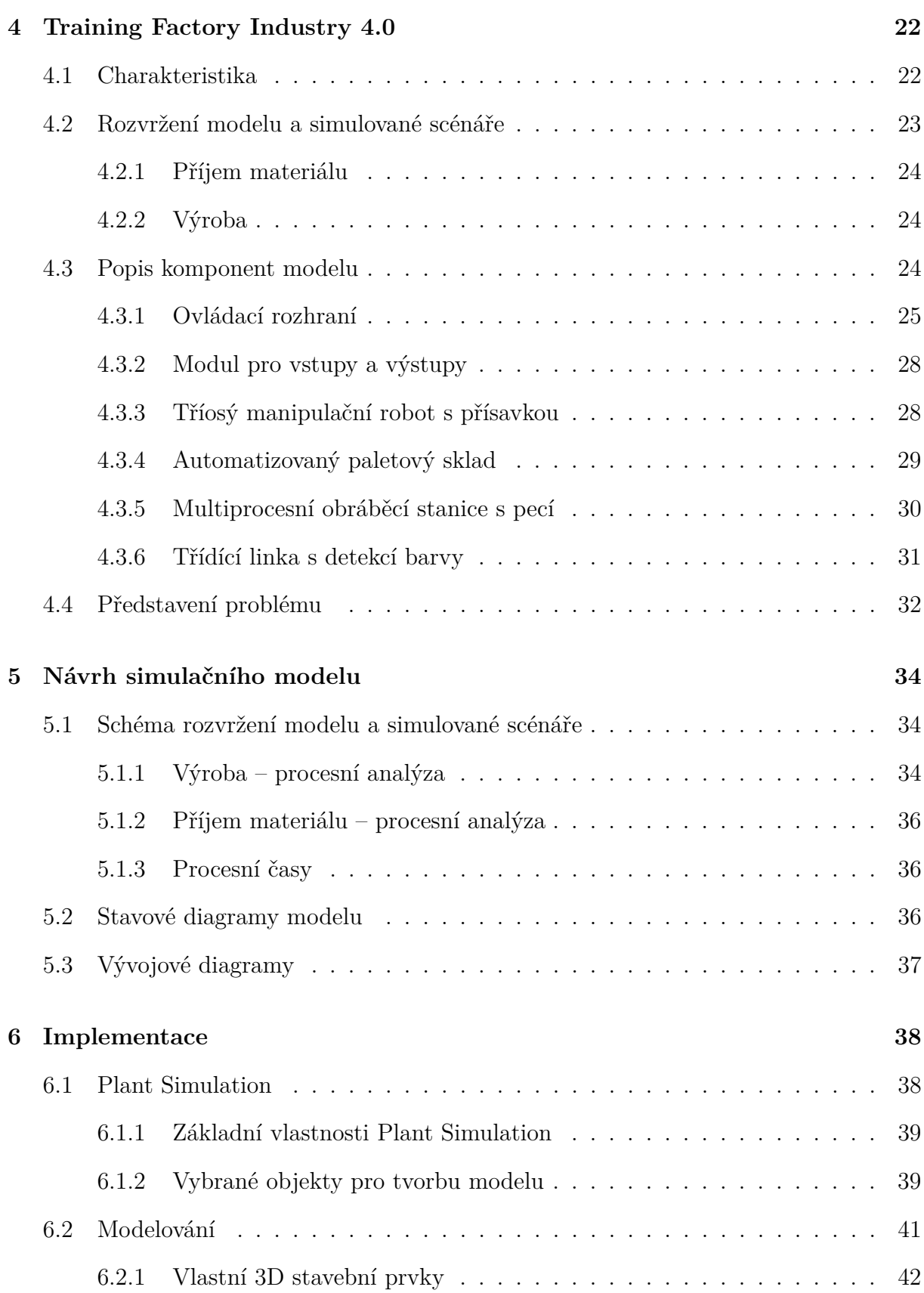

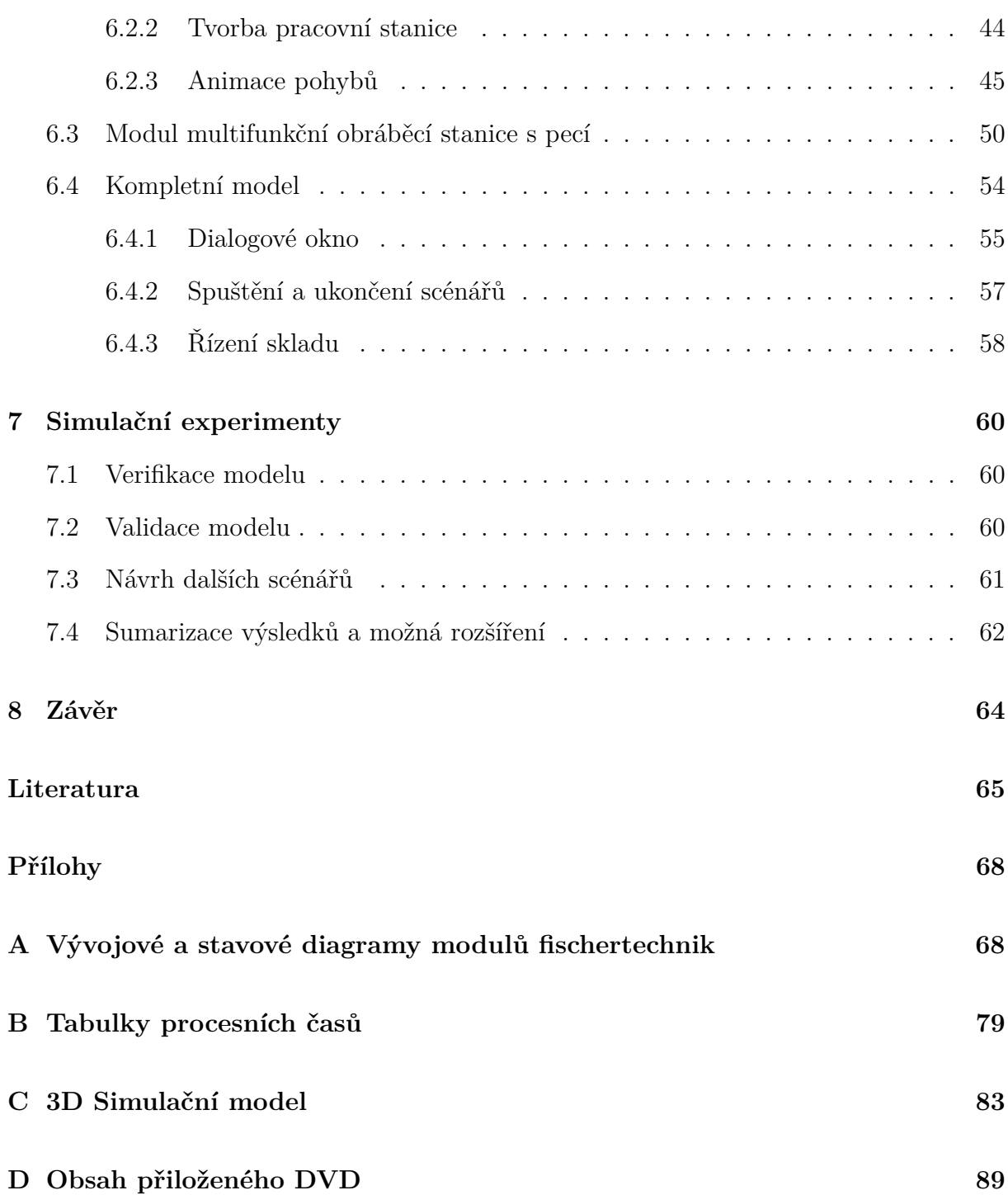

## **Seznam použitých zkratek**

<span id="page-9-0"></span>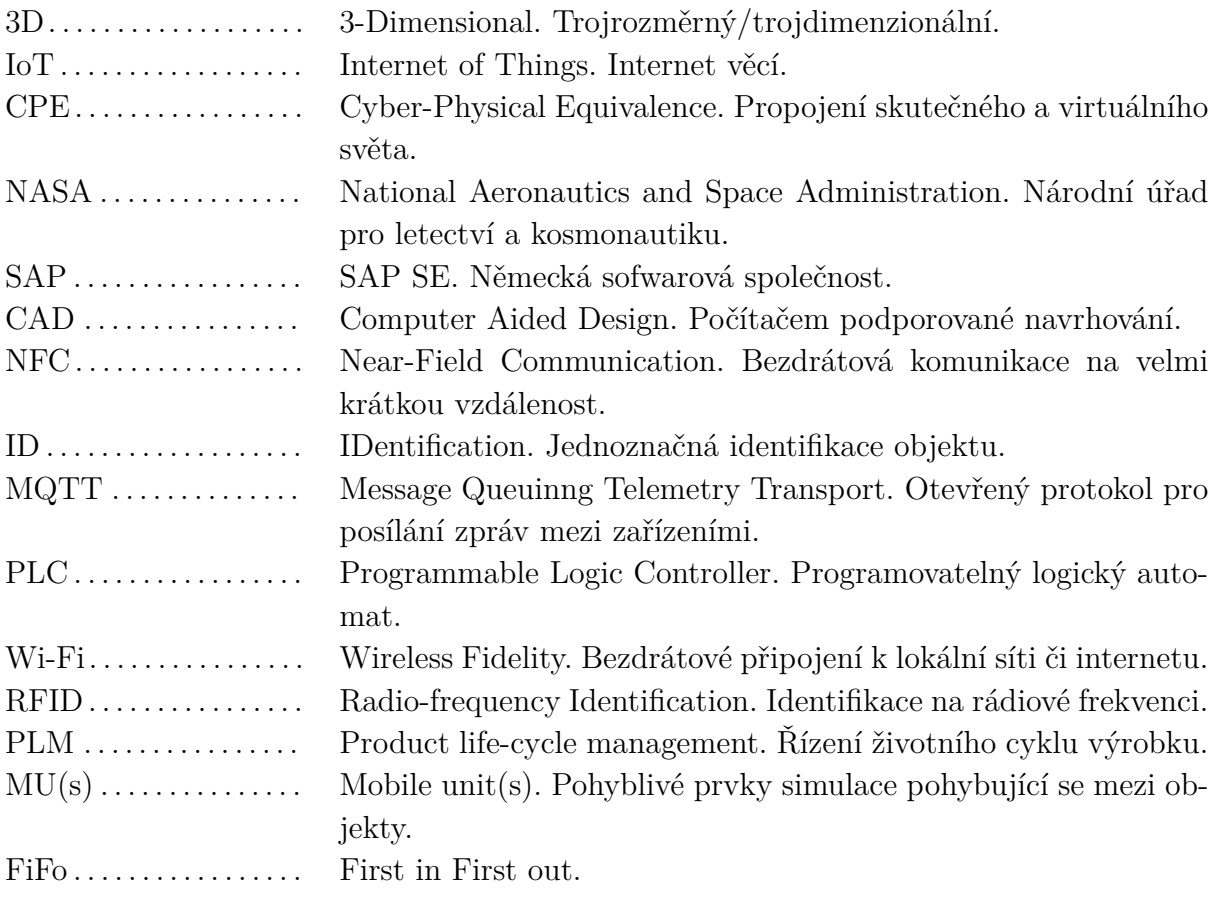

## <span id="page-10-0"></span>**Seznam obrázků**

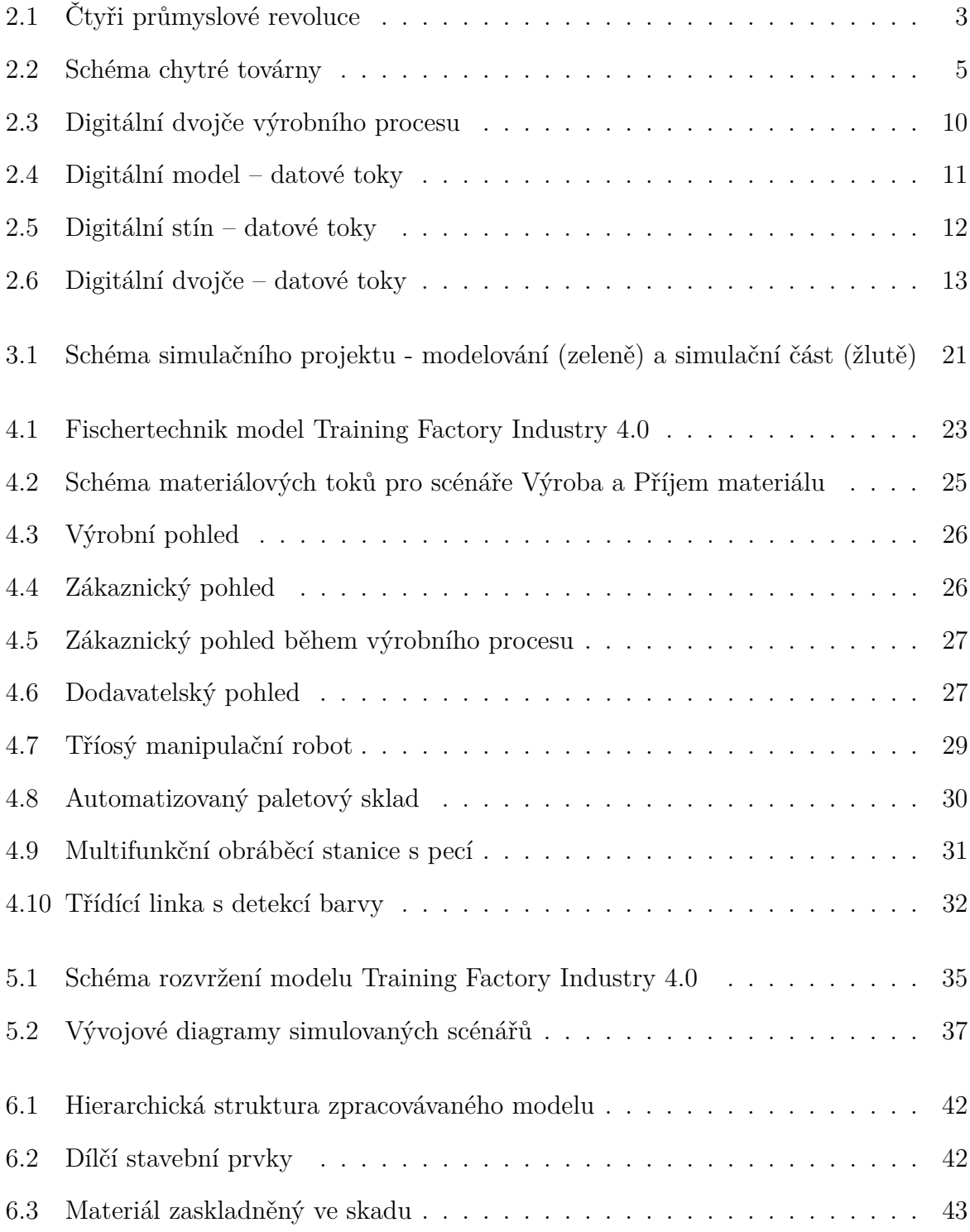

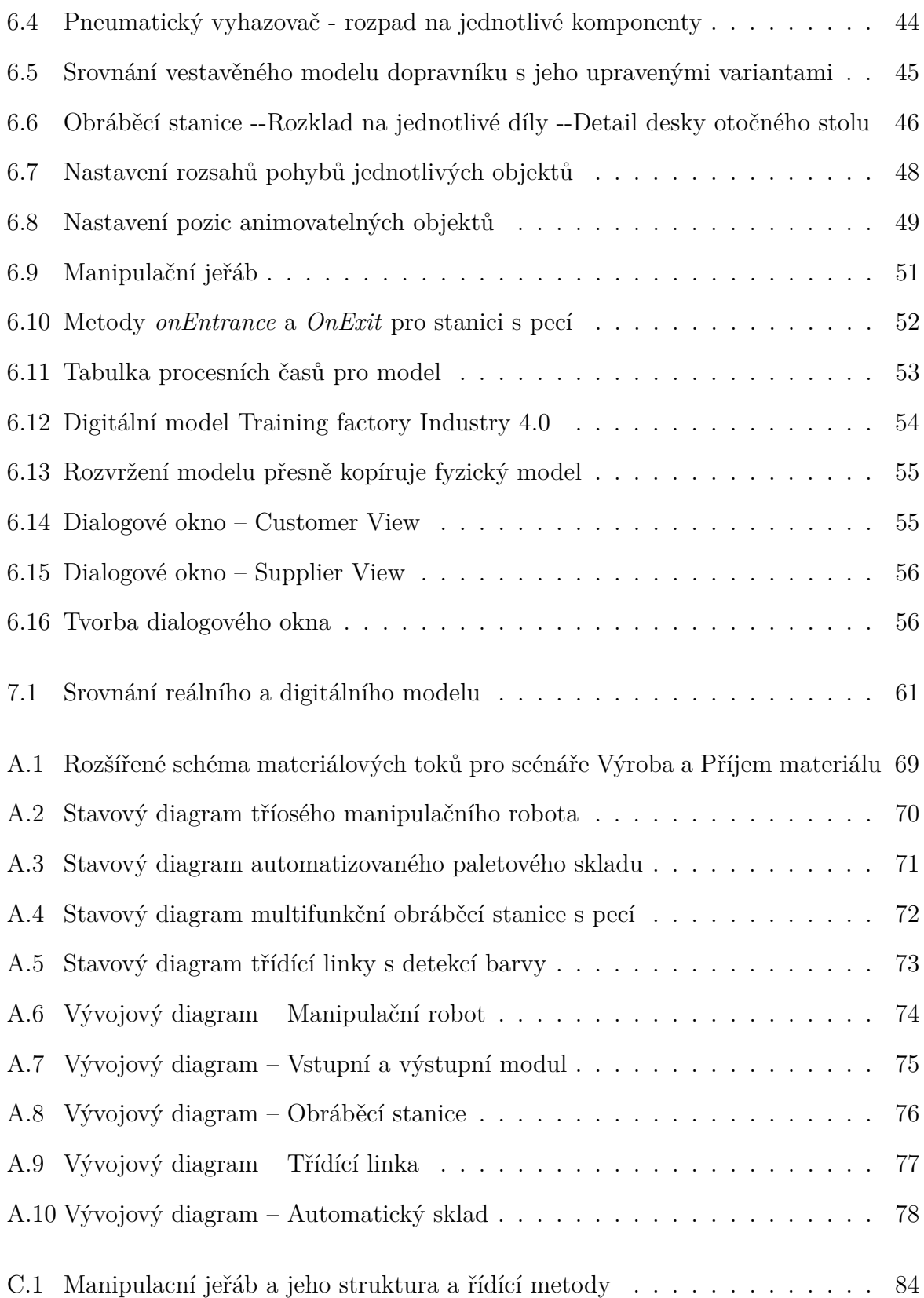

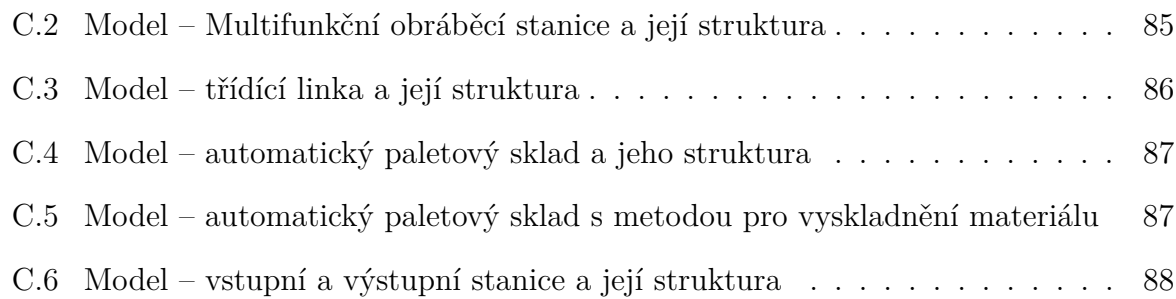

## <span id="page-13-0"></span>**Seznam tabulek**

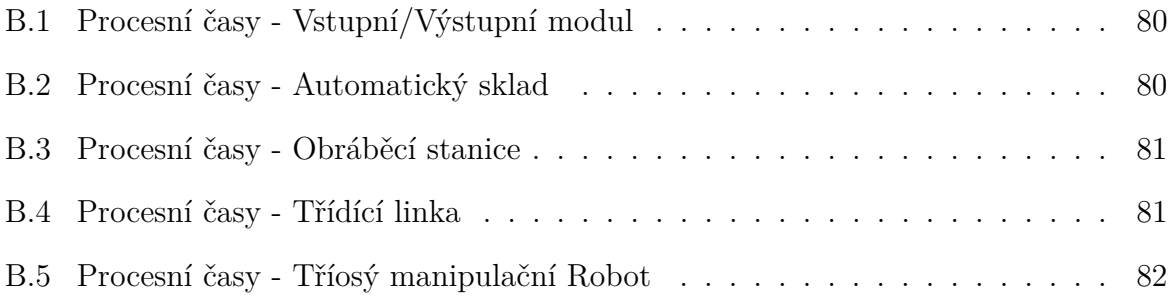

## <span id="page-14-0"></span>**1 Úvod**

Budoucnost strojírenství leží v takzvaných chytrých továrnách. Jedná se o vysoce digitalizované a propojené výrobní prostředí, které se spoléhá na "smart" prvky výroby. Koncept chytré továrny je považován za budoucnost průmyslové výroby a je hlavním důsledkem čtvrté průmyslové revoluce neboli Průmyslu 4.0. Mezi klíčové prvky Průmyslu 4.0 patří simulace a digitální dvojčata – virtuální modely fyzického systému, na kterých se dá modelovat současný stav podniku či testovat plánované změny.

Tato práce má za cíl v simulačním programu Texnomatics Plant Simulation vytvořit 3D diskrétní simulační model tréninkového modelu Training Factory Industry 4.0 od společnosti Fischertechnik.

Práce je rozdělena na teoretickou (první dvě kapitoly) a praktickou část. V úvodní části jsou definovány a vysvětleny klíčové pojmy Industry 4.0, Smart Factory a Digital Twin, jejichž správné pochopení je klíčové pro další postup. Cílem je především charakterizovat koncept Industry 4.0, definovat a vysvětlit anglické pojmy Smart Factory a Digital twin. V textu jsou definované (a dále výhradně používané) ekvivalentní české pojmy – Průmysl 4.0, chytrá továrna a digitální dvojče. Další kapitola se zabývá teorií modelování a simulace a vysvětlení pojmu diskrétní simulace. Dále je definován proces tvorby simulačního modelu a popsány jednotlivé fáze tvorby.

Praktická část je strukturována do kapitol dle fází tvorby digitálního modelu jak jsou definovány v teoretické části. Ve čtvrté kapitole je představen fyzický model Training Factory Industry 4.0. a je definován modelovaný problém. V následující části je navržen digitální model. Kapitola obsahuje schematické rozvržení a procesní a časové analýzy jednotlivých scénářů reálného systému a návrh jejich převedení do logiky digitálního modelu

V další kapitole je popsána samotná tvorba modelu. Kapitola zahrnuje popis použitého software Texnomatics Plant Simulation a jeho prvků použitých pro tvorbu modelu a postup tvorby modelu, ukázaný na vybraných částech. Je zde také popsán stav v době odevzdání. Následují kapitoly jsou věnované verifikaci a validaci vytvořeného modelu a provedení simulačních experimentů. V závěrečné části jsou zhodnoceny získané poznatky a výsledky simulací a srovnání digitálního a fyzického modelu a je popsán stav modelu v době odevzdání spolu s nápady na další rozšíření a vylepšení modelu.

### <span id="page-15-0"></span>**2 Průmysl 4.0**

V posledních letech je jedním z nejdiskutovanějších trendů strojního inženýrství Průmysl 4.0. V evropské i ve velké části česky psané literatury se s ním nejčastěji setkáme pod pojmem Industry 4.0. Většina států má však vlastní iniciativu reagující na čtvrtou průmyslovou revoluci, která započala na přelomu 20. a 21. století a tedy i vlastní terminologii. Nejčastěji je používán právě výraz Industry 4.0 nebo forma jeho překladu – např. Industrie 4.0 (Německo), Průmysl 4.0 (ČR), Smart Industry (Nizozemsko) nebo Industrie du Futur (Francie). Druhé často užívané označení pro tuto vizi je Smart Factory (prvně se objevující v USA [\[1\]](#page-78-1)), v českém překladu chytrá továrna nebo jeho různé obměny – Fabbrica Intelligente (Itálie), Factory of the future, Digital factory [\[2\]](#page-78-2). Většina literatury však uvádí chytré továrny jako jeden z prvků či důsledků Průmyslu 4.0 [\[3,](#page-78-3) [4\]](#page-78-4) a tak je k nim přistupováno i v této práci.

Hlavní nosnou myšlenkou Průmyslu 4.0 je propojení virtuálního a fyzického světa pomocí informačních technologií, kyberneticko-fyzických systémů a umělé inteligence. Využití kyberneticko-fyzických systémů vede ke vzniku výše zmiňovaných chytrých továren, jejichž výrobní proces bude v reálném čase trvale optimalizován, bude umět reagovat na nastalé změny (např. výpadky částí výrobního systému) a bude umět okamžitě reagovat na změnu poptávky. Automatizační technologie jsou ve vizi Průmyslu 4.0 zaměřeny na distribuované systémy a počítají s metodami automatické optimalizace, konfigurace a diagnostiky, a díky strojovému učení i inteligentní podpory dělníka [\[2\]](#page-78-2).

#### <span id="page-15-1"></span>**2.1 Historický kontext**

Slovo revoluce označuje náhlou a radikální změnu. V minulosti revoluce obvykle nastaly, když nové technologie a nové způsoby vnímání světa vyvolaly výraznou změnu ekonomických systémů a sociálních struktur. V oblasti průmyslu máme v historii definované tři významné milníky známé jako průmyslové revoluce, jejichž přehled je na obrázku [2.1](#page-16-1) [\[5\]](#page-78-5).

První průmyslová revoluce nastala mezi lety 1760 a 1840, byla vyvolána vynálezem parního stroje a výstavbou železnic a znamenala přesun od manuální k mechanizované výrobě. Také to znamenalo transformaci společnosti ze zemědělské na průmyslovou a s tím spojenou populační explozi a urbanizaci [\[3\]](#page-78-3). V druhé polovině 19. století rozšíření elektřiny a zavedení montážních linek umožnilo masovou výrobu. Tyto změny definují druhou průmyslovou revoluci. Třetí přišla až v 70. letech 20. století, patří k ní rozvoj elektrotechniky, informačních technologií a telekomunikace [\[5\]](#page-78-5).

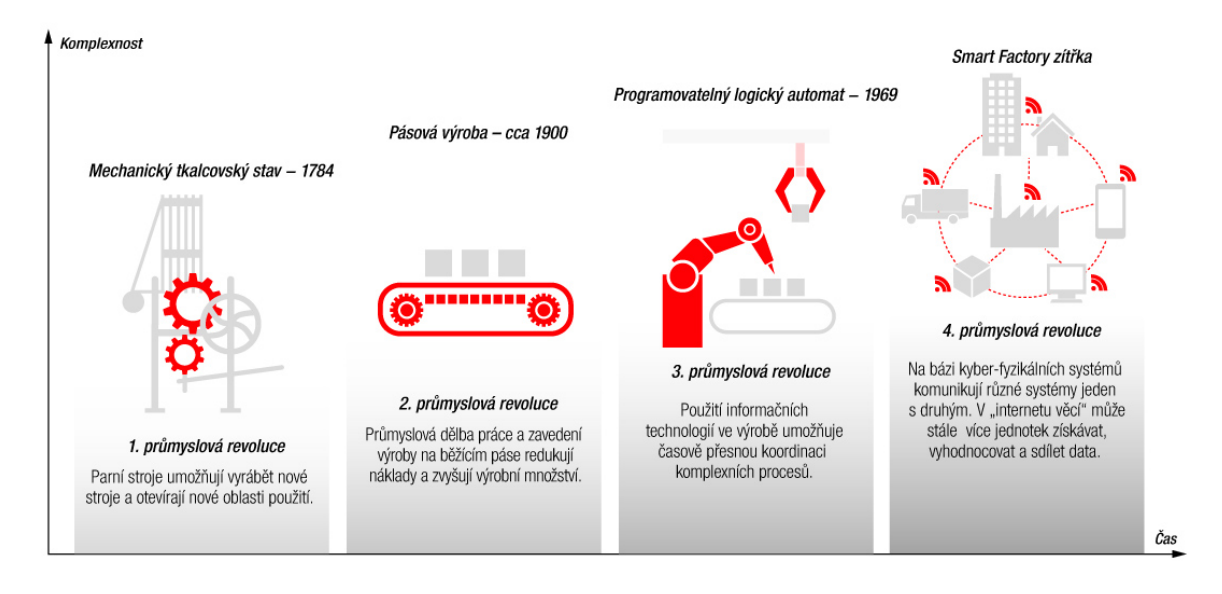

<span id="page-16-1"></span>Obrázek 2.1: Čtyři průmyslové revoluce [\[6\]](#page-78-6)

Čtvrtá průmyslová revoluce, která se datuje do současnosti, přináší tendenci k celkové automatizaci výroby a k vytvoření inteligentní sítě systémů, které budou schopny kontrolovat samy sebe a zároveň celý výrobní řetězec. Tato technologická revoluce radikálně ovlivní a změní způsob, jakým žijeme a pracujeme. Tato nová průmyslová revoluce (nazývaná v Evropě Industry 4.0 a v USA Smart Industry) bude poháněna odvětvím automotive a povede ke změně celého průmyslového modelu a pronikne do ostatních odvětví – již nyní se mluví o pojmech jako Práce 4.0 či Vzdělávání 4.0 [\[1\]](#page-78-1). Je postavena na digitální revoluci a je charakterizována všudypřítomnějším a mobilnějším internetem, menšími a výkonnějšími senzory, které jsou levné a snadno dostupné, umělou inteligencí a strojovým učením [\[5\]](#page-78-5).

#### <span id="page-16-0"></span>**2.2 Koncept Průmysl 4.0**

Koncept Průmysl 4.0. pochází z Německa<sup>[1](#page-16-2)</sup> a popisuje, jak zavedení takzvaných chytrých továren způsobí převrat v organizaci globálních hodnotových řetězců a vytvoří svět, ve kterém virtuální a fyzické systémy výroby komplexně a flexibilně spolupracují.[\[5\]](#page-78-5)

Digitální technologie, které obsahují počítačový hardware, software a jsou schopné se připojit do sítě, nejsou nové a samy o sobě nezpůsobují průmyslovou revoluci. Svojí podstatou naopak patří do třetí průmyslové revoluce. Do souvislosti se čtvrtou průmyslovou revolucí se dostávají, až když se stanou sofistikovanějšími a integrovanějšími. Jak

<span id="page-16-2"></span><sup>&</sup>lt;sup>1</sup>Termín Industrie 4.0 se prvně objevil na veletrhu Hannover Fair v roce 2011. [\[5\]](#page-78-5)

již bylo řečeno, čtvrtá průmyslová revoluce se nezabývá pouze propojováním strojů a systémů, dotýká se mnoha dalších oblastí. Současně se projevují zlomové objevy jiných oblastech – od sekvencování genů, nanotechnologií či výzkumu obnovitelných zdrojů energie až po kvantové výpočty. Právě sloučení těchto technologií a jejich vzájemné působení napříč fyzickými, digitálními a biologickými doménami je příčinou toho, že se čtvrtá průmyslová revoluce zásadně liší od předchozích revolucí [\[5\]](#page-78-5).

Pro tento nový průmyslový model již existuje množství nástrojů a aplikovatelných technologií, které jsou klíčové pro jeho zavedení (tzv. Key enabling technology). Je to datacentrický model a využívá tedy technologie pro zpracování Big Data a pokročilé analytické technologie umožňující odhalovat neefektivnost, předpovídat selhání, optimalizovat a simulovat průmyslové procesy, jakož i technologie pro vývoj inteligentních procesů (např. procesy autonomní, automatizované, flexibilní a samoučící). Dalšími důležitými prvky jsou rozšířené využití IoT (internet věcí) v průmyslových procesech a integrace Kyber-Fyzických systémů [\[1\]](#page-78-1).

#### **4 klíče k porozumění čtvrté průmyslové revoluci dle Yeañeze [\[1\]](#page-78-1) jsou**

- Německo bylo první evropskou zemí, která zavedla high-tech strategii nazvanou Industry 4.0 pro zvýšení konkurenceschopnosti svého průmyslového odvětví a zajistila tak své místo na trhu. Paralelně se v Americe objevil koncept Smart factory – Inteligentní továrny.
- Je založen na kyber-fyzických systémech, které kombinují fyzické infrastruktury se softwarem, senzory, nanotechnologiemi a komunikačními technologiemi.
- Pokrok těchto nových technologií a vznik nových obchodních modelů způsobí hospodářskou a sociální nerovnováhu, kterou budou vlády muset zvládnout.
- Tato revoluce změní svět.

#### <span id="page-17-0"></span>**2.3 Chytrá továrna**

Základním kamenem Průmyslu 4.0 je koncept chytré továrny. Když se podíváme na to, jak je Průmysl 4.0 definován, můžeme vidět, že všechny výše zmíněné zmíněné klíčové technologie slouží k vytvoření chytré továrny a chytrá továrna je tedy důsledkem tohoto trendu [\[3\]](#page-78-3). Schéma na obrázku [2.2](#page-18-0) zobrazuje klíčové technologie Průmyslu 4.0 (modré) a komponenty tvořící podnik (zelené) a jejich vzájemnou propojenost pomocí sítí, společné strategie a procesů (šedé).

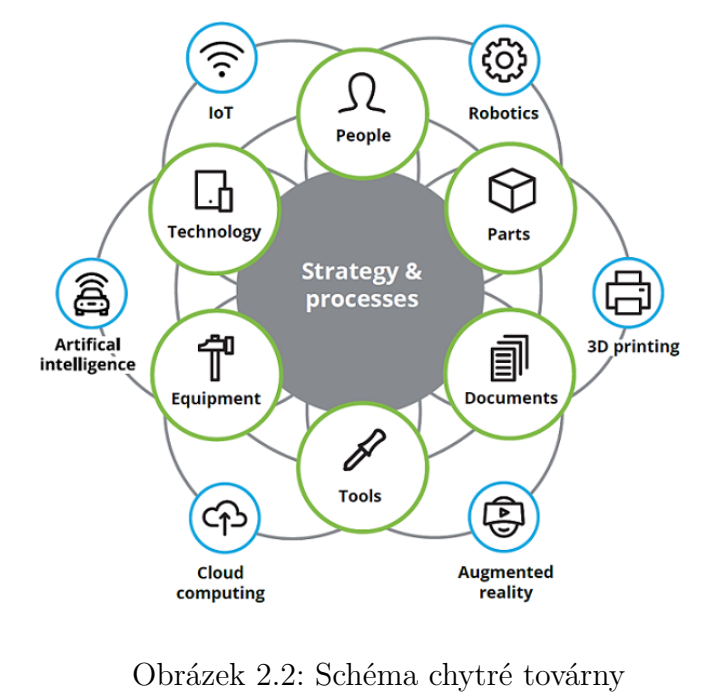

<span id="page-18-0"></span>[\[7\]](#page-78-7)

Kyberneticko-fyzické systémy jsou základem pro výrobu ve smyslu konceptu Průmyslu 4.0. Jedná se o systémy fyzických zařízení, které jsou osazeny aktivními senzory a čidly a jsou automaticky řízeny. V rámci kyberneticko-fyzického systému jsou tato zařízení propojena a umějí si mezi sebou vyměňovat informace získané z nepřetržitého monitorování celého procesu a okolního prostředí. Na základě jejich zpracování a autonomního rozhodování jsou schopna správně reagovat na nastalé situace a okolní podmínky a umějí predikovat chyby a poruchy.

Chytrá továrna hostí inteligentní výrobní procesy, které jsou zmiňovány výše. Továrna budoucnosti je bezpečné, zdravé místo s nepřetržitým využíváním všech procesních dat a prediktivním přístupem založeným na technologii umělé inteligence, kde lidé a kolaborativní roboti koexistují a kde jsou lidé proaktivní a motivovaní využívat technologie, protože to jim umožňuje dosáhnout autonomie, mistrovství a vědomí, že jejich činnost má reálný dopad a význam[\[1\]](#page-78-1).

Tento nový tovární model přinese značné snížení celkových výrobních nákladů a další výhody jako větší flexibilitu, vyšší kvalitu, rychlost a komunikaci na všech úrovních [\[3\]](#page-78-3). Aby továrna mohla být považována za chytrou, musí dle Yeañeze[\[1\]](#page-78-1) splňovat následujících sedm základních charakteristik a k těmto vlastnostem směřovat i podnikovou kulturu, cíle a inovace. Musí být:

• **Automatizovaná** - Zrychluje opakující se procesy pomocí kolaborativních robotů

(kobotů), provádějících úkoly s nižší přidanou hodnotou a snadno přecházejících z jednoho úkolu do druhého.

- **Digitalizovaná (propojená)** Začleňuje elektroniku pro hromadné snímání dat a řízení výrobních procesů v reálném čase.
- **Inteligentní** Interpretuje procesní data a umožňuje prediktivní rozhodování, podpora neustálého zlepšování a inovací.
- **Flexibilní** V návrhu, ve výrobě a logistice se okamžitě přizpůsobuje změnám v poptávce.
- **Udržitelná** Racionálně a odpovědně využívá zdroje a energii.
- **Lidská** Výše uvedené je (bude) možné, pouze pokud řádně školí své zaměstnance a aktivuje jejich talent. Lidé jsou i nadále centrem činnosti a v tomto modelu podniku mají vliv.

#### <span id="page-19-0"></span>**2.4 Digitální dvojče**

Digitální dvojče (anglicky Digital twin) je technologie, která spočívá ve vytvoření digitálního modelu, který co nejpřesněji kopíruje reálný objekt a jeho okolní prostředí. Výzkumná a poradenská společnost Gartner, Inc. definuje digitální dvojče jako vzor návrhu softwaru, který představuje fyzický objekt, s cílem porozumět jeho stavu, reagovat na změny, zlepšit obchodní operace a přidat hodnotu [\[8\]](#page-78-8).

Fran Yáñez [\[1\]](#page-78-1) uvádí digitální dvojče jako jednu z klíčových technologií umožňujících aplikaci Průmyslu 4.0 a proměnu konvenčních podniků na chytrou továrnu. Yáñez popisuje digitální dvojče nebo také CPE (z anglického Cyber-Physical Equivalence) jako počítačovou kopii reálných (fyzických) objektů. Toto virtuální dvojče může využívat data ze senzorů instalovaných na reálných objektech a reprezentovat tak jejich stav, pracovní podmínky nebo pozici v reálném čase. Využití dat z těchto senzorů umožňuje zachycení jeho současného i minulého stavu a jeho změny v reálném čase.

Stejně tak se mluví o digitálním dvojčeti v případě vývoje produktu nebo virtuálního modelu vytvořeného k definování výrobních procesů a k jejich následné simulaci. Digitální dvojče být vytvořeno jak na úrovni provozu, tak na úrovni produkce či skladování a dosáhnout tak simulace celého závodu. Také umožňuje testovat změny před tím, než přejdou do reálné výroby. Pouze pokud jsou všechny požadavky splněny virtuálně, je možno přejít k fyzické produkci. Digitální dvojče tak usnadňuje rozhodovací proces objektivním způsobem z hlediska investic do výrobních prostředků a umožňuje dosáhnout maximální optimalizace dostupných zdrojů [\[9\]](#page-78-9).

Jednoduše řečeno, digitální dvojče je virtuální model procesu, produktu nebo služby, který díky spárování virtuálních a fyzických světů umožňuje analýzu dat a monitorování systémů tak, aby čelily problémům dříve, než k nim dojde, byly schopné zabránit prostojům, vyvinout nové příležitosti, a dokonce pomocí simulací naplánovat budoucnost [\[10\]](#page-78-10).

#### <span id="page-20-0"></span>**2.4.1 Historie**

Technologie digitálního dvojčete patří mezi základní prvky Průmyslu 4.0, nicméně jeho kořeny sahají ještě před digitální věk. NASA byla první, která se zabývala technologií párování – předchůdcem dnešního digitálního dvojčete – již v počátcích průzkumu vesmíru. Jak provozovat, udržovat nebo opravovat systémy, které budou cestovat do vzdáleností, kde je nebude možné fyzicky sledovat, byla pro výzkumné oddělení NASA jedna z největších výzev. Když během mise Apollo 13 došlo k explozi, která poškodila servisní modul, bylo to právě použití zrcadlových systémů, které umožnilo technikům a astronautům určit, jak mají postupovat. Jelikož měli na Zemi k dispozici věrnou repliku kosmické lodi i s technickými detaily, mohli důvěryhodně nasimulovat nebezpečnou situaci a otestovat možná řešení. Právě možnost fyzicky vyzkoušet hypotetické postupy zachránila posádku. Dnes NASA používá digitální dvojčata k vývoji nových technologií, plánů, vozidel a letadel nové generace [\[10,](#page-78-10) [11\]](#page-78-11).

První definice samotného konceptu digitálních dvojčat se objevila v práci Michaela Grievese z Michiganské univerzity v roce 2002 v souvislosti s řízením životního cyklu výrobku. Dnes nám strojová inteligence a propojení s cloudem umožňují nebývalý potenciál pro rozsáhlou implementaci technologie digitálních dvojčat do společností v různých průmyslových odvětvích. I když je koncept digitálního dvojčete znám již od roku 2002, implementace se stala nákladově efektivní díky internetu věcí (IoT) a v souvislosti s konceptem Průmysl 4.0 přichází do širšího povědomí až v posledních několika letech [\[10\]](#page-78-10).

Thomas Kaiser, senior viceprezident německé společnosti SAP pro IoT, se o problematice digitálních dvojčat vyjádřil následovně: "*Digitální dvojčata se stávají obchodním imperativem, pokrývají celý životní cyklus aktiva nebo procesu a tvoří základ pro vzájemné propojování produktů a služeb. Společnosti, které tuto inovativní technologii nevyužijí, zůstanou pozadu.*"[\[10\]](#page-78-10)

#### <span id="page-20-1"></span>**2.4.2 Koncept**

Koncept tzv. digitálního dvojčete znamená vytvoření replik již existujících nebo teprve navržených reálných objektů ve virtuálním světě. Tato dvojčata mohou být tvořena nejen pro konkrétní produkty, ale i pro celé výrobní systémy [\[9\]](#page-78-9). Digitální dvojče je v původní podobě popisováno jako digitální informační konstrukce fyzického systému, která je vytvořena jako samostatná entita a je propojena s dotyčným fyzickým systémem. Digitální reprezentace by měla ideálně obsahovat veškeré informace týkající se systémových aktiv, která by mohla být potenciálně získána z jeho důkladné kontroly v reálném světě [\[12\]](#page-79-0).

V původní podobě je digitální dvojče popisováno jako digitální informační konstrukce fyzického systému, která je vytvořena jako samostatná entita a je propojena s dotyčným fyzickým systémem. Digitální reprezentace by měla ideálně obsahovat veškeré informace týkající se systémových aktiv, která by mohla být potenciálně získána z jeho důkladné kontroly v reálném světě [\[12\]](#page-79-0). Pro digitální dvojče existuje mnoho definic, které se vzájemně velmi podobají, jak lze vidět na následujících příkladech definic všeobecně uznávaných v oblasti výzkumu a používaných v literatuře.

"*Digitální dvojče je integrovaná vícefyzická, vícenásobná škála, pravděpodobnostní simulace skutečného vozidla nebo systému, která využívá nejlepší dostupné fyzikální modely, aktualizace senzorů, historii vozového parku atd., aby zrcadlila život příslušného reálného dvojčete.*" [2](#page-21-0)

"*Digitální dvojče je sada virtuálních informačních konstruktů, které plně popisují potenciální nebo skutečný fyzicky vyráběný produkt od mikroatomové úrovně po makrogeometrickou úroveň. V optimálním případě lze získat všechny informace, které lze získat při kontrole fyzicky vyráběného produktu. získané z jeho digitálního dvojčete.*" [3](#page-21-1)

"*Digitální dvojče se skládá z virtuální reprezentace výrobního systému, který je schopen spustit různé simulační disciplíny vyznačující se synchronizací virtuálního a reálného systému pomocí snímání dat a propojení inteligentních zařízení, matematických modelů, a zpracování dat v reálném čase. Hlavní úlohou výrobních systémů Průmyslu 4.0 je využívat tyto funkce k předpovídání a optimalizaci chování výrobního systému v každé fázi životního cyklu v reálném čase.*" [4](#page-21-2)

Digitální dvojče je vysoce dynamický koncept, který se v průběhu celého životního cyklu objektu, který simuluje, stále rozrůstá a stává se komplexnějším. Taková softwarová řešení podporují v kombinaci s inteligentními datovými přístupy k operátorům simulace řízené prognózy a také výpočet kontrolních a servisních rozhodnutí. Modely (a jejich parametry) se v průběhu života produktu nebo systému automaticky vyvíjejí [\[13\]](#page-79-1).

<span id="page-21-0"></span><sup>&</sup>lt;sup>2</sup>Glaessgen, Edward a Stargel, David. (2012). The digital twin paradigm for future NASA and U.S. air force vehicles. 10.2514/6.2012-1818.

<span id="page-21-1"></span><sup>3</sup>Grieves, Michael a Vickers, John. (2017). Digital Twin: Mitigating Unpredictable, Undesirable Emergent Behavior in Complex Systems. 10.1007/978-3-319-38756-7\_4.

<span id="page-21-2"></span><sup>4</sup>Garetti, Marco & Rosa, Paolo & Terzi, Sergio. (2012). Life Cycle Simulation for the design of Product–Service Systems. Computers in Industry. 63. 361–369. 10.1016/j.compind.2012.02.007.

#### <span id="page-22-0"></span>**2.4.3 Popis principu a fungování**

Jak funguje digitální dvojče? Nejsnadnější je představit si digitální dvojče jako most mezi fyzickým a digitálním světem. Nejdříve je nutné získat informace o fyzickém objektu. Inteligentní komponenty, které používají senzory ke shromažďování údajů o stavu v reálném čase, pracovních podmínkách nebo pozici v jaké se objekt vůči okolí nachází, jsou integrovány do fyzické položky a připojeny ke cloudovému systému, který přijímá a zpracovává všechna data, která senzory monitorují. Tento vstup je analyzován na základě obchodních a jiných kontextuálních údajů [\[10\]](#page-78-10).

Pomocí softwaru systémů CAD (a nebo podobných systémů) vytvoříme 3D model objektu a software může během několika sekund vytvořit tisíce variací daného produktu, jako kdyby proběhla jeho fyzická výroba. Pro vytvoření modelu je třeba znát přesnou charakteristiku daného produktu. K tomu se využívají techniky zpracování velkých objemů dat (tzv. Big data), popisy produktů, výroby a informací, které specifikují tolerance a součásti produktu. Pracuje ale i se základním popisem výrobního procesu, aby mohl včas odhalit nebezpečí případných kolizí. Je možné simulovat všechny pracovní postupy – a zjistit tak i například to, kolik energie spotřebuje výrobní vybavení [\[1\]](#page-78-1). Podobný postup lze aplikovat i na celé výrobní či rozhodovací systémy.

Můžeme konstatovat, že pro tvorbu digitálních dvojčat je podstatných pět následujících komponent [\[14\]](#page-79-2). Provázanost těchto komponent ukazuje obrázek [2.3.](#page-23-1)

- Senzory
	- **–** Rozmístěné po celém výrobním procesu/objektu.
	- **–** Umožňující dvojčeti zachytit provozní a environmentální údaje o fyzickém procesu, stavu, pozici, okolních podmínkách atd.
- Data
	- **–** Získaná ze senzorů.
	- **–** Pocházející z ostatních podnikových systémů (konstrukční specifikace, kusovníky, informace o zakázkách a zákaznících).
- Integrace
	- **–** Sdílení dat mezi fyzickým a digitálním světem a naopak.
	- **–** Komunikační rozhraní a jeho zabezpečení.
- Analytické technologie
	- **–** Analýza dat pomocí algoritmizace, simulace a vizualizace.

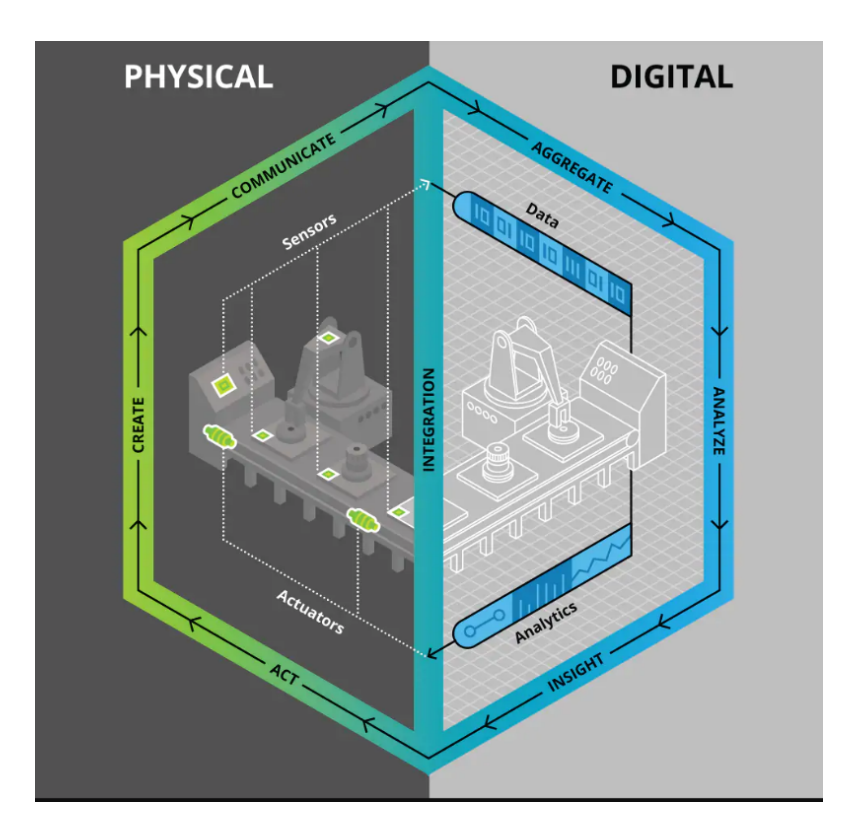

<span id="page-23-1"></span>Obrázek 2.3: Digitální dvojče výrobního procesu [\[14\]](#page-79-2)

- Aktivní/aktivační prvky
	- **–** Ovladače umožňující digitálnímu dvojčeti ovlivňovat fyzické procesy.
	- **–** Autonomní nebo ovládané člověkem.

#### <span id="page-23-0"></span>**2.4.4 Míra integrace**

Vzhledem k mnoha existujícím řešením a konceptům digitálních dvojčat v různých odvětvích existuje rozmanité a neúplné chápání tohoto pojmu. Na základě daných definic v jakémkoli kontextu by člověk mohl identifikovat společné chápání digitálních dvojčat jako digitálních protějšků fyzických objektů. Často jsou používány pojmy digitální model, digitální stín a digitální dvojče synonymně i když se od sebe liší úrovní datové integrace mezi fyzickým a digitálním protějškem. Některé digitální reprezentace jsou modelovány ručně a nejsou spojeny s existujícím fyzickým objektem, zatímco jiné jsou plně integrovány s výměnou dat v reálném čase. Kritzinger a spol. V práci jsou definovány následující tři podkategorie podle úrovně integrace dat [\[12\]](#page-79-0).

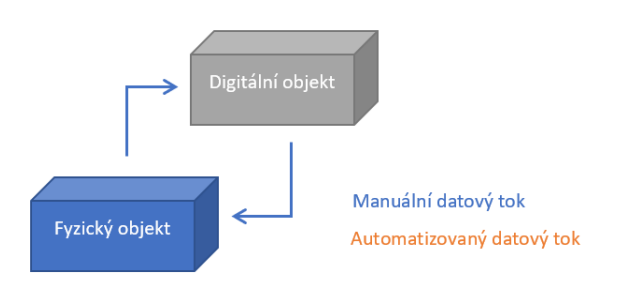

<span id="page-24-0"></span>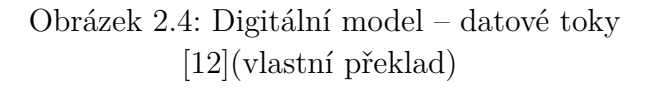

#### **Digitální model**

Digitální model je digitální reprezentace existujícího nebo plánovaného fyzického objektu, který nepoužívá žádnou formu automatizované výměny dat mezi fyzickým objektem a digitálním objektem. Digitální reprezentace může zahrnovat více či méně komplexní popis fyzického objektu. Patří sem například simulační modely plánovaných továren, matematické modely nových produktů nebo jakékoli jiné modely fyzického objektu, které nepoužívají žádnou formu automatické integrace dat. Digitální data existujících fyzických systémů mohou být používána pro vývoj takových modelů, ale veškerá výměna dat se provádí ručně. Změna stavu fyzického objektu nemá žádný přímý účinek na digitální objekt a naopak [\[12\]](#page-79-0).

#### **Digitální stín**

Pokud definici digitálního modelu rozšíříme o existenci automatizovaného jednosměrného toku dat mezi stavem existujícího fyzického objektu a digitálního objektu, mluvíme o Digitálním stínu (Digital Shadow). Změna stavu fyzického objektu vede ke změně stavu v digitálním objektu, ale ne naopak [\[12\]](#page-79-0).

Bílik ve svém článku [\[11\]](#page-78-11) tuto subkategorii digitálního dvojčete označuje jako pasivní profil, jelikož poskytuje výhradně virtuální obraz fyzického objektu nebo prostředí. Takováto kopie nebo simulační model, disponuje přesnými daty sledovanými v reálném čase, jakož i daty historickými, nicméně samo digitální dvojče do procesů ve fyzickém prostředí nezasahuje, jenom je simuluje a interpretuje. Jedná se o nejrozšířenější využití digitálního dvojčete. Slouží k monitorování fyzických objektů a procesů v reálném prostoru a čase, jelikož tato technologie umožňuje vytvářet velmi detailní virtuální model se skutečnými daty. Její využití v komplexních simulačních modelech zrychluje a ulehčuje rozhodovací procesy tam, kde dochází přímo k identifikaci možných následků změn, a mapuje klíčové vzorce chování jednotlivých procesů. Tato forma implementace umožňuje odhalovat slabá místa,

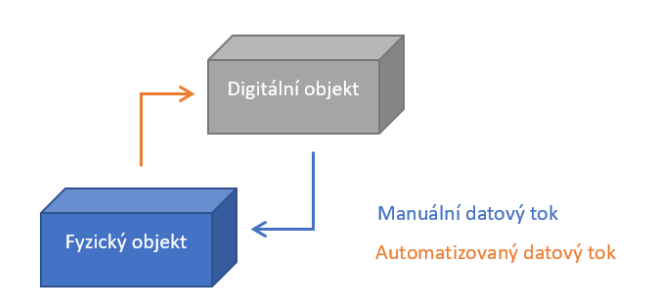

<span id="page-25-0"></span>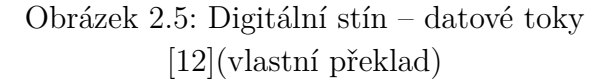

která je nutné stabilizovat a optimalizovat, aby došlo k udržitelnému nárůstu výkonnosti procesů a posilnění robustnosti prostředí ale také získat hlubší poznatky o souvislostech mezi jednotlivými složkami procesů a prostředků [\[11\]](#page-78-11).

#### **Digitální dvojče**

Pokud budou toky dat mezi existujícím fyzickým objektem a digitálním objektem plně integrovány v obou směrech, lze jej teprve označit jako digitální dvojče. V takové kombinaci by digitální objekt mohl také působit jako řídící instance fyzického objektu. Mohou existovat i jiné objekty, fyzické nebo digitální, které vyvolávají změny stavu v digitálním objektu. Změna stavu fyzického objektu přímo vede ke změně stavu digitálního objektu a naopak [\[12\]](#page-79-0).

Jedná se tedy o (pro)aktivní protějšek předchozího případu, který tvoří klíčový předpoklad pro správně fungující kyberneticko-fyzikální výrobní systémy. Zatímco pasivní dvojče se primárně využívá k sběru a zpracování dat za účelem získávání poznání, aktivní dvojče vstupuje do logistických a průmyslových procesů. Vzhledem k operacím, jež aktivní digitální dvojče vykonává, je označováno jako inteligentní informační agent. V základní formě agent disponuje reakční schopností, tudíž je schopen vyvolat reakci na podněty z okolního prostředí [\[11\]](#page-78-11).

Inteligentní informační agent (aktivní digitální dvojče) bývá definován jako počítačový program, který v zastoupení nějakého objektu, nebo z pověření uživatele, provádí stanovené úkoly. Může ovlivňovat ostatní činitele okolního prostředí, pokud je to nutné k dosažení určeného cíle. Jako digitální dvojče se také může využívat i reaktivní typ agenta, který přijímá impulzy přes senzory, a následně spouští předdefinované chování nebo akci. V případě proaktivní formy digitální dvojče disponuje určitou formou umělé inteligence. Vzhledem k změnám v prostředí a stanoveným cílům je takový agent schopen ujímat se iniciativy a sám ovlivňovat své prostředí a objekty v něm, a dokonce i samo-

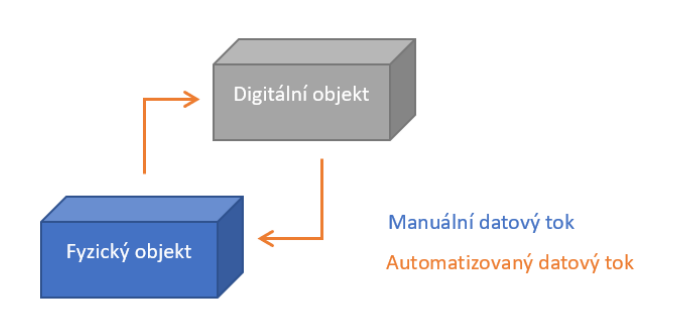

<span id="page-26-1"></span>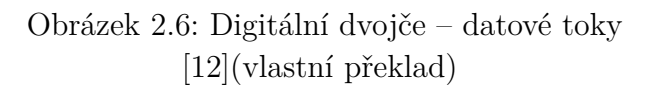

statně rozhodovat o souslednosti operací s cílem dosáhnout co nejefektivnějšího výsledku [\[11\]](#page-78-11).

#### <span id="page-26-0"></span>**2.4.5 Předpoklady pro zavedení**

Vzhledem k odlišné povaze a různým úrovním integrace konceptu digitálních dvojčat se sada technologií potřebných k implementaci výrazně liší. Mezi uvedené technologie často patří simulační metody (např. diskrétní simulace, spojitá simulace atd.), komunikační protokoly a další technologie obecně popisované jako základní technologie Průmyslu 4.0 (internet věcí, cloud, Big data atd.) [\[12\]](#page-79-0). Na obrázku **??** je zobrazeno šest základních kroků tvorby plně funkčního digitálního dvojčete produktu a technologie, které jsou k tomu používány [\[15\]](#page-79-3). Jsou to:

- 1. Tvorba virtuální reprezentace fyzického objektu
	- Computer-aided design (CAD), 2D a 3D modelování
	- Základní informace o charakteristice, chování, pravidlech pro tvořený objekt
- 2. Analýza, integrace a vizualizace dat
	- Data získaná z interních i externích systémů
	- Data z fyzického produktu
	- Detailní informace o charakteristice, chování, pravidlech pro tvořený objekt
	- Analytický a vizualizační software
- 3. Simulace chování objektu
	- Simulační software
- Virtuální realita, rozšířená realita
- 4. Řízení chování modelu
	- Simulační software
	- Virtuální realita, rozšířená realita
	- Umělá inteligence
- 5. Propojení virtuálního modelu s fyzickým modelem
	- Síť, cloud, internet věcí
	- Zabezpečení dat
- 6. Měření real-time dat
	- Senzory
	- Software

V souvislosti se současným trendem digitalizace, automatizace a autonomizace napříč veškerými obory průmyslu přichází do popředí koncept digitálního dvojčete. Právě propojitelnost s technologiemi jako internet věcí, datová analýza či umělá inteligence přispívá k současnému unikátnímu postavení digitálního dvojčete navzdory padesátileté existenci jeho konceptu.

Digitální dvojče lze použít v různých průmyslových odvětvích a aplikacích k řešení řady různých problémů skutečného světa, ať už se týkají technologií, produktů či celého výrobního systému. Rozsáhlá funkčnost, všestranné využití a výsledný přínos a přidaná hodnota pro podnik řadí digitální dvojče mezi nejvlivnější technologie současnosti i blízké budoucnosti. Myšlenka digitálního dvojčete již tedy dávno není pouze teorií a mnoho organizací již využívá výhody, které jim tento koncept přináší. Jedná se především o vizualizaci aktuální situace, možnost digitální simulace a optimalizace procesů vedoucí k finančním úsporám a o možnost predikce budoucího stavu. Digitální dvojče s využitím stále aktualizovaných dat, prostorových analýz, strojového učení a umělé inteligence dokáže odpovídat na otázky typu "*Co by se mohlo stát?* " či "*Co by se mělo stát?* ". Dalším vývojovým krokem je digitální dvojče, které bude pracovat autonomně, zvažovat rizika, přijímat opatření a pomáhat řídit své dvojče skutečné.

### <span id="page-28-0"></span>**3 Modelování a diskrétní simulace**

Tato kapitola pojednává o technikách využívajících informační technologie k imitaci či simulaci provozu různých druhů reálných zařízení nebo procesů. Simulované zařízení nebo proces je nazýván *systém* a pro jeho zkoumání je nutné vytvořit soubor předpokladů o způsobu jeho fungování, obvykle ve formě matematických či logických vztahů. Na základě těchto vztahů je vytvořen *model*, jehož účelem je pochopení chování odpovídajícího systému [\[16\]](#page-79-4). Při *simulaci* je používán již vytvořený model, je uveden do "pohybu" a je sledováno jeho chování v předem definovaných situacích a časových obdobích [\[17\]](#page-79-5).

Model nikdy přesně neodpovídá realitě, protože je vždy zjednodušením, abstrakcí reality. Dobře vytvořený model vybírá důležité aspekty z reality a ty nepraktické skryje, což může býti v některých případech užitečné. Usnadňuje tím pochopení reality a nechá vyniknout prvkům, které jsou předmětem zájmu experimentátora [\[18\]](#page-79-6).

Odpověď na otázku k čemu se modelování a simulace dají využít není jednoznačná, protože existuje mnoho typů modelů i problémů, které lze pomocí nich řešit. Například jsou to návrhy a analýza výrobních, komunikačních, finančních či ekonomických systémů, hodnocení hardwarových a softwarových požadavků na daný systém, navrhování a provozování dopravních zařízení, jako jsou dálnice, letiště, metro nebo přístavy a mnoho dalších odvětví [\[16\]](#page-79-4). Obecně lze cíle modelování lze rozdělit do následujících kategorií [\[18\]](#page-79-6):

#### • **Návrh a řízení systému**

Modelování může sloužit k porovnání různých postupů návrhu a řízení systému, pokud je navrhovaný systém dobře popsán a pochopen. Platí že všechny stabilní procesy by měly být pochopeny a všechny nestabilní kontrolovány. Při modelování je snaha o maximální přesnost a simulace by měla věrohodně reprodukovat chování reálného systému. Pomocí simulací jsou testovány různé varianty návrhu a vyhodnocují se zásahy do systému. Tento styl modelování se používá především v technických oborech například při konstrukci dopravních prostředků.

#### • **Předpovídání chování**

Pro tento styl modelování není potřeba úplně porozumět systému, systém tedy nemůže být řízen, ale může odpovídat na otázku jak se bude vyvíjet v budoucnosti. Typickým příkladem je počasí, odhad spotřeby nebo vývoj cen na burze. V těchto případech je snahou pomocí modelu co nejvěrohodněji zachytit chování systému – využívají se například data z historie nebo data získaná v reálném čase, kterými se model kalibruje. Jakmile je nový model hotový, tak pomocí simulace předpovídá budoucí chování.

#### • **Porozumění**

Další možný cíl modelování je porozumění systému a objevování jeho zákonitostí. Modely představují hypotézy o fungování systému a pomocí simulace je zkoumáno, do jaké míry jednotlivé hypotézy odpovídají reálnému chování systému. Cílem modelování není replikovat systém, ale pochopit jeho hlavní principy. Tento způsob modelování a simulace je nejčastěji využit pro komplexní systémy.

#### • **Učení, trénink, zábava**

U výše uvedených možností je často tvůrce i uživatel modelu jedna osoba (popř. výzkumný tým). Modelování by však mělo být směřováno k tomu, aby byl model předatelný k užívání dalším osobám. Modely mohou posloužit k předávání myšlenek, k vysvětlení argumentů nebo k propagaci (např. ve výuce, v marketingu či při návrhu prototypů). Práce s modelem může být využita jako trénink pro práci s reálným systémem, typickým příkladem jsou simulátory dopravních prostředků. A v neposlední řadě mohou modely sloužit jako zábava, ať už v digitální podobě jako počítačová hra (např. různé závodní simulátory, strategické válečné hry) nebo ve fyzické podobě, protože dětské hračky nejsou nic jiného než zjednodušené modely světa dospělých.

V této práci bude modelován tréninkový model Factory Industry 4.0, který je určen zejména pro technicky zaměřené střední a vysoké školy. Jeho účelem je znázornit aplikaci Průmyslu 4.0 ve výrobním procesu a usnadnit tak studentům pochopení této problematiky a vyučujícím její výklad a vizualizaci. Fyzický model zobrazuje komplexní výrobní proces – od procesu příjmu materiálu, přes proces výroby až po proces výdeje hotového výrobku – pomocí digitalizovaných a síťově propojených kroků. Stejný účel, tedy zobrazení komplexního výrobního procesu využívajícího technologie typické pro Průmysl 4.0, bude mít i jeho digitální model. Účelem tohoto modelu tedy bude simulovat funkce fyzického modelu tak, aby byly zřejmé návaznosti jednotlivých procesů, jejich propojení a využití technologií typických pro Průmysl 4.0.

#### <span id="page-29-0"></span>**3.1 Modelování**

Hlavním principem modelování je nemodelovat systém, ale modelovat problém. Aby byl model užitečný, musí mít definovaný jasný účel a vytvořit model tak, aby zachovával vlastnosti podstatné po účel modelu, ale aby zároveň nebyl příliš komplikovaný. Jedním z rizik modelování je tzv. naivní realismus, kdy se tvůrce snaží modelem co nejpřesněji kopírovat realitu. V tomto ohledu jsou současné technologie spíše přítěží. Před objevem a rozvojem výkonných počítačů byl modelář nucen model navrhnout co nejabstraktněji a co nejjednodušeji, zatímco současný výpočetní výkon mu umožňuje vytvoření komplexního, detailního a zbytečně složitého modelu, který ovšem neposkytuje odpověď na žádné otázky. Dobrý model tedy neprodukuje skutečnou realitu, ale záměrně ji zjednodušuje tak, aby usnadnil chápání zobrazované reality [\[18\]](#page-79-6). Platí pak, že model je zjednodušený obraz plánovaného nebo reálného systému, kde je systém definován jako oddělená skupina komponentů, které jsou vzájemně provázané [\[17\]](#page-79-5).

Systém je definován jako soubor entit, např. lidí nebo strojů, které spolu jednají a interagují směrem k dosažení nějakého logického konce – stavu. Stav systému je pak soubor proměnných nezbytných k popisu systému v určitém čase vzhledem k scílům studie. Např. při studii banky jsou možné stavové proměnné počet zaneprázdněných pokladníků, počet zákazníků v bance a čas příjezdu každého zákazníka do banky [\[16\]](#page-79-4).

Systémy kategorizujeme na dva typy, diskrétní a spojité. Diskrétní systém je systém, u kterého se stavové proměnné mění okamžitě v oddělených časových bodech. Zmíněná banka je příkladem diskrétního systému, protože stavové proměnné se mění pouze v případě, že zákazník přijde nebo když je obsloužen a odejde. Spojitý systém je systém, u kterého se stavové proměnné mění plynule s ohledem na čas. Příkladem je letoun pohybující se vzduchem jehož stavové proměnné, jako je poloha a rychlost, se mohou průběžně měnit s ohledem na čas. Prakticky žádný systém není zcela diskrétní nebo zcela spojitý, ale protože u většiny systémů převládá jeden typ změny je obvykle možné systém klasifikovat jako diskrétní nebo spojitý [\[16\]](#page-79-4).

#### <span id="page-30-0"></span>**3.2 Simulace**

Simulace je reprodukce skutečného systému včetně jeho dynamických procesů, jejímž cílem je dosáhnout přenositelných poznatků o realitě. V širším pojetí simulace znamená přípravu, implementaci a vyhodnocení konkrétních experimentů pomocí simulačního modelu [\[17\]](#page-79-5). Simulace vytváří soubory předpokládaných matematických, logických a symbolických vztahů mezi jednotlivými entitami systému a díky nim lze odhadovat míru výkonnosti systému nebo účinek plánovaných změn [\[19\]](#page-79-7).

#### <span id="page-30-1"></span>**3.2.1 Výhody a nevýhody simulace**

Velký význam simulace tkví ve získání celosystémového pohledu na účinek lokálních změn v systému a v předcházení selhání systému. Pokud ke změně dochází na konkrétní entitě, může být její dopad na výkon této entity předvídatelný. Na druhé straně může být obtížné, ne-li nemožné určit předem dopad této změny na výkonnost oválného systému [\[16\]](#page-79-4). Simulační model je vytvářen k pochopení a porozumění fungování systému procházejícího vývojem jako celku. Plně vyvinutý a validovaný model může dát odpovědi na mnohé otázky ohledně reálného systému [\[20\]](#page-79-8). Výhody tvorby simulace jsou:

- Umožňuje studium a experimentování s komplexním systémem.
- Umožňuje testování proveditelnosti jakékoli hypotézy o tom jak nebo proč se vyskytují určité jevy.
- Flexibilita při manipulaci s časem časový průběh může být modifikován, aby umožnil urychlení nebo zpomalení zkoumaných jevů.
- Návrh simulačních modelů pomáhá poznat systém a porozumět mu.
- Definování klíčových prvků systému (díky jejich vystavení různým podmínkám).
- Nové hardwarové návrhy, fyzické rozvržení, dopravní systémy atd. lze testovat bez jejich reálného pořízení/zavedení.
- Pomáhá při formulaci a ověřování analytických řešení.

Jednou z největších nevýhod jsou vysoké náklady. Simulační model by měl zpracovávat odborník v úzké spolupráci s projektovým managerem, případně dalšími zaměstnanci kteří se na projektu podílí (personální a časové náklady). Dále náklady na sběr dat, která vždy nemusí před projektem existovat, a také náklady na výpočetní techniku a softwarové vybavení, bez kterých by simulaci nebylo možné provést [\[19\]](#page-79-7). Mezi další nevýhody patří potřeba dokonalé znalosti modelovaného systému, nutnost zjednodušování modelů oproti realitě, či možnost, že nemusíme nalézt vhodné řešení. Nevýhody tvorby simulace jsou shrnuty dle [\[20\]](#page-79-8):

- K sestavení simulačních modelů je třeba speciální školení. Nesprávně vytvořené či nejednoznačné modely znamenají i nejednoznačné výsledky.
- Prvek náhodnosti (náhodné vstupy) je obtížné rozlišit, zda je pozorování výsledkem systémových vzájemných vztahů nebo náhodnosti
- Modelování a analýza simulace mohou být časově náročné a drahé

#### <span id="page-31-0"></span>**3.2.2 Diskrétní Simulace**

Simulace lze klasifikovat na diskrétní nebo spojité dle typu systému, který reprezentují (viz [3.1\)](#page-29-0). Diskrétní simulace znamená, že modeluje fungování systému jako diskrétní sled

událostí v čase. Každá událost nastává v určitém okamžiku v čase a označuje změnu stavu systému. Mezi následnými událostmi se nepředpokládá žádná změna a simulace tak může přecházet v čase z jedné události na další [\[20\]](#page-79-8). Ačkoli by simulace diskrétních událostí mohla být koncepčně provedena pomocí ručních výpočtů, množství dat, se kterými musí systém pracovat v reálném světě, diktuje, aby se simulace diskrétních událostí prováděly pomocí počítače [\[16\]](#page-79-4).

#### <span id="page-32-0"></span>**3.3 Proces tvorby simulačního modelu**

Tato kapitola představí činnosti, které provází proces modelování. Jednotlivé činnosti na sebe navazují a žádná z nich by neměla být vynechána, ale tvorba modelu je iterativní proces a v praxi je nutné počítat s tím, že se v průběhu tvorby bude nutné k předchozím bodům vracet a opakovat je [\[18\]](#page-79-6). Úplné schéma jednotlivých kroků simulační studie včetně níže popsaných fází tvorby modelu znázorňuje obr. [3.1.](#page-34-0)

#### 1. **Formulace problému**

V první fázi modelování je definován a jasně formulován jaký problém bude pomocí modelu řešen, na jaké otázky se pokouší odpovědět a z jakého hlediska je na problém pohlíženo. Problém je třeba co nejdetailněji popsat, pokud možno konkrétními, měřitelnými charakteristikami a parametry. Při formulaci problému musí být brán zřetel na to jaké prostředky jsou k dispozici (např. čas, finance, technologie, zkušenosti) [\[18\]](#page-79-6). Poté co je jasně formulován problém, musí být stanoveny cíle, které má projekt splnit. Cíle jsou důležité, protože specifikují otázky, na které má simulace odpovědět [\[20\]](#page-79-8).

#### 2. **Základní návrh modelu**

V počáteční fázi návrhu modelu je třeba se uchylovat k co největší míře abstrakce. Model je potřeba navrhnout v co nejjednodušší verzi, která je dostačující pro daný účel a detaily se přidávají až v pozdějších fázích modelování. V této fázi jsou určeny hlavní prvky systému, vedlejší prvky a vztahy mezi nimi [\[20\]](#page-79-8). Definují se tzv. okraje modelu, "do šířky" tj. co vše bude v modelu zohledněno, a "do hloubky" tj. jak detailně budou jednotlivé prvky zobrazeny. Cílem je zodpovědět, které prvky systému mají největší vliv na studovaný problém a které děje ovlivňují systém nejvíce. Vztahy mezi prvky definujeme kvalitativně (co s čím souvisí) a ne kvantitativně (jak přesně spolu souvisí) [\[18\]](#page-79-6). Výstupem je koncepční model (reprezentace struktury výseku reality) a sesbíraná data potřebná pro simulační model.[\[20\]](#page-79-8).

#### 3. **Implementace**

Tato fáze zahrnuje převod koncepčního modelu do počítačově rozpoznatelného formátu. Řešitel může model vytvořit pomocí simulačního programovacího jazyka nebo použít speciální simulační software. Výhodou simulačních programů je, že mohou značně usnadnit náročnost práce a je možné s nimi pracovat i bez hlubších znalostí programování. Na druhou stranu nabízí pouze omezenou funkčnost, která nemusí pokrýt požadované řešení, může být zatížen licencí či zpoplatněn. [\[20\]](#page-79-8) Postup tvorby modelu je shrnutý v následujících krocích [\[18\]](#page-79-6):

- (a) Výběr modelovacího přístupu a vhodného nástroje
- (b) Určení reprezentace prvků, dějů a vztahů mezi nimi
- (c) Modelování
- (d) Formulace podmínek a předpokladů pro funkci modelu
- (e) Určení hodnot parametrů, doplnění kvantitativních údajů

#### 4. **Verifikace a validace**

Než model může být prohlášen za dokončený, musí být verifikován a validován.

- **Verifikace** ověření že model reflektuje očekávané chování reálného systému Jeho chování odpovídá specifikacím a předpokladům považovaným za přijatelné pro daný účel modelu.
- **Validace** ověření přesnost reprezentace reálného systému

Protože model je vždy zjednodušením reality, žádný není 100% validní, nicméně je ověřováno, zda má model uspokojivou míru přesnosti pro zamýšlený účel a použití.

#### 5. **Simulace a analýza**

V této fázi je model dokončený a splňuje všechny podmínky definované v prvním a druhém kroku. Model se začne používat k analýze řešeného problému. Od tohoto kroku mohou simulační model používat i experimentátoři, kteří se přímo nepodíleli na jeho tvorbě (viz žlutá část schématu na obr. [3.1\)](#page-34-0). Cílem této analýzy může být například odpověď na tyto otázky:

- Jakou hrají roli jednotlivé prvky v modelu?
- Jaké prvky mají největší vliv na chování modelu?
- Jaké je chování modelu za běžných (případně modifikovaných) podmínek?

Simulační část pak pokračuje aplikací simulačních scénářů, které jsou konkrétním rozšířením otázek a cílů definovaných v prvním kroku.

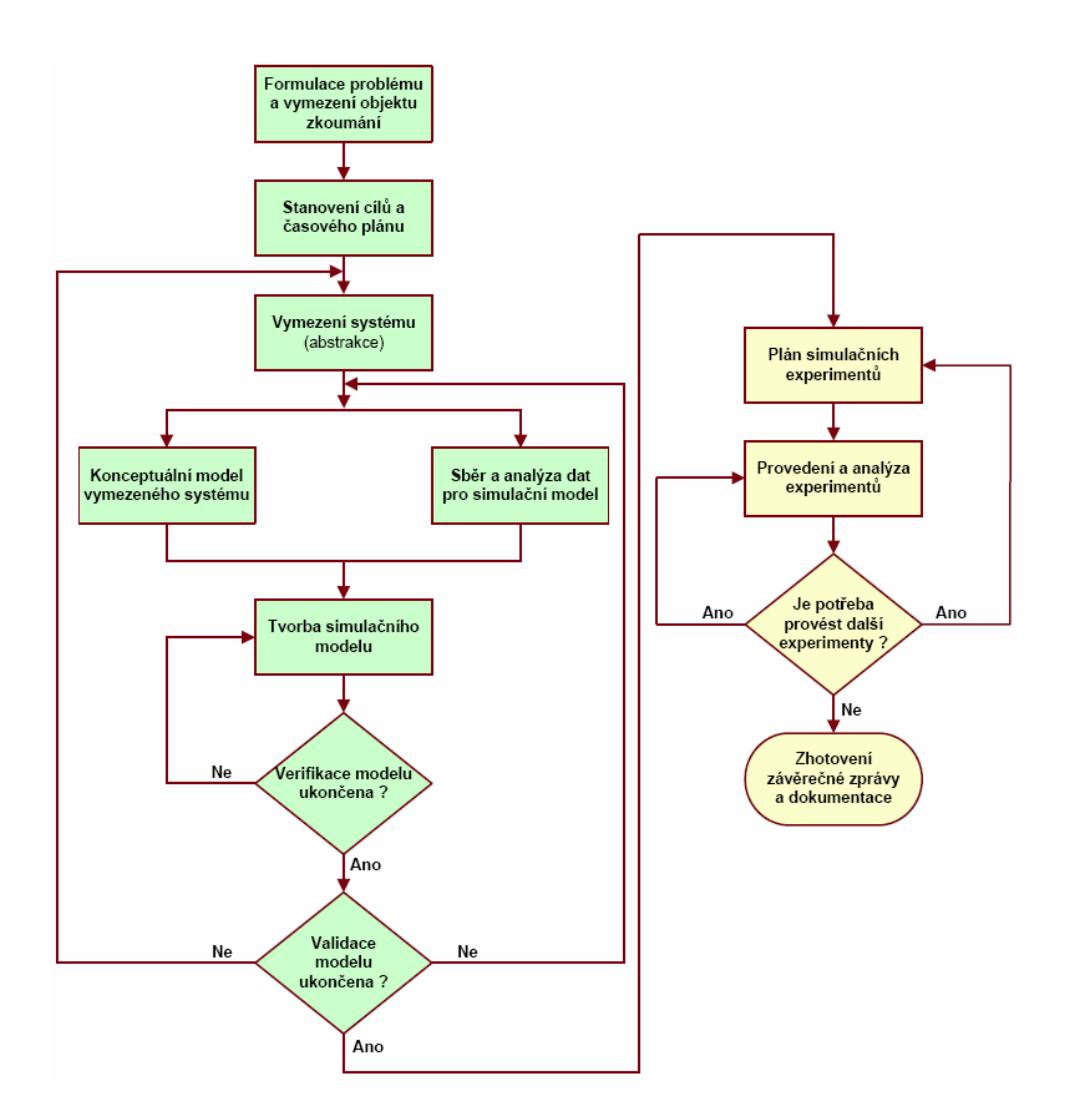

<span id="page-34-0"></span>Obrázek 3.1: Schéma simulačního projektu - modelování (zeleně) a simulační část (žlutě) [\[19\]](#page-79-7) (vlastní překlad)

#### 6. **Sumarizace výsledků**

V poslední fázi jsou zkoumány výsledky z předchozího kroku. Výstupem jsou odpovědi na otázky položené v prvním kroku. V případě ne potřeby se vracíme k předchozím krokům, ale také formulujeme otázky, které se objevily až v pozdějších fázích modelu. Otázky mohou být formulovány například takto:

- Splňuje model původní účel?
- Vyplynuly z modelování a simulace nějaké nové závěry? Jaké?
- Je potřeba model dále rozšířit? Jak? Proč?
- Jak můžeme model dále využít?

### <span id="page-35-0"></span>**4 Training Factory Industry 4.0**

Digitalizace v průmyslové výrobě vyžaduje větší důraz na propojování systémů a informačních toků napříč všemi stupni výroby. Fischertechnik Training Factory 4.0 umožňuje digitalizační procesy simulovat, učit se je a pochopit je v malém měřítku dříve než bude přikročeno k celkové implementaci do skutečného výrobního podniku. Tento flexibilní, modulární, nízkonákladový tréninkový a simulační model může být využit k vysoce technickým logistickým procesům i když je primárně určen pro studenty technických oborů k učení a pochopení aplikace technologií Průmyslu 4.0 do výrobních procesů.

Model znázorňuje komplexní výrobní systém (objednávání a příjem materiálu, výdej do výroby, výrobní proces a expedice hotového výrobku), pomocí digitalizovaných, síťově propojených a automatizovaných kroků. Všechny informace o modelu jsou čerpány z produktové dokumentace [\[21\]](#page-79-9), didaktické příručky [\[22\]](#page-79-10) a dalších informací poskytovaných na webových stránkách společnosti Fishertechnik [\[23\]](#page-80-0) a z pozorování modelu v laboratoři Západočeské univerzity.

#### <span id="page-35-1"></span>**4.1 Charakteristika**

Výukové prostředí fischertechnik slouží jak k učení a porozumění technologiím zahrnutých v Průmyslu 4.0 na středních odborných školách a školeních, tak pro výuku, výzkum a vývoj na univerzitách, v průmyslových firmách a IT odděleních. Model znázorňuje jednoduchou automatizovanou továrnu, je tvořen pěti moduly reprezentujícími jednotlivé úseky výroby – automatizovaný paletový sklad, multifunkční obráběcí stanice, tříosý manipulační jeřáb, třídící linka a stanice pro import a export, kamera mapující prostředí - viz obr. [4.1.](#page-36-1) Jejich propojení ilustruje celou výrobní linku. Simulace znázorňuje příjem objednaného materiálu a výrobu a expedici vybraného výrobku v digitalizovaných a propojených procesních krocích.

Model je třeba ručně aktivovat a připravit - spustit jednotlivé řídící jednotky, připojit model k internetu a případně ho celý zkalibrovat. Dále je model ovládán pomocí webového ovládacího rozhraní, které monitoruje a ukládá aktuální stav modelu a nabízí řízení ze tří různých pohledů (zákaznický pohled, dodavatelský pohled a výrobní pohled). Po zadání objednávky (v rozhraní) nebo vložení obrobku na místo pro příjem materiálu (manuálně) je spuštěn automatický program výroby/zaskladnění. Obrobky pak procházejí příslušnými moduly a jejich aktuální stav je na obrazovce okamžitě viditelný, zároveň integrovaný senzor prostředí hlásí hodnoty teploty, vlhkosti, tlaku vzduchu a kvality vzduchu. K monito-
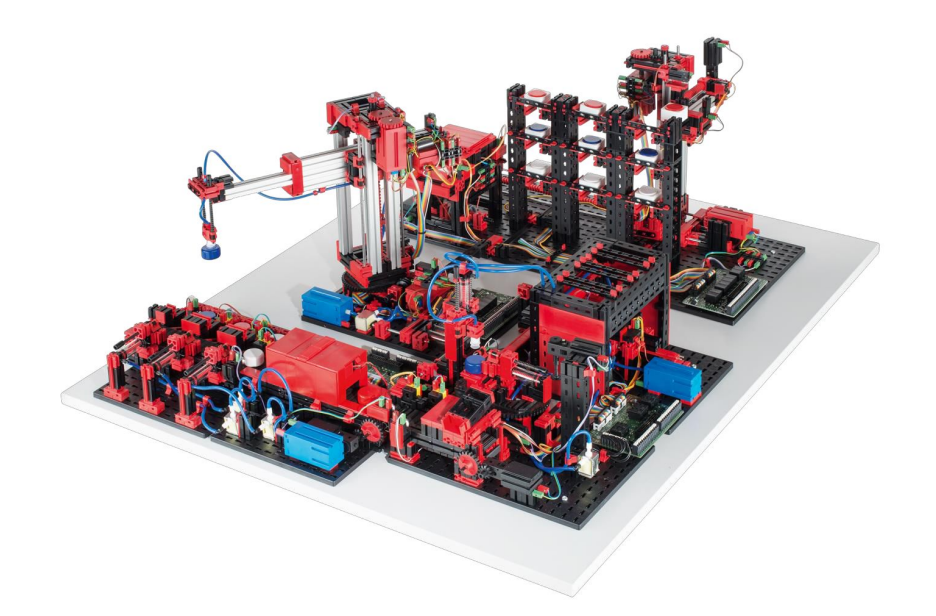

Obrázek 4.1: Fischertechnik model Training Factory Industry 4.0 [\[22\]](#page-79-0)

rování celého systému slouží kamera, která model snímá panoramaticky jak ve vertikálním tak horizontálním rozsahu a lze ji tedy použít pro webovou vzdálenou údržbu. Jednotlivé obrobky jsou sledovány pomocí NFC (Near Field Communication): Každému obrobku je přiřazeno jedinečné identifikační číslo (ID), které umožňuje sledovatelnost a viditelnost aktuálního stavu obrobků v procesu obrábění.

Training Factory industry 4.0 je řízen šesti řídícími jednotkami *fischertechnik TXT controller*. Ty jsou v modelu propojeny do sítě a navzájem komunikují prostřednictvím MQTT. MQTT (Message Queuing Telemetry Transport) je otevřený protokol zpráv, který umožňuje přenos dat mezi zařízeními.<sup>[1](#page-36-0)</sup>[\[21\]](#page-79-1)

## **4.2 Rozvržení modelu a simulované scénáře**

Model Training Factory industry 4.0 je sestaven ze samostatných programovatelných stavebnicových modulů. Tyto moduly je možné pořídit i jako samostatné jednotky, přestavovat je, různě propojovat a modelovat tak různé systémy. Ty pak mohou být řízené jakýmkoli běžným PLC softwarem (Programmable logic controller).

<span id="page-36-0"></span>V řešeném tréninkovém modelu jsou moduly upevněné na dřevěné desce o rozměrech

<sup>&</sup>lt;sup>1</sup>Kompletní údaje o TXT Controlleru: www.fischertechnik.de/en/products/playing/robotics/522429txt-controller

94x75cm, mají pevně dané rozvržení i vykonávaný program a jsou předem nastavené dle dvou scénářů, které umí model simulovat – příjem materiálu a jeho uložení do skladu a výroba výrobku objednaného přes webové rozhraní. Schéma průchodu obou procesů je znázorněno na obr[.4.2.](#page-38-0)

## **4.2.1 Příjem materiálu**

Proces se automaticky spustí, když je na místo pro příjem materiál manuálně umístěn. V automatickém skladu musí být předem připravené prázdné boxy do kterých má být materiál ukládán. Materiál je na jednotlivých stanicích načten do systému a je zjištěna jeho barva, poté je přesunut k automatickému skladu. Všechny pohyby mezi stanicemi obstarává tříosý manipulační robot. Načtení materiálu do systému aktivovuje sklad a ten na svou vstupní stanici připraví prázdný box do kterého je materiál umístěn. Automatický sklad poté box zaskaldní na jeho původní místo a zaznamená do systému obsazení skladové pozice tímto materiálem.

## **4.2.2 Výroba**

Výrobní proces je zahájen objednáním jednoho ze tří druhů výrobků ve webovém rozhraní. Zákazník je omezen zásobami materiálu na skladu, takže při prvním spouštění modelu, kdy je sklad prázdný, je potřeba potřebný materiál napřed naskladnit. Po objednání výrobku automatický sklad vyskladní příslušný materiál, robotický jeřáb ho přenese k výrobní stanici, kde projde několika výrobními procesy (vstoupí do pece, je přenesen na otočný stůl, obráběn frézkou) a je přesunut na pásový dopravník, který plynule přechází v třídící linku, která výrobky třídí dle barev. Hotové výrobky pak robotický jeřáb přesune k expedici a proces je ukončen. Na výdejním místě pak výrobek leží a blokuje ho, dokud není manuálně odstraněn.

## **4.3 Popis komponent modelu**

Jak je již uvedeno výše, model je tvořen jednotlivými vzájemně propojenými moduly, senzorem prostředí, monitorovací kamerou a ovládacím rozhraním, které jsou detailněji popsány v této kapitole. Stanice se senzory prostředí měří teplotu, tlak, vlhkost a kvalitu vzduchu a jas světla a spolu s kamerou (vizuální monitoring) předává uživateli informace o aktuálním stavu modelu. S kamerou lze pomocí webového prostředí pohybovat a záznam z ní lze ukládat.

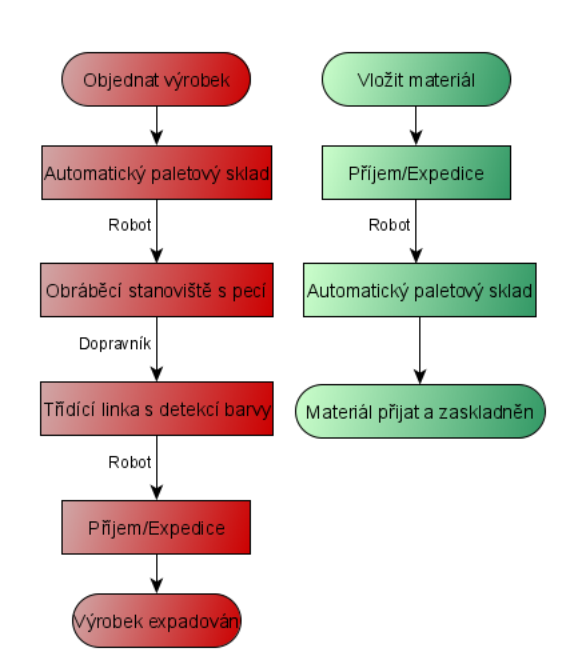

<span id="page-38-0"></span>Obrázek 4.2: Schéma materiálových toků pro scénáře Výroba a Příjem materiálu [Vlastní zpracování]

Součástí modelu je devět barevných puků (od každé barvy tři) a devět skladovacích boxů. Modré, bílé a červené puky o průměru 1.5cm a výšce 1cm reprezentují přijatý materiál nebo obrobek. Jejich vzhled je věrně vizualizovaný v zákaznickém ovládacím rozhraní (viz obrázek [4.4\)](#page-39-0). Každý obsahuje NFC čip, kterému je přiřazené vlastní ID a ukládá data o stavu a barvě obrobku a časy dodání a odeslání.

## **4.3.1 Ovládací rozhraní**

Model se pomocí Wi-Fi sítě propojí s cloudovým webovým rozhraním.[2](#page-38-1) Po propojení rozhraní s modelem je zkontrolováno propojení řídících jednotek, nastavení a funkce kamery a načte se aktuální stav modelu. V paměti rozhraní je uchován předchozí stav skladu, který je třeba manuálně aktualizovat (buď vynulovat stav uložený v paměti a začít s prázdným skladem nebo do skladu ručně rozmístit barevné puky na příslušné skladové pozice dle stavu paměti). Rozhraní nabízí uživateli tři různé pohledy – výrobní, zákaznický a dodavatelský.

Výrobní pohled obsahuje nejvíce funkcí. Zobrazuje stav továrny, výrobní proces, sklad, čtečku NFC/RFID a hodnoty senzorů, a je z něj ovládána kamera monitorující celé zařízení. Všechny tyto funkce se ovládají a přepínají pomocí nabídky na obrazovce. Na ob-

<span id="page-38-1"></span><sup>2</sup>https://www.fischertechnik-cloud.com

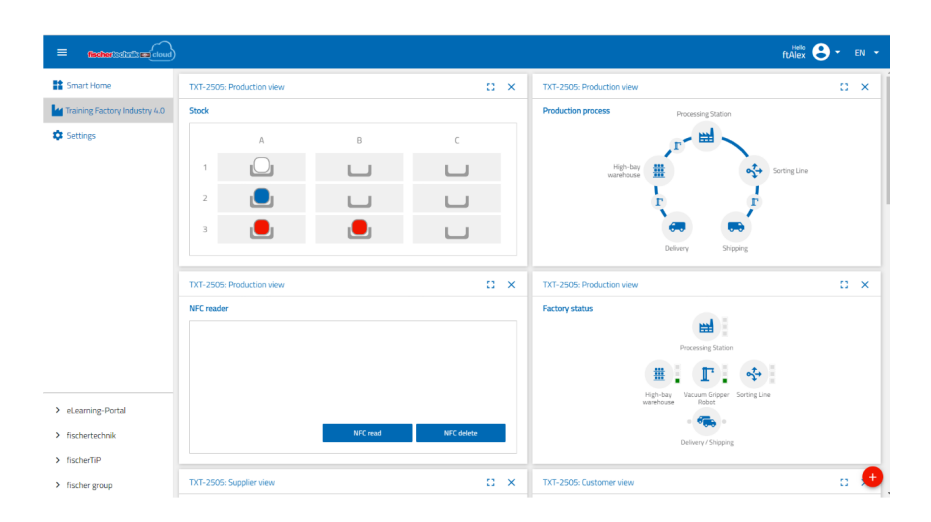

<span id="page-39-1"></span>Obrázek 4.3: Výrobní pohled [\[24\]](#page-80-0)

rázku [4.3](#page-39-1) jsou vidět čtyři základní funkce tohoto pohledu. Aktuální stav modulů (okno *Factory status*) je vizualizován pomocí světelného semaforu. Zelená signalizuje, že je modul aktivní, oranžová čekání na další akci. V případě poruchy nebo problému se semafor u grafiky daného modulu rozsvítí červeně, po odstranění příčiny je třeba opravu potvrdit tlačítkem. Jednotlivé výrobní kroky/moduly jsou převedeny do jednoduchého schématu a zobrazeny v okně *Production process*. Aktivní uzel se rozsvítí zeleně nebo červeně v závislosti na tom, zda je procesní krok funkční nebo zda došlo k chybě a čeká na opravu. V okně *Stock* – Sklad, je zobrazen aktuální stav skladu včetně skladovaných položek. Toto zobrazení slouží pouze pro vizualizaci skladu. Posledním zobrazeným oknem na obrázku [4.3](#page-39-1) je NFC/RFID čtečka, v něm se zobrazují časy snímání dat obrobku a slouží k jejich manuálnímu prohlížení nebo mazání.

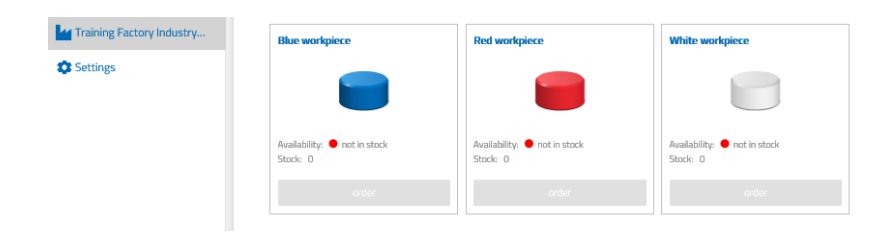

<span id="page-39-0"></span>Obrázek 4.4: Zákaznický pohled [\[24\]](#page-80-0)

Zákaznický pohled vypadá jako rozhraní internetového obchodu s nákupním košíkem, kde si uživatel může objednat obrobek a sledovat aktuální stav objednávky. (obr. [4.4](#page-39-0) a [4.5\)](#page-40-0). Zákazník může objednat pouze ten výrobek pro který má materiál ve skladu. Pokud v systému požadovaný materiál zaskladněný není je ho napřed potřeba přijmout

<span id="page-40-0"></span>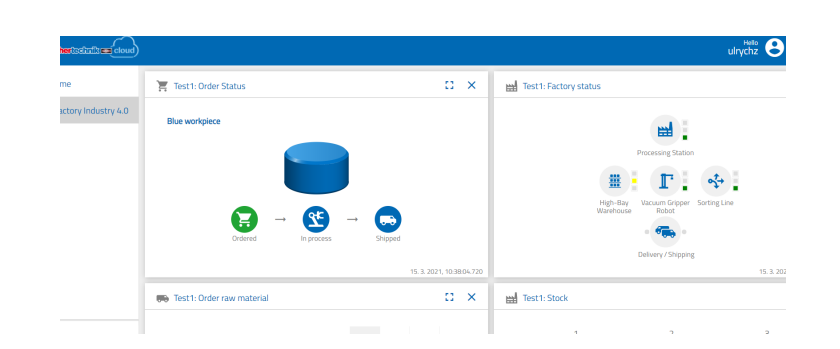

Obrázek 4.5: Zákaznický pohled během výrobního procesu [\[24\]](#page-80-0)

na sklad – viz [5.1.2.](#page-49-0) Pokud model vyřizuje objednávku, obrazovka *Order* je přepnutá na obrazovku *Order status* a až do dokončení výroby není možné provést další objednávku. *Order status* ukazuje tři stavy:

- Ordered pokrývá čas mezi počátkem objednávky a vydáním příslušného materiálu ze skladu
- In process pokrývá čas výrobního procesu (průchod moduly Multifunkční obráběcí stanice a Třídící linka)
- Shipping pokrývá čas mezi přesunem z třídící linky k expedici hotových výrobků

A poslední – dodavatelský – pohled slouží k vizualizaci procesu příjmu suroviny/materiálu na sklad (obr. [4.6\)](#page-40-1) z pohledu dodavatele materiálu. Na této obrazovce *Order raw material* dodavatel vidí kolik má jakého materiálu k dispozici (standardně má devět puků, po třech od každé barvy (modrá,červená a bílá), z tohoto pohledu položka zmizí poté co je dodaný materál úspěšně přijat na sklad zákazníka – tedy na sklad tréninkového modelu.

<span id="page-40-1"></span>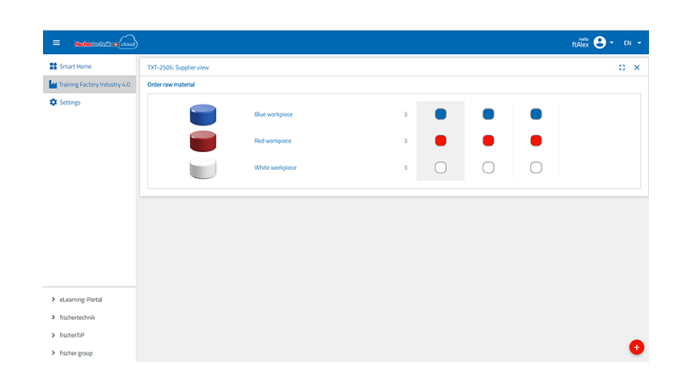

Obrázek 4.6: Dodavatelský pohled [\[24\]](#page-80-0)

## **4.3.2 Modul pro vstupy a výstupy**

Vstupní/výstupní stanice se skládá celkem ze čtyř pracovních stanic: vstupní jednotka, výstupní jednotka, jednotka rozpoznávání barev, čtečka NFC tagů a z kalibrační stanice pro manipulační robotický jeřáb a sklad. Fotoelektrická bariéra umístěná na vstupní stanici je aktivována vložením puku. Světelná závora předá systému informaci o vstupu materiálu a ten spustí zaskladňovací program (manipulační robot puk přepravuje mezi stanovišti modulu a následně přesune do skladu k zaskladnění). Součástí tohoto programu je přečtení ID NFC tagu a přiřazení dat. Barevný snímač zjistí barvu obrobku, na čtečce NFC jsou napřed smazána původní data, která na čipu byla a jsou mu přiřazena aktuální.

Součástí tohoto modulu je výstupní místo výrobního systému. Přesun hotového výrobku k závěrečné kontrole NFC tagu a následně k expedici je poslední krok výrobního programu.

#### **4.3.3 Tříosý manipulační robot s přísavkou**

Tříosý manipulační robot s vakuovou přísavkou (obr. [C.1\)](#page-97-0) umisťuje obrobky do trojrozměrného prostoru. Je umístěn uprostřed modelu a má velký pracovní rozsah (rotace kolem osy X 270◦ , posun po ose X (horizontální pohyb) 140mm a ose Y (vertikální pohyb) 120mm). Má dosah do všech částí modelu a je používán k přepravě puku mezi moduly (s výjmkou Multiprocesní stanice a Třídící linky mezi kterými je pohyb puku zajištěn přepravními pásy) a mezi jednotlivými stanicemi Vstupního/výstupního modulu.

Polohování přísavného ramena nebo přepravu obrobku lze definovat jako pohyb z bodu do bodu nebo jako spojitou cestu. Ovládání jednotlivých os probíhá postupně anebo paralelně a je významně ovlivněno překážkami pracovního prostoru, které v pracovním prostoru existují, nebo předdefinovanými mezistanicemi. Pro manipulaci s obrobky slouží vakuová přísavka poháněna kompresorem umístěná na konci horizontálního ramena. Přísavný mechanizmus se zároveň pohybuje po své vertikále, aby dostatečně dolehl na puk a umožnil tak vznik podtlaku, díky kterému puk zvedne.

Jeho typický pracovní příkaz lze rozdělit do následujících kroků:

- 1. Přesun v pracovním prostoru nad obrobek
- 2. Umístění přísavného chapadla na obrobek
- 3. Uchopení obrobku
- 4. Přeprava obrobku v pracovním prostoru

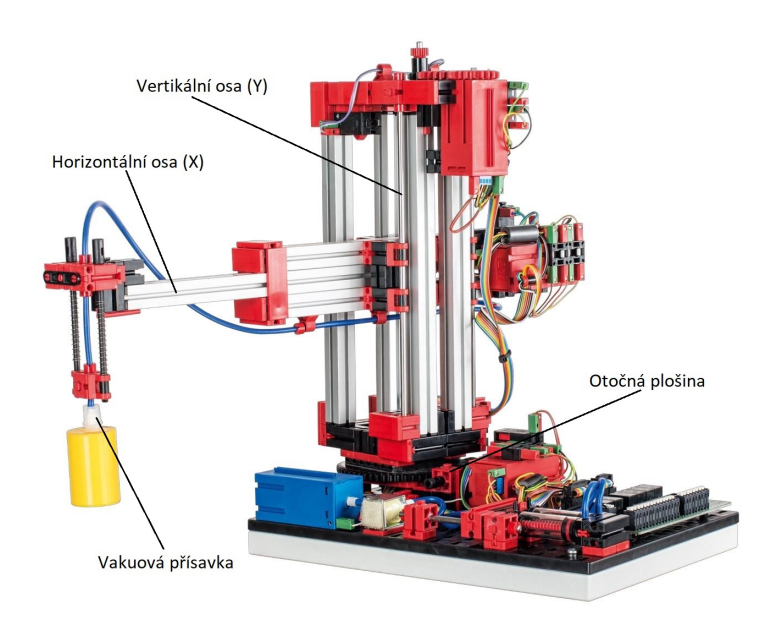

Obrázek 4.7: Tříosý manipulační robot [\[22\]](#page-79-0)

- 5. Umístění a uvolnění obrobku
- 6. Návrat do výchozí polohy

## **4.3.4 Automatizovaný paletový sklad**

Tento modul tvoří přepravní stanice s pásovým dopravníkem, policový zakladač, regál s devíti úložnými sloty a devět speciálních nosičů/boxů (obr. [4.8\)](#page-43-0).

Automatizovaný paletový sklad je skladovací prostor, který šetří místo a umožňuje počítačově řízené skladování a vyzvedávání zboží. Stohovací jeřáby/policové zakladače ukládají a vyzvedávají zboží, které je poté přemístěno do uličky, která se nachází mezi dvěma řadami polic s vysokými regály. Dopravní technologie, např. řetězové dopravníky, válečkové dopravníky nebo vertikální dopravníky připravují zboží k odeslání. V případě automatizovaného skladu přepravuje zboží dopravníkový pás. Na stejném principu funguje i tento model.

Paleta/box s materiálem je po přistavení dopravníkem automaticky založena na nejbližší volnou pozici ve skladu. Hlavním funkčním prvkem je zakladač sloužící k manipulaci s boxy mezi skladem a dopravníkem. Zakladač se pohybuje ve třech osách (X, Y a Z). Vertikální pohyb po ose Y a a horizontální pohyb po ose Z umožňuje libovolné polohování zakládacího ramena. Osa X slouží pouze k nabírání palety a nabývá pouze dvou konco-

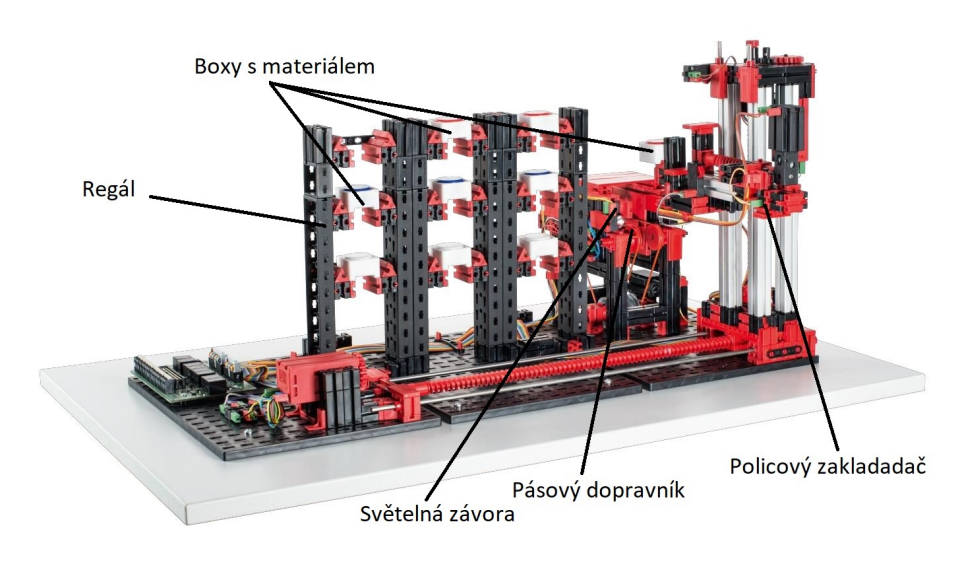

<span id="page-43-0"></span>Obrázek 4.8: Automatizovaný paletový sklad [\[22\]](#page-79-0)

vých poloh. Druhým funkčním prvkem je dopravník. Ten slouží k přepravení palety z místa vstupu/výstupu k zakladači. Dopravník je řízen dvěma světelnými bránami v koncových polohách. Posledním funkčním blokem je samotný sklad, který plní pouze pasivní funkci. Nabízí devět skladových pozic pro uložení boxu s materiálem. Po vyskladnění materiálu zakladač vrací prázdné boxy zpět na původní místo.

## **4.3.5 Multiprocesní obráběcí stanice s pecí**

V tomto modulu obrobek prochází několika stanicemi, které simulují různé výrobní procesy. Používají se různá dopravní zařízení, jako je dopravníkový pás, otočný stůl a vakuový přepravní jeřáb. Celý modul je zobrazen na obrázku [4.9.](#page-44-0)

První stanice je pec, ke které je obrobek umístěn centrálním přepravním robotem. Vstup obrobku spustí světelnou závoru, což aktivuje proces vypalování. Ten se skládá ze série těchto kroků – otevření dvířek pece, zasunutí podavače, na kterém obrobek leží, do pece, zavření dvířek pece, vypalování simulované rozsvícením žárovky v peci, otevření dvířek pece, vysunutí podavače s obrobkem ven a zavření dvířek pece. Zároveň je aktivován přepravní jeřáb, který je součástí tohoto modulu a přesouvá obrobek mezi pecí a otočným stolem. Po skončení procesu vypalování je obrobek pomocí již připraveného jeřábu přesunut k další stanici – fréze s otočným stolem. Otočný stůl polohuje obrobek pod frézu otočením o 180◦ , následuje spuštění obráběcího procesu. Po dokončení obrábění otočný stůl přemístí obrobek k pásovému dopravníku otočením o dalších 90◦ a aktivuje pneumaticky ovládaný vyhazovač. Vyhazovač postrčením přemístí obrobek na přepravní

pás, který ho přepravuje přes světelnou závoru na následující modul – třídicí linku. Při průchodu světelnou závorou se otočný stůl vrátí do své původní polohy a dopravníkový pás se s časovým zpožděním zastaví.

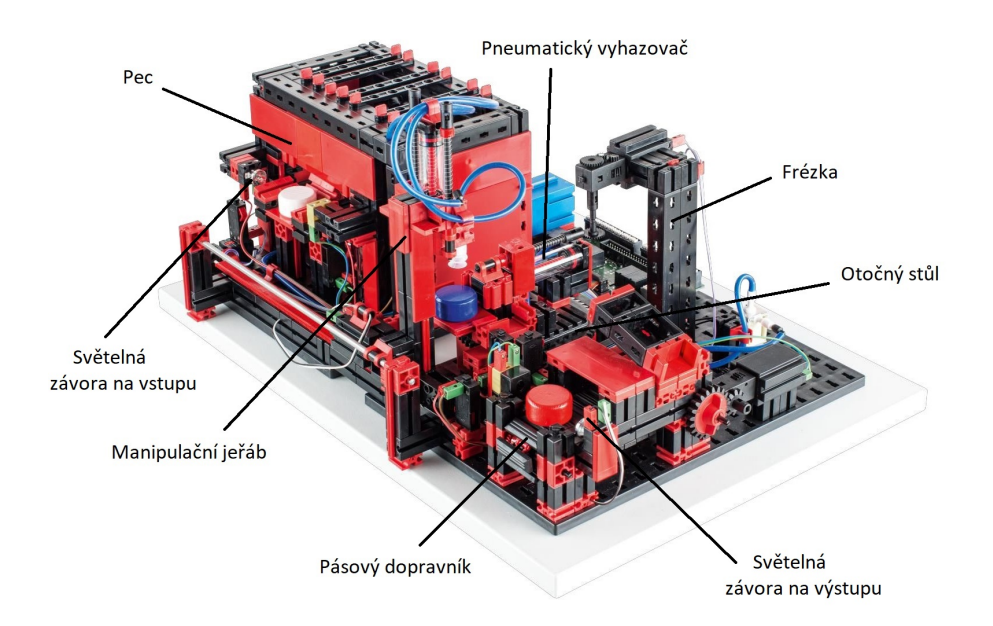

<span id="page-44-0"></span>Obrázek 4.9: Multifunkční obráběcí stanice s pecí [\[22\]](#page-79-0)

## **4.3.6 Třídící linka s detekcí barvy**

Třídící linka s rozpoznáváním barev automaticky odděluje různě zbarvené obrobky. V tomto případě pásový dopravník přepravuje geometricky identické, ale různě zbarvené puky přes senzory pro rozpoznání barvy a následně je rozděluje podle barvy. Pneumatické válce – vyhazovače, které jsou přiřazeny k příslušným skladovacím místům reagují na informaci o barvě a přítomnosti obrobku. Průtok obrobků řídí několik fotoelektrických zábran, které determinují zda se v úložných místech nacházejí obrobky.

Optický senzor rozpoznává barvy na základě odrazivosti povrchu. Barevný snímač je tedy odrazový snímač, který ukazuje, jak dobře povrch odráží světlo. Kromě barvy objektu ovlivňuje kvalitu odrazu (a tedy i rozpoznávání) také okolní světlo, povrch objektu a vzdálenost objektu od snímače. Proto je zásadní, aby byl barevný senzor chráněn před okolním světlem a povrch předmětů srovnatelný. Proto je senzor uzavřen v boxu (viz červený box na levé straně třídící linky [4.10.](#page-45-0)

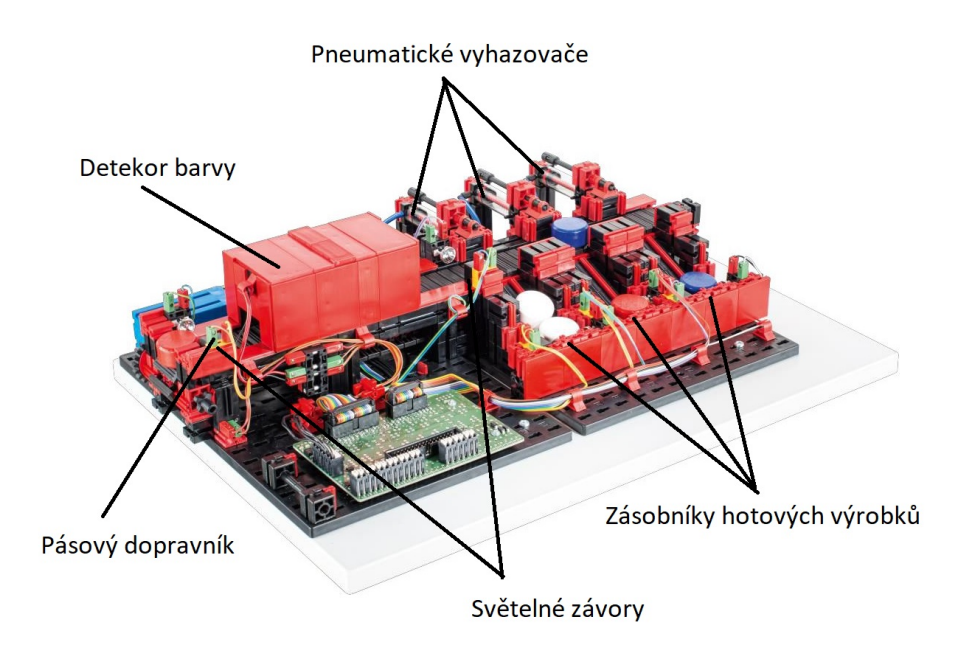

<span id="page-45-0"></span>Obrázek 4.10: Třídící linka s detekcí barvy [\[22\]](#page-79-0)

## **4.4 Představení problému**

Výukový model Training Factory Industry 4.0 od společnosti fischertechnik má za cíl prakticky a srozumitelně ukázat technologie klíčové pro Průmysl 4.0. – kyberneticko-fyzické systémy, které jsou osazeny aktivními senzory a čidly a jsou automaticky řízeny, vzájemné propojení zařízení, nástroje pro sbírání a analyzování dat z nepřetržitého monitorování celého procesu atd. Pomocí 2 definovaných scénářů má ukázat propojení jednotlivých částí výroby a ilustrovat tak celý výrobní proces výrobku.

Cílem diplomové práce je vymodelovat digitální dvojče se stejnými parametry, které simuluje shodné procesy a slouží stejnému cíli jako fyzický systém – k výuce, vývoji a výzkumu použití technologií Průmyslu 4.0 v průmyslové výrobě na katedře Průmyslového inženýrství a managementu. Model usnadní prezentaci reálného modelu a umožní použití tréningového modelu přímo ve výuce bez nutnosti fyzické přítomnosti modelu.

Fyzický model je omezený použitými zařízeními i nastavením a je náchylný k mechanickým chybám, protože je sestavený z mnoha součástek (stavební bloky, mechanické prvky poháněné motory a kompresory, světelné senzory, propojovací kabely), které jsou propojeny s řídícími jednotkami. Pro komunikaci mezi prvky modelu je potřeba nerušená bezdrátová síť. Digitální model tato omezení nemá. Studenti budou moci model studovat a případně s ním dále pracovat.

Dílčí cíl je porozumění reálnému modelu. Pro tvorbu modelu je důležitá správná abstrakce modelu pomocí slovního popisu, schémat a vývojových diagramů. V opačném případě by mohlo dojít ke špatnému pochopení reálného systému a odlišného vymodelovaného chování systému.

Sekundární cíl je zvolení vhodného způsobu řízení a tvorby animace v simulačním systému Plant Simulation. A zvolení vhodných technik a prvků systému pro převedení logiky reálného modelu do modelu digitálního.

# **5 Návrh simulačního modelu**

Cílem této kapitoly je vytvořit abstrakce modelu pomocí slovního popisu, schémat a vývojových diagramů. Na základě toho budou určeny hlavní a vedlejší prvky systému a vztahy mezi nimi a definují se okraje modelu.

V digitálním modelu budou úplně zanedbané všechny mechanické prvky systému (motory, hydraulika ovládající přísavky a pneumaticky ovládaný vyhazovač), kalibrační stanice, kamera, čtečka prostředí a také veškerá elektroinstalace. Veškerý pohyb bude řešen pomocí 3D animací. Fyzický model je řízen pomocí řídících jednotek, které reagují na světelné senzory případně pokyny z webového prostředí, ty budou v modelu nahrazeny řídícím programem spouštěným průchodem entity, popř. hlavním řídícím programem.

## **5.1 Schéma rozvržení modelu a simulované scénáře**

Při tvorbě modelu bude kladen důraz na co nejpřesnější reprezentaci simulovaných procesů. K tomu je potřeba těmto procesům porozumět. Na základě charakteristiky modelu v kapitole [4](#page-35-0) a pozorování provedených v laboratoři ZČU vzniklo schéma rozvržení modelu Training Factory Industry 4.0 (viz [5.1\)](#page-48-0), na základě toho bylo rozšířeno schéma materiálových toků [4.2](#page-38-0) – viz příloha [A.1.](#page-82-0) Na obrázku [5.1](#page-48-0) je zobrazené rozvržení jednotlivých modulů a zároveň materiálové toky obou scénářů. Zobrazuje průchod puku jednotlivými stanicemi - ukazuje, jak prvek prochází systémem a způsob přepravy mezi pracovišti.

### <span id="page-47-0"></span>**5.1.1 Výroba – procesní analýza**

Výrobní proces je zahájen objednáním jednoho ze tří druhů výrobků ve webovém rozhraní. Zákazník je omezen zásobami materiálu na skladu, takže při prvním spouštění modelu, kdy je sklad prázdný, je potřeba potřebný materiál napřed dodat na sklad. Objednání výrobku aktivuje manipulační jeřáb, který se přesune do pozice pro příjem materiálu ze skladu a čeká na další pokyn. Ve skladu je nalezen požadovaný materiál (vybere materiál na nejbližší pozici), paletový zakladač přijede na danou skladovou pozici, vysune box s pukem a přepraví ho na pásový dopravník, který ho přesune k čekajícímu robotu. Cestou je protnuta světelná brána, která dá pokyn k vyzvednutí puku z boxu a přesunu na další pracoviště. Dopravní pás otočí směr pohybu a přesune prázdný box zpět k zakladači, který ho uloží na původní místo.

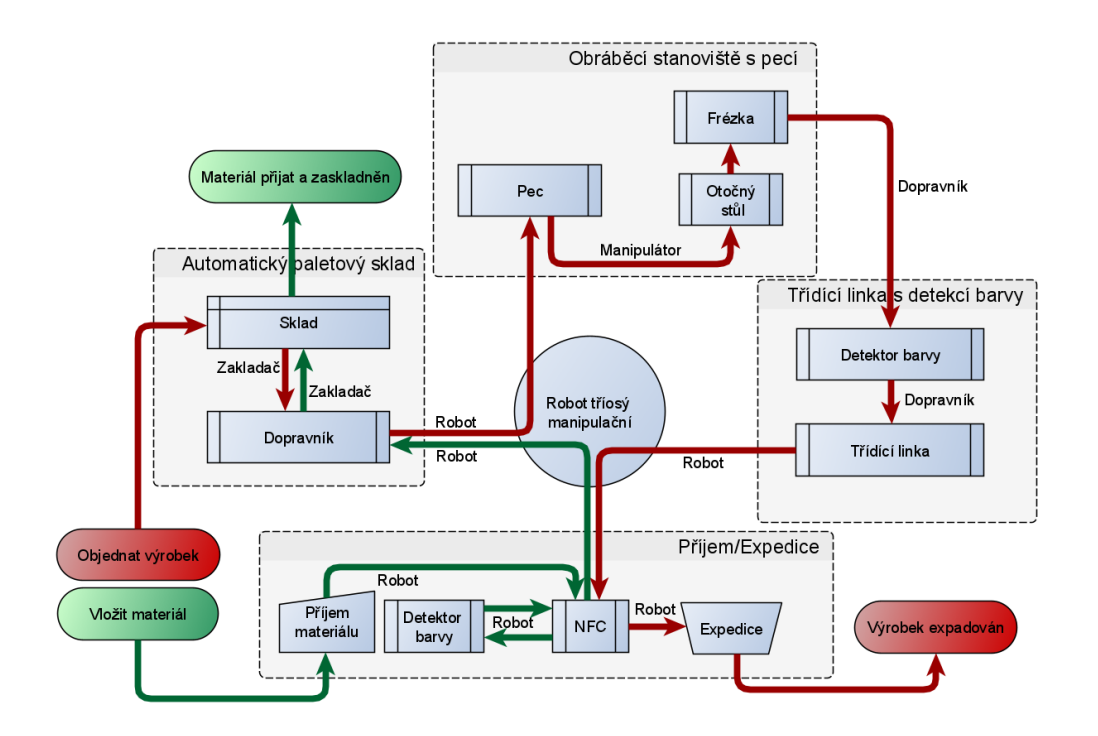

<span id="page-48-0"></span>Obrázek 5.1: Schéma rozvržení modelu Training Factory Industry 4.0 [Vlastní zpracování]

Manipulační robot přepraví puk na první pracoviště multifunkční obráběcí stanice – pec, a po umístění obrobku se vrací do výchozí pozice. Vstup pracoviště je opět ošetřen světelnou závorou. Ta aktivuje pec, kde proběhne sled několika kroků simulující proces vypalování a zároveň spustí nastavení manipulačního jeřábu a otočného stolu do pozic pro příjem obrobku. Jeřáb pak puk přenese z pece na otočný stůl a ten ho otočením o 180◦ umístí pod frézu. Proběhne výrobní proces a stůl se otočí o dalších 90◦ , další světelná brána dá pokyn pneumaticky ovládanému vyhazovači, umístěnému na stole k postrčení puku na pásový dopravník.

Ten plynule přechází v další pásový dopravník třídící linky, která výrobky třídí dle barev. Puk projde detektorem barvy, řídící jednotka tak získá informaci, který z vyhazovačů má aktivovat. Příslušný vyhazovač je aktivován průchodem výrobku světelnou závorou, ale vlastní proces vyhození puku (horizontální pohyb vyhazovače) je spuštěn s časovým zpožděním přímo úměrným vzdálenosti od senzoru. Výrobek je vyhazovačem přesunut do zásobníku hotových výrobků, odkud ho manipulační robot (aktivován světelnou branou zásobníku) přesune napřed na NFC stanici, poté k expedici a proces je ukončen. Na výdejním místě pak výrobek leží a blokuje ho, dokud není manuálně odstraněn.

## <span id="page-49-0"></span>**5.1.2 Příjem materiálu – procesní analýza**

Proces je zahájen umístěním puku na vstupní stanici, to aktivuje světelnou bránu. Světelná brána spustí zároveň manipulačního robota a zaskladňovací proces ve skladu. Ve skladu je z regálu vybrán nejbližší prázdný box a je přesunut na vstupní pozici, kde čeká na zpracovávaný puk. Ten je mezitím přenesen robotem k NFC stanici, která ověřuje přítomnost NFC tagu v puku. Dále je přenesen na stanici pro rozpoznání barvy a zpět na NFC kontrolu. Tam je zjištěná barva porovnána se zápisem v NFC tagu. Každá návštěva NFC stanice je zaznamenána webovým rozhraním. Následuje přesun z vstupní a výrobní stanice k automatickému skladu, kde je puk umístěn do připraveného boxu. Sepne při tom světelnou bránu která aktivuje sklad. Manipulační robot se po přepravení výrobku vrací do základní pozice.

## **5.1.3 Procesní časy**

Procesní časy a rychlost pohybů reálného modelu jsou závislé na mechanických součástech modelu. Dokumentace k modelu uvádí pouze otáčky motorů pohánějících pohyblivé části. Pro získání procesních časů byla provedena analýza videozáznamu. Byly pořízeny tři záznamy obou procesů, které byly dále analyzovány. Pro jednotlivé moduly a jejich prvky byly definovány činnosti a byly zaznamenány počáteční a konečné časy těchto činností, z toho byl vypočítán výsledný čas. Výsledky analýz všech videí prokázaly drobné odchylky způsobené mechanickými částmi, přesností umístění puků a boxů do systému a nebo například nedostatečným přisátím přísavky robota. Tabulky s výsledky analýzy jsou uvedené v příloze [B.](#page-92-0) Pro automatický sklad jsou pro přehlednost uvedeny pouze časy pro jednu skladovou pozici.

## **5.2 Stavové diagramy modelu**

Hlavní řídící struktura modelu je řídící struktura Tříosého manipulačního robota. Ze stavového diagramu dodaného výrobcem modelu (viz příloha [A.2\)](#page-83-0) je zřejmé, že tento modul po spuštění čeká na pokyny a je spouštěčem obou simulovaných procesů i všech ostatních modulů. Stavové diagramy jednotlivých částí modelu jsou přílohy [A.3,](#page-84-0) [A.4](#page-85-0) a [A.5.](#page-86-0) Digitální model bude z těhto stavových diagramů vycházet, ale budou odstraněny nepotřebné kontroly a procesy. V digitálním modelu nebude kalibrační stanice, takže budou vyškrtnuty všechny procesy s ní související. Zmizí také většina chybových stavů, zejména ty, které jsou způsobeny chybnou manipulací s pukem nebo kontejnerem.

## **5.3 Vývojové diagramy**

Na základě pozorování modelu, analýzy pořízených videozáznamů a informací z dokumentace poskytované výrobcem modelu byly vytvořeny vývojové diagramy pro jednotlivé moduly. Na obrázku [5.2](#page-50-0) jsou vývojové diagramy simulovaných scénářů. Diagramy jednotlivých modulů jsou uvedeny jako přílohy [A.6,](#page-87-0) [A.7,](#page-88-0) [A.8,](#page-89-0) [A.9](#page-90-0) a [A.10](#page-91-0)

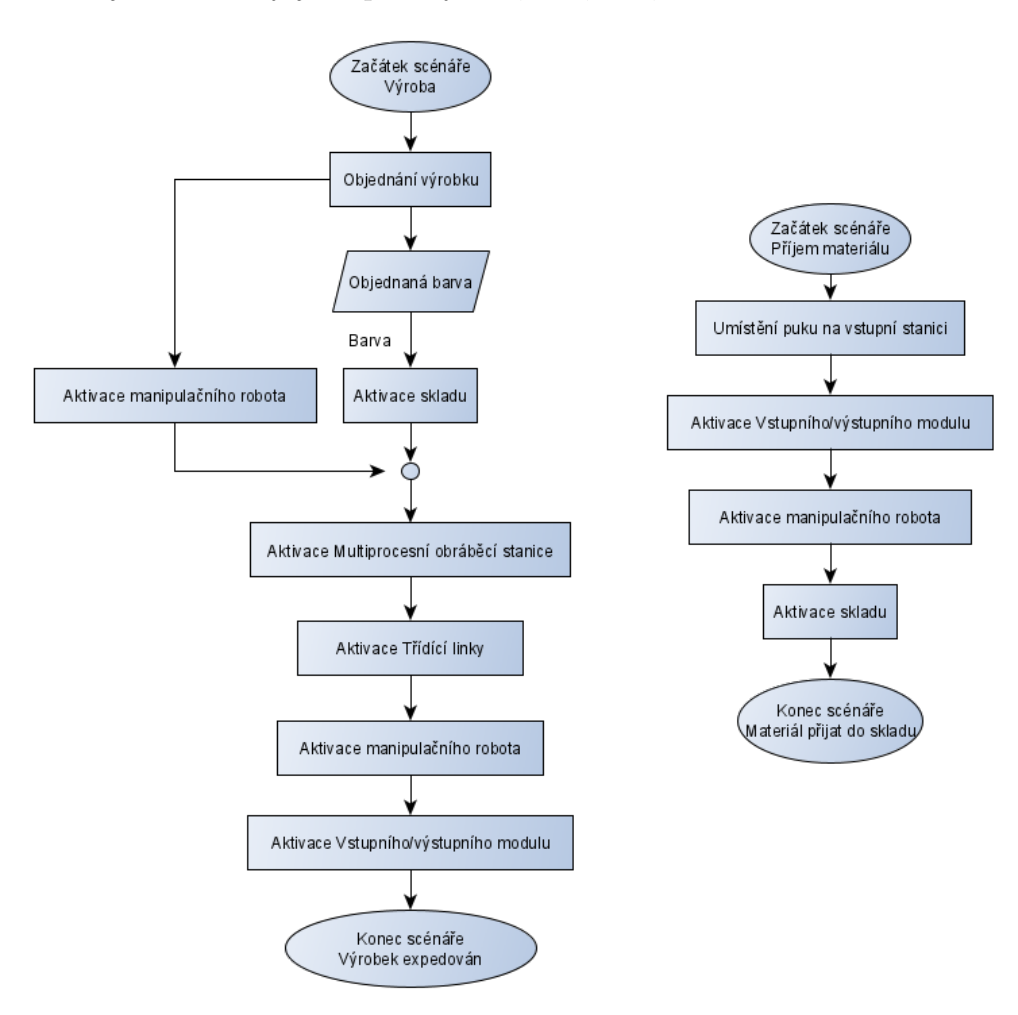

<span id="page-50-0"></span>Obrázek 5.2: Vývojové diagramy simulovaných scénářů [Vlastní zpracování]

# **6 Implementace**

Model bude tvořen pomocí simulačního softwaru Tecnomatix Plant Simulation, který slouží pro modelování, simulaci a optimalizaci logistických systémů a umožňuje tvorbu vysoce realistických 3D modelů. V následujících podkapitolách je stručně popsán program Plant Simulation a jeho klíčové funkce pro tvorbu modelu a určení reprezentace prvků, dějů a vztahů mezi nimi a samotná tvorba modelu.

Model je tvořen hierarchicky, modeluje se tedy víceúrovňově od dílčích částí, přes jednotlivá pracoviště až k propojení celé výrobní linky. V textu je detailněji popsaná tvorba vybraných prvků, a jednoho z pěti pracovišť (modul multifunkční pracovní stanice), protože většina funkcí a grafik je používaná opakovaně. Poslední podkapitola je věnována propojení jednotlivých částí modelů a ovládání celé simulace pomocí dialogového okna napodobujícího ovládací webové rozhraní reálného modelu.

## **6.1 Plant Simulation**

Plant Simulation je součástí PLM (softwary pro řízení životního cyklu výrobku) balíku Tecnomatix společnosti Siemens, ale je zároveň samostatně fungujícím celkem. Plant Simulation poskytuje všechny potřebné funkce pro efektivní modelování, analýzu a údržbu velkých a složitých systémů. Umožňuje modelování logistických operací, výrobních systémů, procesů a materiálových toků. Virtuální model lze následně vizualizovat ve 2D i 3D, analyzovat (např. vytvářet statistiky provozu, hledat úzká místa systému), simulovat a optimalizovat podle požadovaných kritérií. Primárně je orientován na již běžící výrobu a její optimalizaci, nicméně může být využit i pro plánování a návrh budoucích procesů.

Klíčové funkce, jako je orientace na objekty a dědičnost, umožňují uživatelům vývoj, výměnu/opětovné použití a údržbu svých vlastních objektů a knihoven pro zvýšení efektivity modelování. Podporuje také velmi flexibilní způsob práce s modelem, např. změnu systémových parametrů během běhu simulace. Vizualizace kompletního modelu v prostředí Plant Simulation 3D umožňuje 3D prezentaci chování systému. Soubory záznamu běhu (log soubory) lze použít k prezentaci simulace i v prostředí virtuální reality. Modelování složité logiky vyžaduje použití integrovaného programovacího jazyka Sim-Talk, program uživateli nabízí kromě dokumentace i rozsáhlou kolekci typových příkladů a šablon.[\[17\]](#page-79-2)

### **6.1.1 Základní vlastnosti Plant Simulation**

Jedná se o takzvaný DES Software (Discrete Event Simulation Software), analýza všech procesů tak probíhá v diskrétním čase. Používá hierarchický přístup k modelování, kdy je systém rozložen na podsystémy a menší funkční jednotky a je sestavován tzv. *zdolanahoru*. Jak již bylo zmíněno systém je objektově orientovaný, tzn. pracuje s knihovnou předdefinovaných objektů vyjadřujících jednotlivé prvky systému. Tyto objekty lze dále nastavovat uživatelskými atributy a tak je přizpůsobovat konkrétnímu modelu a simulačním scénářům. Stejně tak lze vytvořit nové uživatelské objekty a vkládat do knihoven a ty dále používat a upravovat. Plant Simulation obsahuje velkou škálu knihoven s objekty pro lepší popis modelu.

Hlavním stavebním kamenem objektově orientovaného programování jsou třídy. Třída je uživatelem definovaný datový typ, umožňuje vytvářet zcela nové objekty a vlastnosti. Dědičnost je vlastnost umožňující vytvářet duplikáty, potažmo podtřídy k již existujícím třídám. Rozlišujeme duplikaci a derivaci. Duplikace vytváří kopii třídy, nenese však dále propojení směrem k originálu. Derivace vytváří instanci z originální třídy, která nese propojení na originál.[\[17\]](#page-79-2)

Přednastavené chování objektů Plant Simulation v praxi nestačí k tvorbě realistických systémových modelů. Pro lepší řídící logiku modelu nabízí Plant Simulation vestavěný programovací jazyk SimTalk pro psaní tzv. Metod, které řídí činnosti objektů. Uživatelské rozhraní používá jedno prostředí pro modelování, simulaci a výslednou animaci návrhu. Model lze prezentovat jako dvourozměrný a pro lepší názornost ho lze převést do 3D. Je možné také modelovat přímo v trojrozměrném prostředí a v programu rovnou tvořit a upravovat i grafickou podobu objektů (tu lze také importovat z externích souborů).[\[17\]](#page-79-2)

#### **6.1.2 Vybrané objekty pro tvorbu modelu**

V následujících podkapitolách jsou popsány vybrané objekty vhodné pro tvorbu modelu reálného systému [\[17,](#page-79-2) [25\]](#page-80-1):

#### **Source a Drain**

Pomocí zdroje (*Source*) vstupují do simulace mobilní jednotky (*MU*) dle nastavených parametrů. Je možné nastavit pořadí jednotek, velikosti dávek, časy příchodů. Nastavit příchod jednotek do systému je možné v intervalu, v daném počtu, v případě složitějších kombinací s využitím tabulky, metody nebo *Triggeru*. *Drain* je aktivní objekt, který odvádí výrobky ze systému. Je důležitým zdrojem statistických výstupů jako například průtok nebo počet vyprodukovaných jednotek.

### **Mobile units (MUs)**

*MUs* představují pohyblivé části simulace, které se pohybují mezi objekty. Obsahují vlastnosti jako délku, šířku, jejich vzhled lze graficky upravovat. *Part* představuje výrobek (produkt), který prochází systémem z objektu do objektu. Neobsahuje přednastavené chování, může v sobě však nést atribut (nebo atributy), který řídí jeho průchod systémem. *Container* slouží k přepravě *MU*, především výrobků. Stejně jako výrobky nemají kontejnery přednastaveno chování. V praxi bývá tato *MU* použita pro modelování boxu nebo palety.

#### **SingleProc**

Objekt *SingleProc* je reprezentace výrobní stanice s kapacitou jednoho výrobku. Objekt tedy může představovat kterýkoliv stroj nebo pracovní pozici, kde dochází k postupnému zpracování jednotlivých kusů. Využití spočívá zejména v definování procesního času jednotlivým výrobkům. Možnosti nastavení objektu jsou velmi široké. Je možné například nasimulovat přestavby, poruchy nebo jakým způsobem mají jednotky opouštět objekt.

#### **Store**

*Store* slouží k namodelování vertikálního nebo horizontálního skladovacího prostoru s danou kapacitou. Jedná se o pasivní statický objekt bez možnosti nastavení procesního času.

#### **Conveyor**

*Conveyor* je aktivním objektem sloužícím k modelování materiálového toku. Používá se k modelování válečkových, nebo pásových dopravníků s danou délkou, kapacitou a rychlostí. Důležitým prvkem dopravníku je možnost akumulace, kdy se při blokaci odchodu jednotky z dopravníku začnou hromadit. Je to výhodné pro simulování zásobníků a front. Dopravník je možné také zakřivit dle potřeby nastavením úhlu zatáčky nebo změnit ve skluzný systém nastavením rozdílných výšek konců.

#### **Objekty uživatelského rozhraní**

V uživatelském rozhraní (*UserInterface*) jsou objekty pro řízení a nastavování modelu Tlačítko, Rozbalovací seznam a Dialogové okno (*Button, Drop-down List, Dialog*) a objekty pro vytváření výsledků a statistik simulace a jejich zobrazení – *Chart, HTML Report, Display, GanttChart...*

#### **EventController**

EventController slouží ke spouštění, zastavování a ukončování běhu simulace a k ovládání času v simulačním modelu. Je možné nastavit rychlost běhu simulace, počátek i trvání simulování a další.

#### **SimTalk a Method**

SimTalk lze rozdělit na dvě části. Standardní metody objektů materiálového a informačního toku. Jsou integrovány a tvoří základní funkčnost. Zpravidla bývají uzamčené a nedají se upravovat. A metody (objekt *Method*), které tvoří přímo uživatel, jsou to řídicí struktury a jazykové konstrukce (podmínky, smyčky ...). Programovací jazyk, který je variantou k C++, využívá unifikované názvy prvků v simulaci. Proto se lze odkazovat přímo na jednotlivé prvky a jejich atributy. Otevření objektu se zobrazí integrovaný textový editor pro vložení zdrojového kódu a program nabízí i rozsáhlé možnosti debugování a ladění výsledného programu.

Spouštění objektů *Method* (řídících procedur) obstarávají jednotlivé objekty v závislosti na strategii řízení. Při průchodu *MU* (mobile object = entita, která modelem prochází, zpravidla materiál nebo výrobek) objektem se tato strategie aktivuje a spustí příslušnou *Metodu*. Pokud je metoda pojmenována nasledujícím způsobem, dochází automaticky k provázání metody na určitou část simulačního procesu. Reset je vykonán při resetování simulace, Init je aktivován spuštěním simulace a EndSim se spouští při dosažení konce simulace.

## **6.2 Modelování**

Při tvorbě modelu bylo postupováno dle ze zásad hierarchického přístupu k modelování. V hierarchickém modelu se složitější objekty sestavují z jednodušších a často se některé části objektů (stavební prvky, součástky) několikanásobně opakují. Při modelování se tedy postupuje zdola nahoru - od dílčích částí, přes samostatná pracoviště pracoviště až po kompletní výrobní linku. Každá část modelu pak může stát samostatně a stejně tak může být propojena přes hierarchii modelu s jiným objektem. Modelovaný systém má hierarchickou strukturu na první pohled zřetelnou (viz obrázek [6.1\)](#page-55-0), protože je tvořen ze stavebnicových modulů, které se dají libovolně přestavovat.

Model byl tvořen v 3D prostředí programu Plant Simulation a byl kladen vysoký důraz na co nejrealističtější grafickou podobu. Program obsahuje předdefinované objekty, které je vhodné k tvorbě modelu použít pouze úpravou jejich grafického zobrazení - např. dopravníky, boxy, obrobky. Plant Simulation umožňuje tvorbu vlastních prvků. To je užitečné zejména tehdy, pokud budeme daný prvek a rutiny v něm obsažené používat opakovaně.

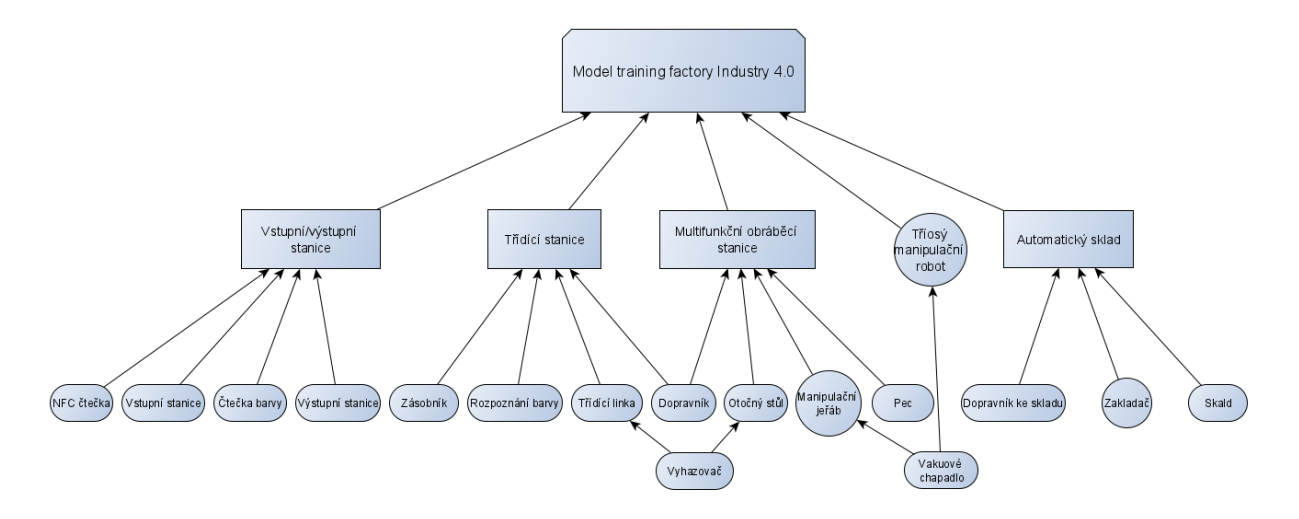

<span id="page-55-0"></span>Obrázek 6.1: Hierarchická struktura zpracovávaného modelu [Vlastní zpracování]

## <span id="page-55-2"></span>**6.2.1 Vlastní 3D stavební prvky**

Fyzický model je sestaven ze stavebnicových komponent, které bylo možné replikovat. Tyto objekty jsou pouze 3D grafickou složkou – nemají žádnou funkčnost a jsou z nich dále skládány jednotlivé pracovní stanice. Jsou to kovové stojny, červené a černé kostky a krycí destičky (viz obr [6.2\)](#page-55-1).

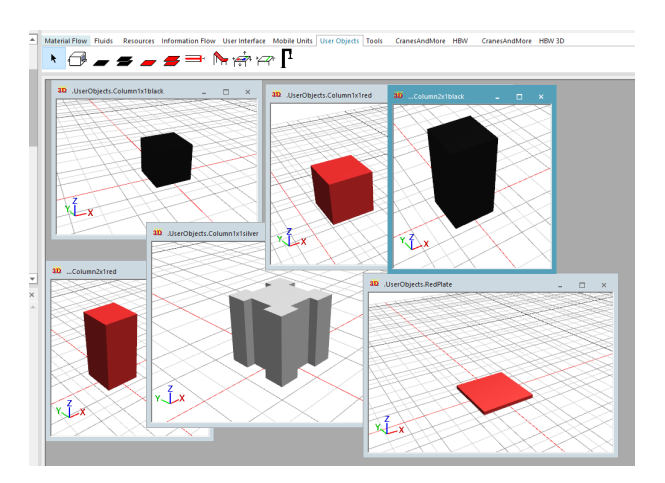

<span id="page-55-1"></span>Obrázek 6.2: Dílčí stavební prvky [Vlastní zpracování]

<span id="page-56-0"></span>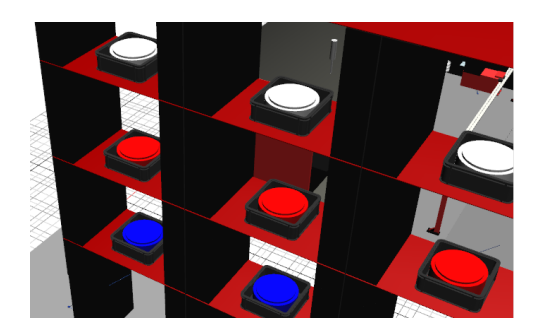

Obrázek 6.3: Materiál zaskladněný ve skadu [Vlastní zpracování]

Tyto dílčí prvky byly přidány do knihovny uživatelských objektů a byly v Plant Simulation vytvořeny i ikony pro snadné identifikování objektu na liště rychlého výběru.

Další základní objekty jsou mobilní jednotky reprezentující barevné puky a úložné boxy. Pro ty byly použity standardní objekty *Part* a *Container*, těm byl vytvořen vlastní 3D vzhled, který je vidět na obr. [6.3.](#page-56-0)

#### <span id="page-56-1"></span>**Pneumatický vyhazovač**

Pro model bylo vytvořeno několik vlastních objektů. Princip tvorby vlastního objektu je ukázán na příkladu pneumatického vyhazovače.

Pneumatický vyhazovač je objekt tvořený propojením několika jednoduchých grafických objektů – rozpad objektu na jednotlivé části je vidět na obrázku [6.4.](#page-57-0) Pro účely grafického modelování používaný software nabízí základní geometrické objekty, pro složitější tvary lze grafiky importovat. Grafickým tvarům lze nastavovat mnoho parametrů (rozměry, texturu, barvu, průhlednost...). Tyto objekty lze seskupovat do uzamykatelných struktur a podstruktur a dále je propojovat. Plant umožňuje zobrazení a optimalizaci hierarchie těchto struktur stromu.

Fialově zvýrazněná je pohyblivá část objektu, která se pohybuje po vertikále a postrkuje jednotky ve svém dosahu. Ta je řízena zobrazenou metodou M\_EjectorInit. Pohyb objektů je řešen pomocí 3D animace a je více rozebírán v podkapitole [6.2.3.](#page-58-0) Stejným způsobem byly vytvořené další složitější objekty – přísavné chapadlo, plošina pro vstup/výdej puku a posuvník v peci.

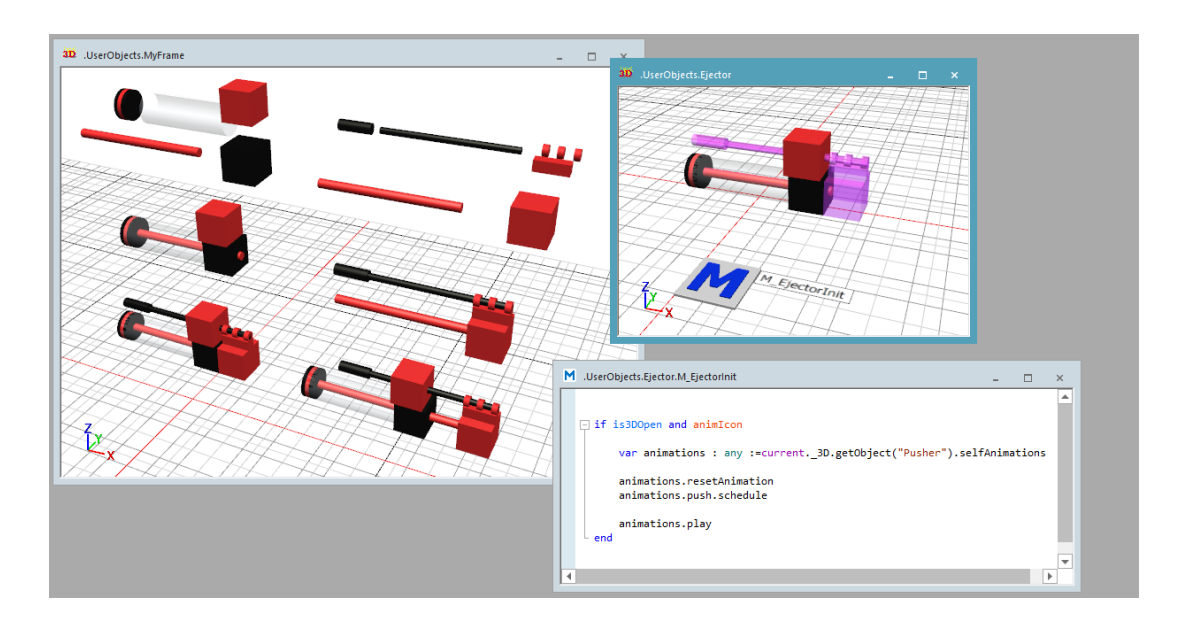

<span id="page-57-0"></span>Obrázek 6.4: Pneumatický vyhazovač - rozpad na jednotlivé komponenty [Vlastní zpracování]

## <span id="page-57-1"></span>**6.2.2 Tvorba pracovní stanice**

Pracovní stanice jsou tvořeny zduplikováním vybraného objektu a následnou úpravou jeho parametrů a vzhledu. Grafiku objektu lze kompletně nahradit importováním externí 3D grafiky nebo vytvořením vlastní přímo v prostředí Plant Simulation stejným způsobem jako v předchozí kapitole. Základní funkční grafická struktura byla pro zachování co největší podobnosti s reálným modelem často ve výsledném objektu nebo modelu obestavěna grafickou strukturou dekorativní. Jsou to například rámy kolem dopravníků a zásobníků na modelu třídící linky nebo rozšířené stojny regálu ve skladu.

Dopravník je příkladem objektu, kterému bylo pouze modifikováno nastavení a přizpůsoben vzhled změnou rozměrů a barvy. Viz příklad dopravního pásu a spádového dopravníku na obr. [6.5.](#page-58-1) Nastavením jiných rozměrů a barevné škály a také odebráním nadbytečných prvků, byly vytvořeny i další jednoduché pracovní stanice - NFC čtečka, detekce barvy na vstupní stanici, vstupní stanice a výstupní stanice.

Pro stanici detekci barvy v modulu třídící linky byla použita funkce Exchange grapthic, která nabízí možnost vybrat objektu grafiku z integrované knihovny. Byla využita grafika pro blackBox, která téměř kopíruje vzhled předlohy. Bohužel tato funkcionalita nešla použít pro více pracovních stanic, protože dostupné grafiky jsou velmi omezené a zjednodušené.

Složitějším objektům byla vytvořena nová grafická struktura s využitím základních objektů modelovaných v předchozí fázi [6.2.1.](#page-55-2) Seskládáni grafických struktur dohromady je

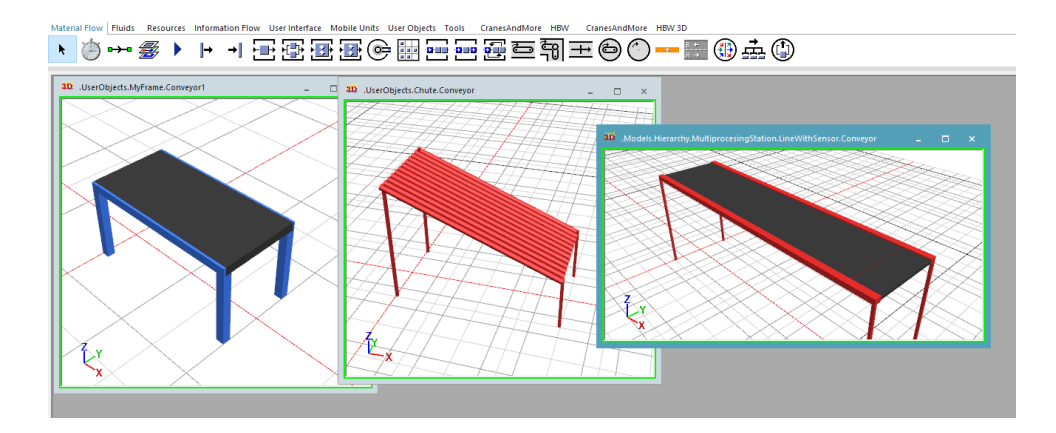

<span id="page-58-1"></span>Obrázek 6.5: Srovnání vestavěného modelu dopravníku s jeho upravenými variantami [Vlastní zpracování]

analogické s tvorbou složitějších objektů popsanou v [6.2.1.](#page-56-1) Na obrázku [6.6](#page-59-0) je pro ilustraci ukázaná stanice tvořená frézkou a otočným stolem. Součástí této stanice jsou tři pohyblivé objekty – fréza, pneumatický vyhazovač a deska otočného stolu, která otáčí vším, co je na ní vč. pneumatického vyhazovače a objektu workplacePosition. Poslední jmenovaný je na otočném stole reprezentován jako bílé kolečko a slouží jako vztažný bod pro umístění puku, díky kterému puk kopíruje pohyby otočného stolu a vyhazovače. Řízení těchto pohybů a jejich koordinace je řešena až v další fázi modelování, kdy se stanice stane součástí výrobní linky.

## <span id="page-58-0"></span>**6.2.3 Animace pohybů**

Veškeré pohyby modelu jsou řešeny 3D animací. Při tvorbě modelu byly použity dva přístupy k rozpohybování objektů. Od způsobu řízení animace přes metody používané na začátku modelovaní bylo upuštěno ve prospěch uživatelsky přívětivějšího způsobu animování pomocí pozic nadefinovaných přímo na objektu. Aby se objekt mohl pohybovat, je třeba konkrétní grafickou strukturu nastavit jako tzv. animovatelný objekt, ten je pak vyčleněn z grafické struktury objektu jako 3D objekt, kterým může být libovolně pohybováno a otáčeno.

#### **Řízení animace pomocí funkcí**

K tvorbě modelu byl původně použit způsob řízený kompletně metodou s využitím sady funkcí *Self Animations*. Na následující straně je metoda, která řídí obráběcí stanici. Ta pomocí otočného stolu pozicuje obrobek pod obráběcí nástroj a k následující stanici, rotací frézy simuluje proces obrábění a pneumatickým vyhazovačem přesouvá puk ze stolu.

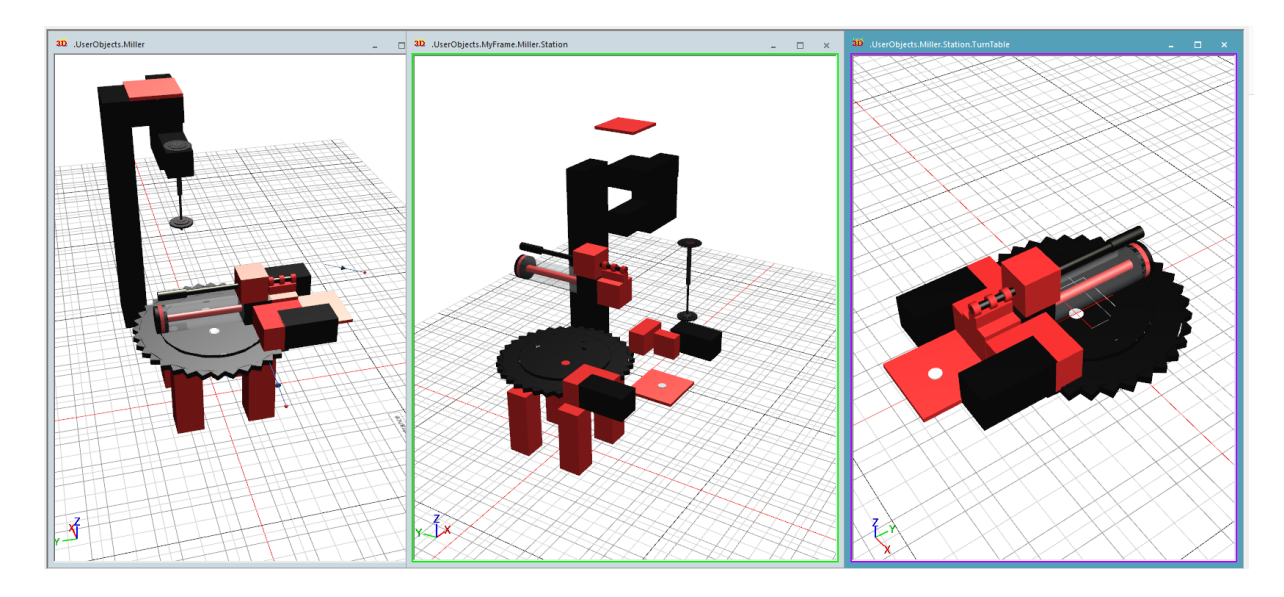

Obrázek 6.6: Obráběcí stanice – Rozklad na jednotlivé díly – Detail desky otočného stolu [Vlastní zpracování]

<span id="page-59-0"></span>Je zřejmé, že metoda není příliš přehledná a každá animace vyžaduje provedení několika kroků – reset, naplánování příslušných pohybů a spuštění. Na druhou stranu lze takto animovat jakýkoli objekt a přímo v metodě upravovat cílové pozice. Cílová pozice může být v metodě nastavována i dynamicky, takže se animace může během simulace měnit v závislosti na okolí. Zpracovávaný model však žádnou možnost pohybu mimo definované cílové pozice nemá, takže tato funkcionalita není od modelu vyžadována.

Řídící metoda *onEntrance* pro otočný stůl s frézkou:

```
var animations : any := Station._3D.getObject("TurnTable").selfAnimations
var animations2 : any := Station._3D.getObject("Cutter").selfAnimations
var animations3 : any := Station._3D.getObject("TurnTable").getObject("Pusher").selfAnimations
var animations4 : any := Station._3D.getObject("TurnTable").getObject("WorkplacePosition").selfAnimations
var timeCutter := 8
var targetAngle : integer := round(180*timeCutter)
station.procTime := 30
station._3D.AnimationObject := "TurnTable.WorkplacePosition"
--otočný stůl se otočí z pozice 90 stupnu do pozice 270 stupnu
if is3DOpen and animIcon
animations.resetAnimation
animations.scheduleRotation(90, 270, 20)
animations.play
end
wait 10
--fréza rotuje, počet kompletních otáček je počítán v proměnné timecutter
if is3DOpen and animIcon
animations2.resetAnimation
animations2.scheduleRotation(0, targetAngle, 180)
```

```
animations2.play
end
wait 8
--otočný stůl se otočí z pozice 270 stupnu do pozice 360 stupnu rychlostí 20
if is3DOpen and animIcon
animations.resetAnimation
animations.scheduleRotation(270, 360, 20)
animations.play
end
wait 5
--vyhazovač a WorkplacePosition se společně posunou po ose X a zpět
if is3DOpen and animIcon
animations3.resetAnimation
animations4.resetAnimation
animations3.scheduleTranslation([0,0,0], [0,0,-3], 5.0)
animations4.scheduleTranslation([0,0,0], [0,-3.5,0], 4.0)
animations3.startNextAnimationBlock
animations3.scheduleTranslation([0,0,-3], [0,0,0], 5.0)
animations3.play
animations4.play
end
wait 6
...
```
#### **Řízení animace pomocí 3D pozic**

Tato metoda využívá možnost předem definovat animovatelným objektům cílové pozice a pomocí příkazu *.3D.poses.moveTo(poseName,duration)* pohyb na ní vykonat. Pozice jdou nastavovat i pro více objektů současně, což výrazně zefektivňuje práci. Hlavní výhodou této metody je možnost nastavovat časy, protože z procesní analýzy byly získány časy jednotlivých akcí a není tedy nutné je dál přepočítávat na rychlost.

Rozsahy pohybů jednotlivých součástí se nastavují pro každou pohyblivou součást objektu zvlášť na záložce Jiont 3D nastavení objektu. Na této záložce je možné nastavit druh pohybu (rotační/posuvný), mezní hodnoty – například rotace manipulačního robota není celých 360°, ale pouze 270°, rychlost či případné zrychlení/zpomalení (viz [6.7\)](#page-61-0). Pozice se pro objekt (pracovní stanici), nastavují ve 3D nastavení stanice na záložce Poses. Pro vytvořenou pozici je v editačním okně možné vybrat a nastavit části, které změní polohu. Vytvořené pozice lze zobrazit tlačítkem Show. Příklad nastavení je zobrazen na obr. [6.8.](#page-62-0)

<span id="page-61-0"></span>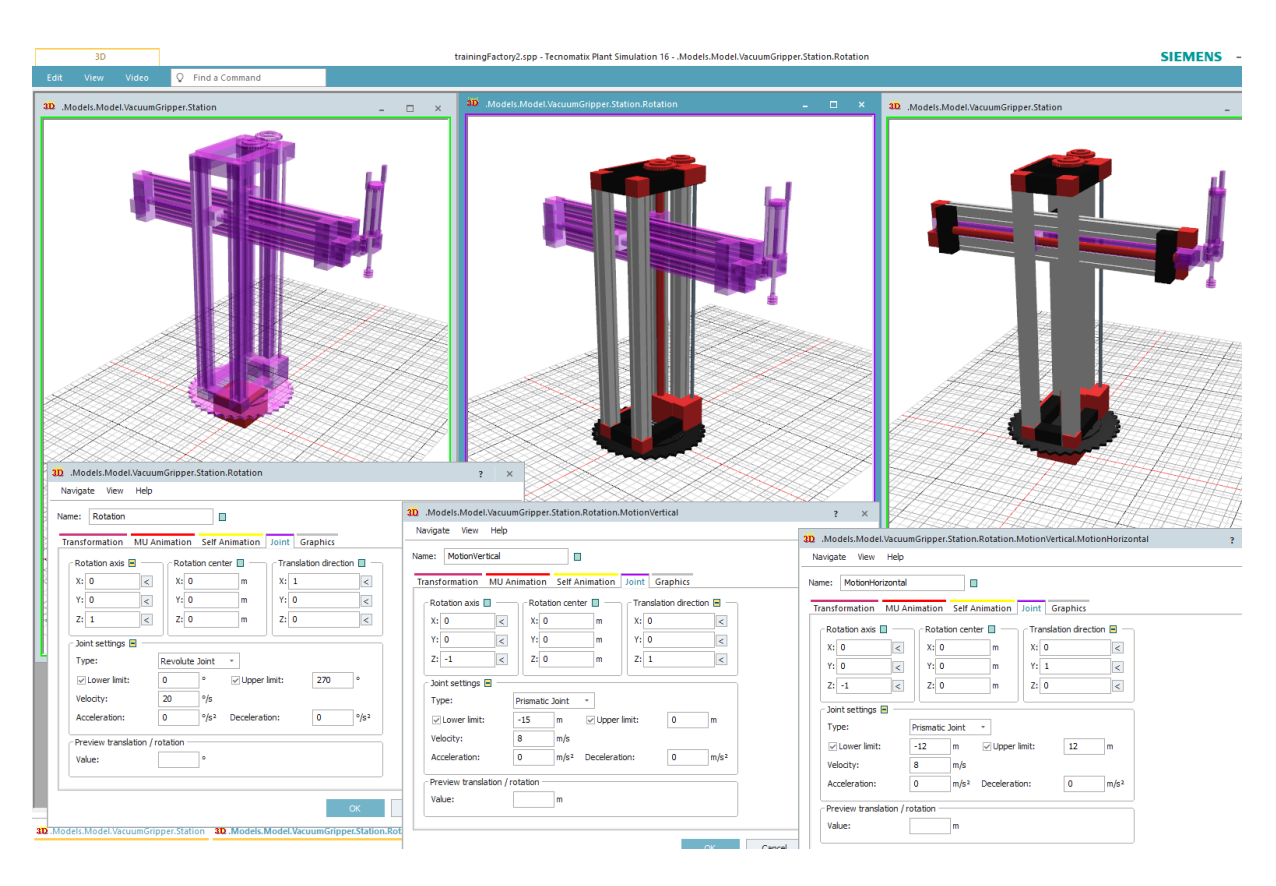

Obrázek 6.7: Nastavení rozsahů pohybů jednotlivých objektů [Vlastní zpracování]

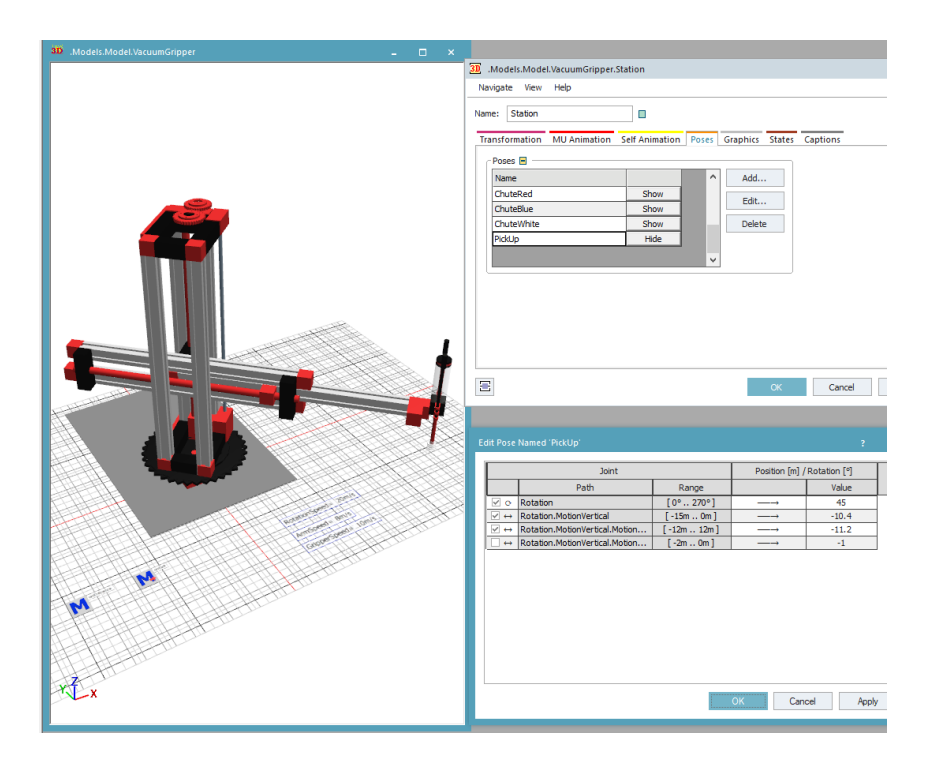

<span id="page-62-0"></span>Obrázek 6.8: Nastavení pozic animovatelných objektů [Vlastní zpracování]

Metoda z předchozího příkladu pak vypadá takto:

```
....
--otočný stůl se otočí z pozice 90 stupnu do pozice 270 stupnu, pohyb trvá 5s
wait .Miller.Station.3D.poses.moveTo(rotace270,3)
wait 10
--fréza rotuje, počet kompletních otáček je počítán v proměnné timecutter, pohyb trvá 15s
wait .Miller.Station.3D.poses.moveTo(obrabeni,15)
wait 8
--otočný stůl se otočí z pozice 270 stupnu do pozice 360 stupnu rychlostí 20, pohyb trvá 2s
wait .Miller.Station.3D.poses.moveTo(rotace360,2)
wait 5
--vyhazovač a WorkplacePosition se společně posunou po ose X a zpět, pohyb trvá 1s
wait .Miller.Station.3D.poses.moveTo(eject,0.5)
wait .Miller.Station.3D.poses.moveTo(basePosition,0.5)
wait 6
```
## **6.3 Modul multifunkční obráběcí stanice s pecí**

V další fázi modelování byly tvořeny jednotlivé moduly. Součástí každého modulu byly objekty *Source* a *Drain* pro vstup a výstup MU. Díky těm bylo možné testovat logiku modulu navrženou v předchozí kapitole pro každý modul zvlášť. Po propojení s ostatními moduly byly tyto objekty odstraněny. Postup tvorby dílčích modulů je ukázán na příkladu multifunkční obráběcí stanice s pecí.

Modul se skládá z pece, manipulačního jeřábu, otočného stolu s pneumatickým vyhazovačem, frézky a dopravníku, 3 světelných závor, motorů a vzduchotechniky ovládající pohyblivé části a řídící jednotky. V digitálním modelu jsou mechanické části nahrazeny 3D animací pohybu a řídící jednotka a funkce světelných závor je zastoupena metodami. Logika a posloupnost procesů probíhajících v tomto modulu je znázorněna v příloze [A.8.](#page-89-0)

#### **Pec**

Pec je řídící stanice celého modulu. Po vstupu obrobku na posuvník pro vstup puku do pece aktivuje nejen proces Vypalování, ale i manipulační jeřáb a otočný stůl a spustí tak výrobní program obrobku (viz [5.1.1\)](#page-47-0). Proces Vypalování je tvořen sekvencí následujících akcí, v modelu jsou opět veškeré mechanické pohyby vizualizovány animací:

- 1. Otevření dvířek pece
- 2. Posuvník přenese puk do pece
- 3. Zavření dvířek pece
- 4. Vypalování (v reálném systému reprezentováno rozsvícením žárovky)
- 5. Otevření dvířek pece
- 6. Posuvník přenese puk do pece
- 7. Zavření dvířek pece

#### **Manipulační jeřáb**

Pro tvorbu manipulačního jeřábu byl použit předdefinovaný objekt z rozšiřující knihovny Cranes and More – *gantryLoader*. Objekty těchto přidaných knihoven jsou vysoce specializované s komplexní a neměnnou strukturou. Všechny jejich metody jsou uzamčené a dá se u nich změnit pouze vzhled některých částí viz. obr. [6.9.](#page-64-0) Tyto komplexní objekty mají nespočet složitě provázaných funkcí, které jsou pro potřeby modelu nadbytečné a jejich upravování a přizpůsobování je časově mnohem náročnější než tvorba úplně nového objektu. Proto byl tento přístup použit pouze v tomto případě a další pracovní stanice,

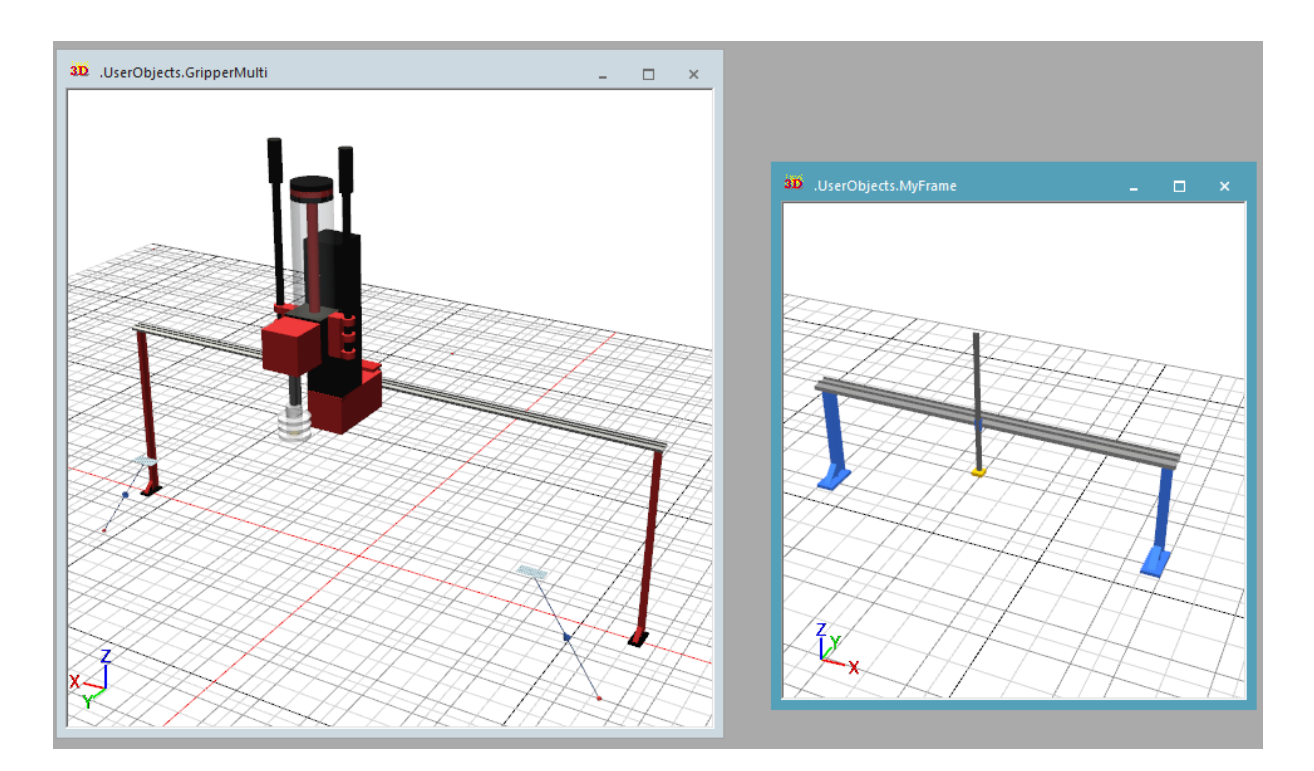

<span id="page-64-0"></span>Obrázek 6.9: Manipulační jeřáb [Vlastní zpracování]

pro které jsou v knihovně předdefinované objekty, které by mohly být tímto způsobem upraveny a použity (*HBW*, *pickUpAndPlace*), byly tvořeny samostatně.

## **Otočný stůl s pneumatickým vyhazovačem a frézka**

Tato stanice již byla popsána v předchozí kapitole. V této fázi byly již vytvořené metody zkoordinovány s ostatními stanicemi.

## **Dopravník**

V modelu byl použit pásový dopravník popisovaný v kapitole [6.2.2.](#page-57-1) Byly k němu přidané dekorativní postranní bloky pro docílení robustního vzhledu reálného modelu.

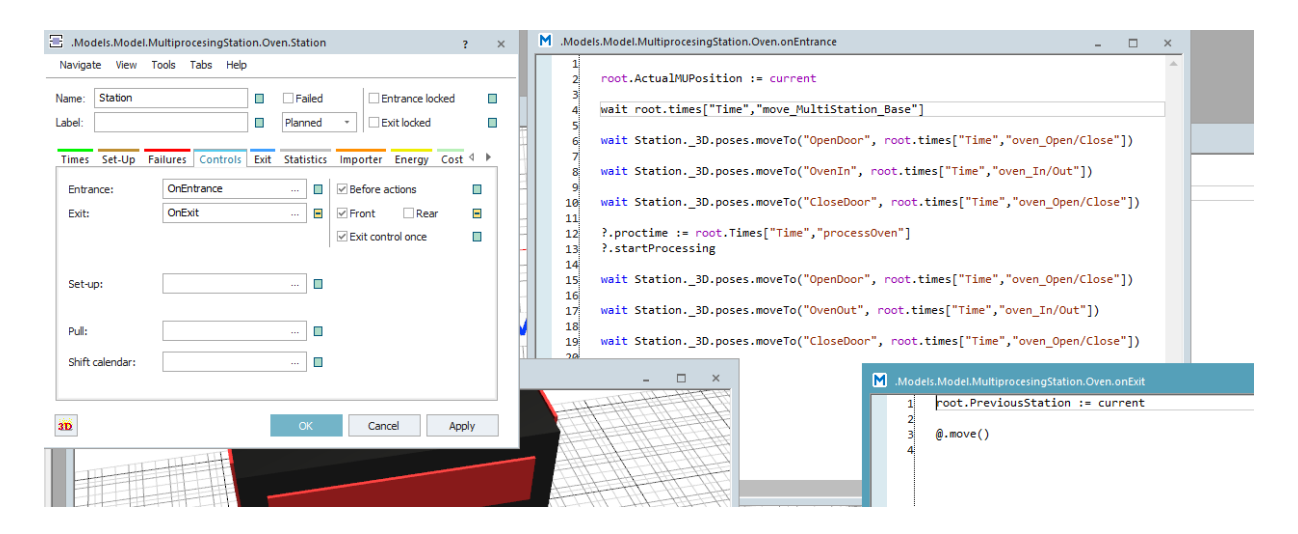

<span id="page-65-0"></span>Obrázek 6.10: Metody *onEntrance* a *OnExit* pro stanici s pecí [Vlastní zpracování]

#### **Řízení modulu a metody**

Funkcionalitu světelných závor přebraly kontroly na vstupu a výstupu, které lze nastavit každé pracovní stanici, k jednotlivým kontrolám je pak přiřazena metoda *onEntrance* a *OnExit*. Metody jsou spouštěny průchodem MU, kdy vstupní metoda řídí průchod MU objektem a aktivuje navazující procesy a metoda volaná na výstupu ukazuje, na kterou stanici bude MU pokračovat a vyvolává po procesní akce jako je návrat pohyblivých částí do výchozí pozice.

Na obr. [6.10](#page-65-0) jsou kontrolní metody pro objekt Oven - pracoviště s pecí. Prvním příkazem metody *onEntrance* je pokyn pro nastavení proměnné *ActualMUPosition* na stanici Pec. Tato proměnná, spolu s proměnnou *PreviousStation* pomáhá řídit posloupnost pracovních stanic. Dále je několika příkazy *wait Station.\_3D.poses.moveTo* řízena animace pohyblivých částí stanice – otevření a zavření dveří, přesun MU do/z pece. Příkaz *?.proctime* nastavuje pracovní čas pozice z tabulky *Times* – viz [6.11,](#page-66-0) která obsahuje seznam časů pro všechny procesy a pohyby modelu získané analýzou procesních časů. Hodnoty z této tabulky jsou používané i pro nastavení časů 3D animací pohyblivých částí modelu. Příkaz *?.startProcessing* spustí proces stanice. Metoda *OnExit* nastavuje proměnnou *PreviousStation* na stanici Pec a příkazem *.move()* přesune MU na další stanici.

V příloze [C](#page-96-0) jsou k nahlédnutí jednotlivé vytvořené moduly. Výše popsaný model a jeho struktura je zobrazena v příloze [C.2](#page-98-0)

| 瞳<br>.Models.Model.Times |                           |           |             |             | $\boldsymbol{\mathsf{x}}$ |
|--------------------------|---------------------------|-----------|-------------|-------------|---------------------------|
| move_Base_Delivery       |                           |           |             |             |                           |
|                          | string<br>$\Omega$        | time<br>1 | string<br>2 | string<br>з | ▲                         |
|                          | string Process            | Time      |             |             |                           |
| 1                        | move_Base_Delivery        | 5.0000    |             |             |                           |
| $\overline{2}$           | move_Delivery_NFC         | 2.0000    |             |             |                           |
| 3                        | move_NFC_Color            | 1.0000    |             |             |                           |
| 4                        | move_Color_NFC            | 1.5000    |             |             |                           |
| 5                        | move_NFC_HBW              | 10.0000   |             |             |                           |
| 6                        | move_NFC_PickUP           | 8.0000    |             |             |                           |
| 7                        | move_PickUp_Base          | 5.0000    |             |             |                           |
| 8                        | move_HBW_Base             | 9.0000    |             |             |                           |
| 9                        | move Base HBW             | 8.0000    |             |             |                           |
| 10                       | move_HBW_MultiStation     | 10.0000   |             |             |                           |
| 11                       | move_MultiStation_Base    | 15,0000   |             |             |                           |
| 12                       | move_Base_WhiteStock      | 8.0000    |             |             |                           |
| 13                       | move_Base_RedStock        | 7.0000    |             |             |                           |
| 14                       | move_Base_BlueStock       | 6.0000    |             |             |                           |
| 15                       | move_WhiteStock_NFC       | 10.0000   |             |             |                           |
| 16                       | move_RedStock_NFC         | 10,0000   |             |             |                           |
| 17                       | move_BlueStock_NFC        | 10.0000   |             |             |                           |
| 18                       | move_gripperUp/Down       | 1.0000    |             |             |                           |
| 19                       | processGripper            | 1.0000    |             |             |                           |
| 20                       | processOven               | 8.0000    |             |             |                           |
| 21                       | processMill               | 6.0000    |             |             |                           |
| 22                       | processNFC1               | 0.5000    |             |             |                           |
| 23                       | processNFC2               | 7.0000    |             |             |                           |
| 24                       | processNFC3               | 4.0000    |             |             |                           |
| 25                       | processColor              | 0.5000    |             |             |                           |
| 26                       | oven_Open/Close           | 1.0000    |             |             |                           |
| 27                       | oven_In/Out               | 3.0000    |             |             |                           |
| 28                       | line_multiprocess_sorting | 2.0000    |             |             |                           |
| 29                       | line entranceSortingLine  | 2.0000    |             |             |                           |
| 30                       | processColorSorting       | 1.0000    |             |             |                           |
| 31                       | line_senzorSortingLine    | 2.0000    |             |             |                           |
| 32                       | line_whiteSorting         | 0.5000    |             |             | ▼                         |
| 4                        |                           |           |             |             | Þ                         |

<span id="page-66-0"></span>Obrázek 6.11: Tabulka procesních časů pro model [Vlastní zpracování]

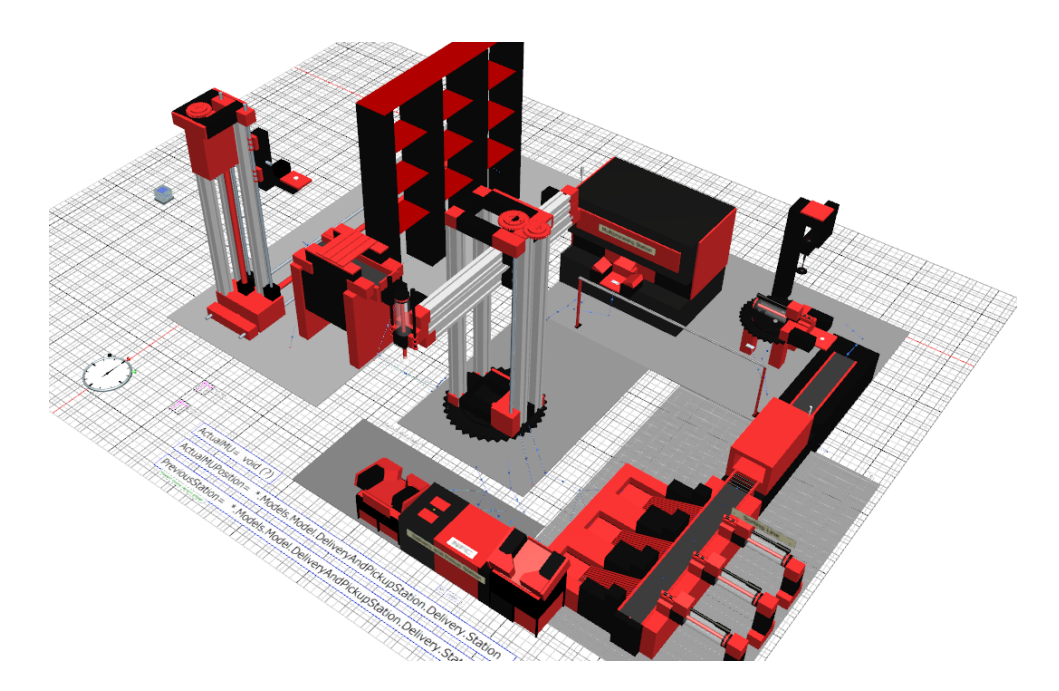

<span id="page-67-0"></span>Obrázek 6.12: Digitální model Training factory Industry 4.0 [Vlastní zpracování]

## **6.4 Kompletní model**

Všechny moduly vytvořené jako funkční samostatné modely byly spojeny v jeden staticky propojený celek s rozvržením kopírujícím reálný systém (viz obrázky [6.12](#page-67-0) a [6.13\)](#page-68-0) a materiálové toky tak, jak byly vyznačeny ve schématu [5.1.](#page-48-0) Kromě samotného zřetězení modulů byla vytvořena také logika řízení, která zajišťuje správné řízení obou simulovaných scénářů.

Simulační model se spouští pomocí objektu *Event controller*. Ten umožňuje simulaci spouštět, zastavovat, zrychlovat/zpomalovat a vracet do výchozího nastavení (metoda *Reset*). Při spuštění simulace je zavolána metoda *Init*, ta nastaví všechny pohyblivé komponenty na výchozí pozici, smaže všechna data z minulých běhů modelu a naplní sklad prázdnými boxy. Zároveň otevře dialogové okno, ve kterém je možné spustit proces objednání výrobku nebo dát pokyn k připravení materiálu k příjmu do skladu. Pomocným řídícím prvkem pro chování manipulačního robota a celého modelu jsou již výše zmíněné proměnné *ActualMUPosition* a *PreviousStation*. *ActualMUPosition* je nastaveno metodou spouštěnou vstupem MU na stanici a výstupní kontrole je do proměnné *PreviousStation* zapsaná právě opouštěná stanice. Další chování systému je plně automatizované a řízené pomocí metod, které jsou spouštěny průchodem *MU* popř. jinou metodou či událostí.

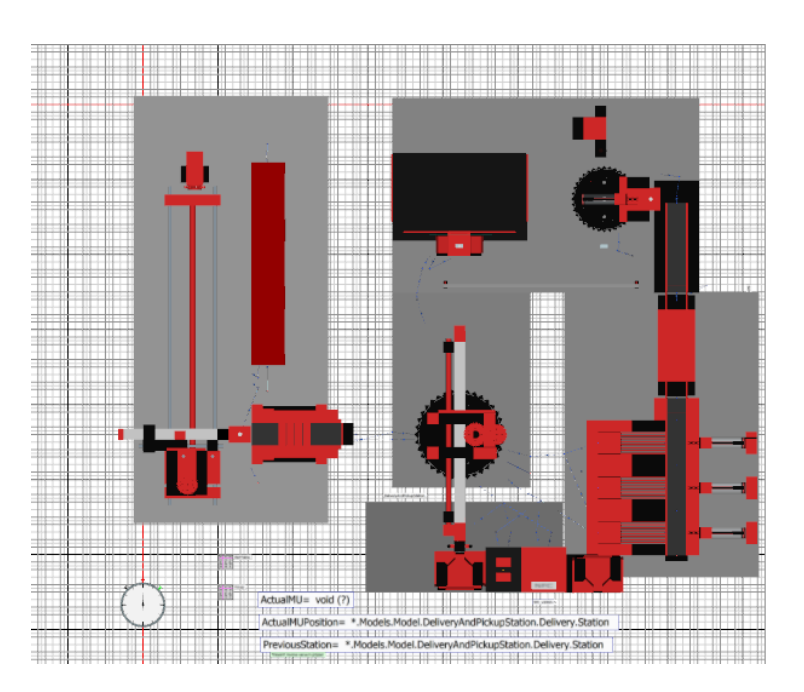

<span id="page-68-0"></span>Obrázek 6.13: Rozvržení modelu přesně kopíruje fyzický model [Vlastní zpracování]

## **6.4.1 Dialogové okno**

Dialogové okno (na obrázku [6.14](#page-68-1) a [6.15\)](#page-69-0) simuluje webové ovládací rozhraní reálného modelu. Dialogové okno je tvořeno elementy (tlačítka, textová pole, checkboxy,obrázky atd.), které se nastavují na záložce Elements. Prvky lze také sdružovat do záložek a skupin. Jednotlivým elementům jsou nastaveny atributy *Name*– jméno elementu, *Caption* – zobrazovaný text, *Callback argument* – argument pro metodu *callback*, která vyhodnocuje akce uživatele, a rozměry a souřadnice pro umístění v okně. Rozmístění elementů lze upravovat v editačním okně, které umožňuje úpravy v náhledu výsledného okna. Příklad nastavení tlačítka pro objednání modrého výrobku je na obr. [6.16.](#page-69-1)

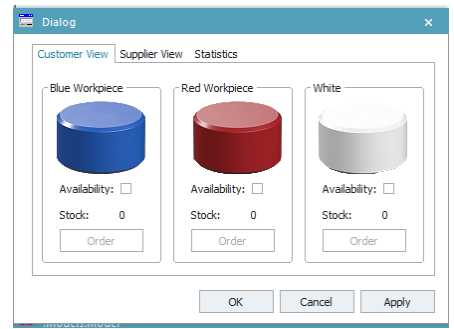

<span id="page-68-1"></span>Obrázek 6.14: Dialogové okno – Customer View [Vlastní zpracování]

<span id="page-69-0"></span>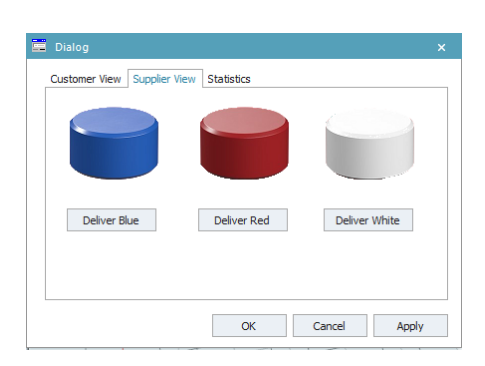

Obrázek 6.15: Dialogové okno – Supplier View [Vlastní zpracování]

V průběhu simulace jsou hodnoty dialogového okna dále nastavovány metodou *setDialog*, která na je volaná při spuštění a ukončení jednotlivých scénářů. Při spuštění scénářů jsou deaktivována všechna tlačítka, aby uživatel nemohl v průběhu simulace objednávat produkty nebo poslat k příjmu další materiál. Po ukončení scénářů jsou tlačítka na záložce *Suplier View* opět aktivována a záložka *Customer View* je aktualizována dle stavu skladu – aktualizují se počty a pokud jsou položky ve skladu k dispozici zaktivní se pro ně tlačítko *Order*.

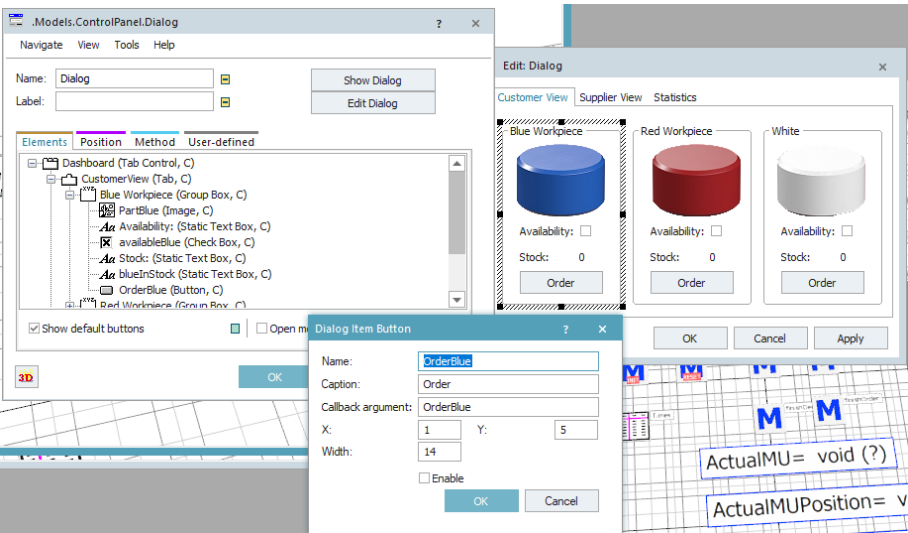

<span id="page-69-1"></span>Obrázek 6.16: Tvorba dialogového okna [Vlastní zpracování]

## **6.4.2 Spuštění a ukončení scénářů**

Oba simulované scénáře jsou spouštěny stisknutím tlačítkem v dialogovém okně, to spouští dle uživatelovy volby metodu *startOrder* nebo *startDeliver* se vstupním parametrem dle zvolené barvy výrobku. Po proběhnutí celého scénáře (v případě výroby materiálu po vstupu na expediční stanici, v případě příjmu mapteriálu po zakladnění položky) je volána ukončovací metoda *finishOrder* nebo *finishDeliver*. Ta nastaví globální proměnné *AcutalScenario*, *AcutalMU*, *AcutalMUPosition*, *PreviousStation* a *NFC\_visited* na výchozí hodnoty a zavolá metodu *setDialog*, která aktivuje a aktualizuje dialogové okno.

Metoda *startDeliver* (níže) napřed kontroluje počet položek ve skladu, pokud je sklad plný scénář se vůbec nespustí, pouze je vypsáno upozornění, že je sklad plný do konzole. V případě volného místa ve skladu je vytvořena nová položka požadované barvy a je umístěna na vstupní stanici a nastavená do proměnné *AcutalMU*. Proměnná *AcutalScenario* je nastavena na "Deliver" a v dialogovém okně jsou deaktivována všechna tlačítka.

```
Metoda Deliver:
param deliveredColor: string
if root.HBW.CountMU = 9
print "Sklad je již plný"
else
var activePart: object
activePart := ~.MU.Part.create(DeliveryAndPickupStation.Delivery.Station)
root.ActualMU := activePart
if activePart = VOID then -- unsuccessful?
  unsuccAttempts := unsuccAttempts + 1
end
activePart.Name := deliveredColor
switch activePart.Name
case "Blue"
activePart._3D.MaterialDiffuseColor := makeRGBValue(0,0,225)
case "Red"
activePart._3D.MaterialDiffuseColor := makeRGBValue(225,0,0)
case "White"
activePart._3D.MaterialDiffuseColor := makeRGBValue(225,225,225)
else
activePart._3D.MaterialDiffuseColor := makeRGBValue(192,192,192)
end
print "Delivering ", deliveredColor," part."
root.ActualScenario := "Deliver"
setDialog
root.DeliveryAndPickupStation.Delivery.Station.proctime := root.Times["Time","processDelivery"]
activePart.outin(-1, true)
end
```
Metoda *StartOrder* zkontroluje dostupnost požadovaného materiálu, nastaví proměnou *AcutalScenario* na "Order" a aktivuje proces vyskladnění v automatickém skladu a manipulačního robota. Opět jsou v dialogovém okně deaktivována všechna tlačítka.

```
Metoda Order:
param orderedColor: string
if root.HBW.InventoryTable.find({"Color",1}..{"Color",*}, orderedColor)
print "Ordering ", orderedColor," part."
root.ActualScenario := "Order"
setDialog
root.VacuumGripper.Station._3D.poses.moveTo("HBW", root.times["Time","move_Base_HBW"])
root.HBW.RemoveFromStock(root.ActualScenario,orderedColor)
else
print "Ordered product is not avaliable"
end
```
## **6.4.3 Řízení skladu**

Automatizovaný paletový sklad je tvořen třemi objekty – vstupním dopravníkem, který přemisťuje skladovací box mezi zakladačem a manipulačním jeřábem, zakladačem a skladovacím regálem. Objekt *Store* je pasivní statický objekt, do kterého lze ukládat MU. MU se do skladu sice z předchozí stanice přesunou automaticky a to na nejbližší volnou pozici, ale pro vyjmutí položky ze skladu je nutné vytvořit metodu. Další metodu je třeba vytvořit pro vedení evidence výrobků ve skladu. Práci se skladem navíc komplikuje fakt, že se v něm střetávají oba simulační scénáře – ukončení scénáře "Příjem materiálu" uložením boxu s MU do skladu a začátek scénáře "Výroba" vyskladněním požadovaného materiálu. Pro řízení skladu byly navrženy a vyzkoušeny tři varianty:

1. Úprava knihovny *HBW*.

Tento způsob se v předchozích případech osvědčil jako funkční varianta, která by měla být relativně jednoduchá. Vnitřní logika skladu je v knihovně již nastavená a naprogramovaná, včetně inventárních tabulek, řídících metod a několika strategií pro zaskladňování. Objekt HBW je však příliš komplexní a pro účely modelu příliš komplikovaný. Knihovna objektů pro *HBW* je navíc v novějších verzích Plant Simulation uzamčená a nedá se editovat, to se sice dá obejít zduplikováním souborů, ale ve výsledku by byla celá úprava této knihovny náročnější než tvorba vlastního skladu.
#### 2. Řízení proměnou *PreviousStation*.

Pro automatický sklad byly vytvořeny metody *placeInStock* a *removeFromStock* a tabulka pro evidenci položek ve skladu a tabulka s prostorovými souřadnicemi jednotlivých skladových pozic. Metoda *placeInStock* je volána vstupem úložného boxu do skladu a ukládá do tabulky *InventoryTable* id boxu, id položky, která je umístěná v boxu (případně uloží prázdnou hodnotu, pokud je box prázdný) a souřadnice jeho skladové pozice. Souřadnice jsou potřeba pro nastavení cílové pozice pro animaci zaskladňovací jednotky. Pokud je volána metoda *removeFromStock* napřed vyhledá v tabulce požadovanou jednotku (první MU požadované barvy nebo první prázdný box). Tabulka je procházena po řádcích a vrací první prvek odpovídající zadání – vyskladňování tak probíhá metodou FIFO – First In, First Out.

Řízení metody *removeFromStock* bylo řešeno stejně jako na ostatních stanicích pomocí proměnné *PreviousStation*, která se nastavuje při výstupu MU ze stanice. Tento postup však komplikovala skutečnost, že systémem skladu prochází zároveň dvě MU – skladovací box a puk, a docházelo tak ke kolizím.

#### 3. Řízení proměnou *ActualScenario*

Pro řízení skladu pak byla použita proměnná *ActualScenario* nesoucí informaci, který ze dvou scénářů právě probíhá. V *removeFromStock* jsou dvě větve příkazů – pro "Příjem materiálu" a pro "Výrobu", které se dále dělí opět na dvě větve – zpracování prázdného boxu a boxu, ve kterém je umístěný puk. Zároveň jsou v proměnných evidovány počty uskladněných materiálů, které slouží jako vstupní data pro synchronizaci skladu a dialogového okna.

## **7 Simulační experimenty**

V rámci experimentální části práce byl model verifikován a validován – tedy porovnán s reálným systémem, a zhodnocen aktuální stav modelu oproti očekávaným cílům. Verifikace odpovídá na otázku "Sestavili jsme model správně?", validace odpovídá na otázku "Sestavili jsme správný model?". Dále byla navržena možná budoucí rozšíření stávajícího modelu a další simulační scénáře.

### **7.1 Verifikace modelu**

Verifikací se rozumí ověřování logiky modelu. V rámci verifikace dochází k porovnání návrhového a počítačového modelu. Ověřuje se přitom správnost modelu jako celku, tak i jednotlivých jeho částí. V průběhu tvorby modelu byla implementována a zároveň kontrolována celková logika modelu i logika jednotlivých modulů, protože každý modul může po přidání vstupní a výstupní stanice fungovat samostatně. Srovnání modelů bylo prováděno porovnáním videí a fotografií reálného modelu a vytvořených procesních schématů s digitální verzí.

Velký důraz byl kladen na grafickou stránku modelu, k čemuž bylo použito možností 3D prostředí. Jednotlivé součásti byly sice zjednodušeny, ale (obzvláště pro pohyblivé části) zachovávají stejnou strukturu. Grafické srovnání hotového digitálního modelu s reálným modelem je vidět na obrázku [7.1.](#page-74-0) Převod z konceptu na digitální model byl úspěšný a povedlo se v programu Plant Simulation namodelovat všechny objekty tak, aby odpovídaly zadaným cílům a navrhované logice systému.

### **7.2 Validace modelu**

Validace je kontrola, zda vyvíjený systém splňuje to, co od něj uživatel očekává. V rámci validace modelu byly zkoumány simulační běhy simulovány různé kombinace dodávek materiálu a objednávek výrobků. Výsledky validace se od reality liší s dostatečně malou odchylkou, dá se tedy říct, že model realitě odpovídá. Model se od reálného systému významně liší v těchto bodech:

• Pohyby modelu jsou plynulejší a rovnoměrné protože se jedná o animace, které nejsou závislé na mechanických částech.

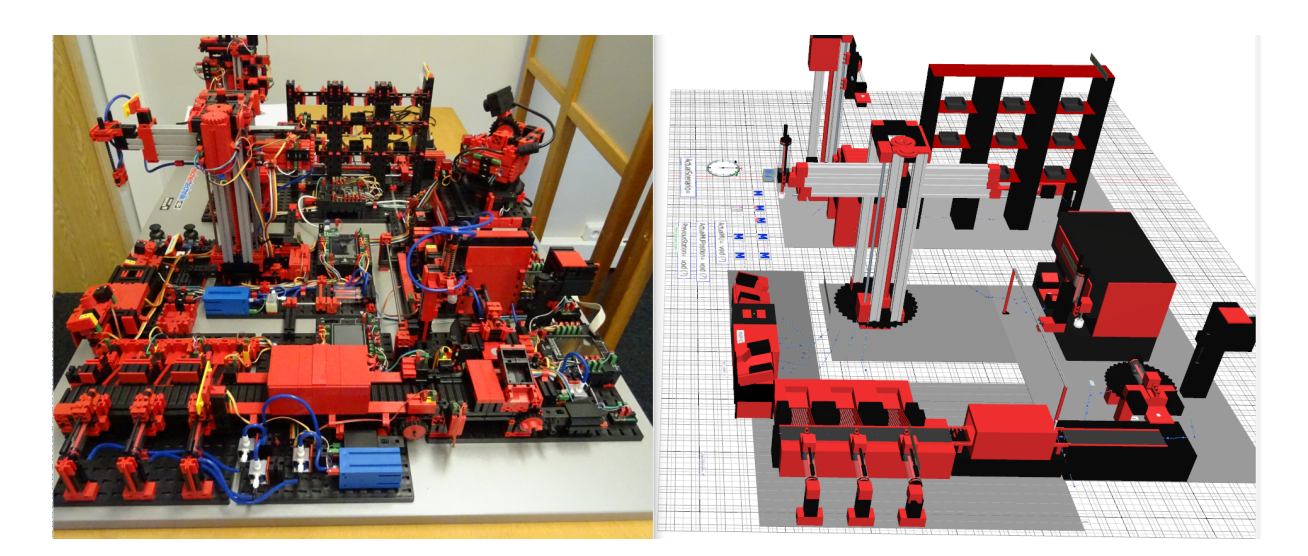

Obrázek 7.1: Srovnání reálního a digitálního modelu

- <span id="page-74-0"></span>• Animace pohybu manipulačního robota je prováděna zároveň pro všechny jeho části. Reálný model provádí často pohyby postupně – např. napřed rotační pohyb, poté horizontální a nakonec vertikální.
- Digitalizovaný sklad vybírá skladové pozice po řádcích zleva doprava, zatím co reálný model sklad prochází po sloupcích zprava doleva.
- Reálnému modelu lze vložit materiál na vstupní stanici i během běhu scénářů a model ho po dokončení aktivního scénáře automaticky přijme na sklad.

### **7.3 Návrh dalších scénářů**

Pro vyzkoušení možností modelu byly navrženy tři simulační scénáře, pro které by mohl být model upraven. První scénář pouze upravuje výrobní časy, druhý spočívá v úpravě výrobních programů pro jednotlivé typy výrobků a třetí řeší zpracování více výrobků najednou.

1. Úprava procesních časů

Tento scénář využívá možnosti nastavovat jednotlivým stanicím procesní časy popř. rychlosti. Ty se dají upravovat v nastavovacím okně každého objetu, v používaných metodách, ale hlavně v tabulce *Times*, která řídí časy (a tím pádem i rychlosti) 3D animací a procesní časy jednotlivých stanic.

2. Úprava výrobních programů

Další možností je vytvořit jednotlivým typům výrobků samostatné výrobní programy. V současném stavu všechny výrobky procházejí modelem stejně a jediná odlišnost ve zpracování je až při třídění na třídící lince. Je to dáno tím, že se ve výrobním scénáři nikde nepřenáší informace o tom, který výrobek je zrovna obráběn. Výrobní scénář je tedy třeba rozšířit o zjištění této informace na stanici pro čtení NFC, případně rozpoznávání barvy ve vstupním a výstupním modulu a následně upravit metody v multifunkční obráběcí stanici dle konkrétních výrobních programů. Například obrábět frézkou modrý výrobek delší čas a červený výrobek po frézování vrátit ještě na předchozí stanici.

3. Zpracování více výrobků najednou

Zajímavou možností by bylo upravit model, tak aby zpracovával více objednávek najednou, uměl si požadavky řadit do fronty a postupně je řešit. Prvním krokem k tomuto scénáři je úprava modelu, aby bylo možné vložit materiál na vstupní stanici kdykoli v průběhu simulace a model ho po dokončení aktivního scénáře automaticky zpracoval.

### **7.4 Sumarizace výsledků a možná rozšíření**

Digitální model je zjednodušený obraz reálného systému. Jeho struktura přesně kopíruje strukturu fyzického modelu a do uspokojivé míry reprodukuje jeho chování. Má odlehčenou vizuální stránku, veškerý pohyb je vykonáván animacemi a je řízený pomocí metod. Model obsahuje i jednoduché dialogové okno simulující ovládací rozhraní reálného systému.

Fyzický model je omezený použitými zařízeními i nastavením a je náchylný k mechanickým chybám, protože je sestavený z mnoha součástek (stavební bloky, mechanické prvky poháněné motory a kompresory, světelné senzory, propojovací kabely), které jsou propojeny s řídícími jednotkami. Pro komunikaci mezi prvky modelu je potřeba nerušená bezdrátová síť. Digitální model tato omezení nemá a byly v něm vynechány veškeré mechanické součásti a elektroinstalace.

Klíčem ke splnění tohoto cíle bylo porozumění reálnému modelu. Pro tvorbu modelu je důležitá správná abstrakce modelu pomocí slovního popisu, schémat a vývojových diagramů. V opačném případě by mohlo dojít ke špatnému pochopení reálného systému a odlišného vymodelovaného chování systému. Tvorba modelu vycházela z připravených schémat, ale v některých případech (např. automatický sklad) byla schémata shledána nedostatečná a byla nutná úprava navrhované logiky.

Model by bylo vhodné rozšířit o automatické generování výsledných statistik a reportů pro jednotlivé stanice a zdroje procházející systémem. Program Plant Simulation nabízí širokou paletu možností zobrazení dat o běhu modelu.

Aby mohl tento model být plnohodnotným digitálním dvojčetem, takovým jaké bylo definováno v teoretické části, musel by mít nějakou míru integrace s reálným systémem. V současném stavu ho nelze nazvat ani digitálním stínem, protože oba systémy jsou zcela oddělené a jediným spojovacím článkem je uživatel. Vhodnou integrací by bylo propojení ovládacích rozhraní a řídících jednotek obou systémů, tak aby spuštěním jednoho stému byl spuštěn zároveň druhý systém a běžely tak oba současně.

## **8 Závěr**

Diplomová práce má za cíl vytvořit digitální dvojče tréninkového modelu Industry 4.0 společnosti Fischertechnik – tréninkový model sloužící k demonstraci provozu chytré továrny. Pomocí dvou definovaných scénářů má za cíl ukázat propojení jednotlivých částí výroby a ilustrovat tak celý výrobní proces výrobku. Stejný cíl si klade i vytvořený digitální model.

V teoretické části jsou charakterizovány a blíže popsány pojmy Industry 4.0, Smart Factory a Digital Twin. V textu jsou definované (a dále výhradně používané) ekvivalentní české pojmy – Průmysl 4.0, chytrá továrna a digitální dvojče. Jednotlivé koncepty jsou detailně popsány, včetně historického kontextu a klíčových technologií. Druhá část teoretické části pojednává o tvorbě modelů pro diskrétní simulaci, je v ní vysvětleno, co je a k čemu slouží model a diskrétní simulace, a jsou definovány fáze procesu tvorby simulačního modelu.

Praktická část je věnována návrhu a tvorbě 3D simulačního modelu dle postupu definovaném v teoretické části. Cílem práce vytvořit digitální model tréninkového modelu Industry 4.0 společnosti Fischertechnik a klíčem ke splnění tohoto cíle byla analýza a porozumění reálnému systému. V úvodní kapitole praktické části jsou model a jeho simulované procesy charakterizovány a v následující kapitole věnované návrhu modelu je popsána jejich struktura a návrh řešení tvorby digitálního dvojčete. Další část textu se zabývá implementací navrhovaného modelu – tvorbou jednotlivých pracovních stanic a modulů, vysvětlení použitých modelovacích a animačních technik a řízení celého systému. Použité prvky a postupy jsou shodné pro všechny součásti modelu, proto je detailněji popsána pouze tvorba jednoho z modulů – multifunkční obráběcí stanice. V této části je také vysvětlen princip hierarchického modelování, popsány základní vlastnosti a objekty používaného simulačního software Tecnomatix Plant Simulation.

Poslední kapitola je věnována experimentální části práce. V této kapitole je zahrnuta verifikace a validace modelu, návrhy možných budoucích rozšíření stávajícího modelu a dalších simulačních scénářů. Bylo konstatováno, že se povedlo v programu Plant Simulation namodelovat všechny objekty tak, aby odpovídaly navrhované logice fyzického systému a výsledný model svým vzhledem i chováním odpovídá realitě a zadaným cílům.

## **Literatura**

- [1] Yáñez, F. *The Goal Is Industry 4. 0: Technologies and Trends of the Fourth Industrial Revolution*. Independently Published, 2017. ISBN 978-1973413172.
- [2] Mařík, V. *Průmysl 4.0: Výzva pro Českou republiku*. Management Press, 2016. ISBN 978-807-2614-400.
- [3] Bartodziej, C. J. *The Concept Industry 4.0: An Empirical Analysis of Technologies and Applications in Production Logistics*. BestMasters. Springer Fachmedien Wiesbaden, 2017. ISBN 978-3-658-16501-7.
- [4] Gilchrist, A. *Industry 4.0: The Industrial Internet of Things*. Apress, 2016. ISBN 9781484220474.
- [5] Schwab, K. *The Fourth Industrial Revolution*. Crown, 2017. ISBN 9781524758875.
- [6] *Automatizace v průmyslu I Základy lineární techniky* [online]. Haerkorn s.r.o., Duben 2019. [cit. 1.12.2019]. Dostupné z: [https://www.haberkorn.cz/detail/579/](https://www.haberkorn.cz/detail/579/automatizace-v-prumyslu-i-zaklady-linearni-techniky) [automatizace-v-prumyslu-i-zaklady-linearni-techniky](https://www.haberkorn.cz/detail/579/automatizace-v-prumyslu-i-zaklady-linearni-techniky).
- [7] Spronk, D. *Deloitte a digitální továrna budoucnosti* [online]. AIMagazine www.aimtecglobal.com/aimagazine/, Listopad 2019. [cit. 19.11.2020]. Dostupné z: [https://www.aimtecglobal.com/aimagazine/](https://www.aimtecglobal.com/aimagazine/deloitte-a-digitalni-tovarna-budoucnosti/) [deloitte-a-digitalni-tovarna-budoucnosti/](https://www.aimtecglobal.com/aimagazine/deloitte-a-digitalni-tovarna-budoucnosti/).
- [8] *Gartner Survey Reveals Digital Twins Are Entering Mainstream Use* [online]. Gartner, Inc., Únor 2019. [cit. 14.11.2019]. Dostupné z: [https://www.gartner.com/en/newsroom/press-releases/](https://www.gartner.com/en/newsroom/press-releases/2019-02-20-gartner-survey-reveals-digital-twins-are-entering-mai) [2019-02-20-gartner-survey-reveals-digital-twins-are-entering-mai](https://www.gartner.com/en/newsroom/press-releases/2019-02-20-gartner-survey-reveals-digital-twins-are-entering-mai).
- [9] Cejnarová, A. *Digitální dvojče: Virtuální kopie s reálným chováním.* [online]. Listopad 2018. [cit. 14.11.2019]. Dostupné z: [https:](https://www.visionsmag.cz/digitalni-dvojce-virtualni-kopie-s-realnym-chovanim) [//www.visionsmag.cz/digitalni-dvojce-virtualni-kopie-s-realnym-chovanim](https://www.visionsmag.cz/digitalni-dvojce-virtualni-kopie-s-realnym-chovanim).
- [10] Marr, B. *What Is Digital Twin Technology And Why Is It So Important?* [online]. Březen 2017. [cit. 14.11.2019]. Dostupné z: [https://www.forbes.com/sites/bernardmarr/2017/03/06/](https://www.forbes.com/sites/bernardmarr/2017/03/06/what-is-digital-twin-technology-and-why-is-it-so-important/) [what-is-digital-twin-technology-and-why-is-it-so-important/](https://www.forbes.com/sites/bernardmarr/2017/03/06/what-is-digital-twin-technology-and-why-is-it-so-important/).
- [11] Bilík, P. *Digitální dvojče jako klíčový nástroj Logistiky 4.0* [online]. System OnLine, Leden 2019. [cit. 14.11.2019]. Dostupné z: [https://www.systemonline.cz/](https://www.systemonline.cz/it-pro-logistiku/digitalni-dvojce-jako-klicovy-nastroj-logistiky-4.0.htm) [it-pro-logistiku/digitalni-dvojce-jako-klicovy-nastroj-logistiky-4.0.htm](https://www.systemonline.cz/it-pro-logistiku/digitalni-dvojce-jako-klicovy-nastroj-logistiky-4.0.htm).
- [12] KRITZINGER, W. et al. Digital Twin in manufacturing: A categorical literature review and classification. *IFAC-PapersOnLine*. 2018, 51, 11, s. 1016 – 1022. ISSN 2405-8963. doi: https://doi.org/10.1016/j.ifacol.2018.08.474. Dostupné z: <http://www.sciencedirect.com/science/article/pii/S2405896318316021>. 16th IFAC Symposium on Information Control Problems in Manufacturing INCOM 2018.
- [13] Rosen, R. et al. About The Importance of Autonomy and Digital Twins for the Future of Manufacturing. *IFAC-PapersOnLine*. 2015, 48, 3, s. 567 – 572. ISSN 2405-8963. doi: https://doi.org/10.1016/j.ifacol.2015.06.141. Dostupné z: <http://www.sciencedirect.com/science/article/pii/S2405896315003808>. 15th IFAC Symposium onInformation Control Problems inManufacturing.
- [14] Parrott, A. Warshaw, L. *Industry 4.0 and the digital twin* [online]. https://www2.deloitte.com, Květen 2017. [cit. 2.12.2019]. Dostupné z: [https://www2.deloitte.com/us/en/insights/focus/industry-4-0/](https://www2.deloitte.com/us/en/insights/focus/industry-4-0/digital-twin-technology-smart-factory.html) [digital-twin-technology-smart-factory.html](https://www2.deloitte.com/us/en/insights/focus/industry-4-0/digital-twin-technology-smart-factory.html).
- [15] Tao, F. et al. Digital twin-driven product design framework. *International Journal of Production Research*. 2019, 57, 12, s. 3935–3953. doi: 10.1080/00207543.2018.1443229. Dostupné z: <https://doi.org/10.1080/00207543.2018.1443229>.
- [16] Law, A. *Simulation Modeling and Analysis*. McGraw-Hill series in industrial engineering and management science. McGraw-Hill, 2015. ISBN 9780071255196.
- [17] Bangsow, S. *Tecnomatix Plant Simulation: Modeling and Programming by Means of Examples*. Springer International Publishing, 2019. ISBN 9783030415440.
- [18] Pelánek, R. *Modelování a simulace komplexních systémů: Jak lépe porozumět světu*. Masarykova univerzita, 2014. ISBN 9788021058071.
- [19] Banks, J. et al. *Discrete-event System Simulation*. Prentice Hall, 2010. ISBN 9780136062127.
- [20] Sharma, P. Discrete-event simulation. *International journal of scientific & technology research*. 2015, 4, 4, s. 136–140.
- [21] *Training Factory Industry 4.0: Product description* [online]. [cit. 25.11.2020]. Training Factory Industry 4.0 – Product Description. Dostupné z: [https://content.ugfischer.com/cbfiles/fischer/Zulassungen/ft/554868\\_](https://content.ugfischer.com/cbfiles/fischer/Zulassungen/ft/554868_Lernfabrik4.0_24V_Belegungsplan-EN.pdf) [Lernfabrik4.0\\_24V\\_Belegungsplan-EN.pdf](https://content.ugfischer.com/cbfiles/fischer/Zulassungen/ft/554868_Lernfabrik4.0_24V_Belegungsplan-EN.pdf).
- [22] *Training Factory Industry 4.0:Simulation in the age of digitalisation* [online]. [cit. 25.11.2020]. Didactic Material Training Factory Industry 4.0. Dostupné z: [https://www.fischertechnik.de/-/media/fischertechnik/fite/service/](https://www.fischertechnik.de/-/media/fischertechnik/fite/service/elearning/lehren/lernfabrik/fabrik_2019_englisch_neu.ashx) [elearning/lehren/lernfabrik/fabrik\\_2019\\_englisch\\_neu.ashx](https://www.fischertechnik.de/-/media/fischertechnik/fite/service/elearning/lehren/lernfabrik/fabrik_2019_englisch_neu.ashx).
- [23] *Webové stránky společnosti fischertechnik GmbH* [online]. [cit. 25.11.2020]. Dostupné z: <https://www.fischertechnik.de/en>.
- [24] *Dashboard: control center of the Training Factory Industry 4.0* [online]. [cit. 25.11.2020]. Training Factory Industry 4.0 Dashboard. Dostupné z: <https://www.fischertechnik.de/en/service/elearning/teaching/dashboard>.
- [25] *Tecnomatix Plant Simulation Help: Objects Reference Help* [online]. [cit. 19.4.2020]. Dostupné z: [https://docs.plm.automation.siemens.com/content/plant\\_sim\\_help/](https://docs.plm.automation.siemens.com/content/plant_sim_help/15/plant_sim_all_in_one_html/en_US/tecnomatix_plant_simulation_help/objects_reference_help.html) [15/plant\\_sim\\_all\\_in\\_one\\_html/en\\_US/tecnomatix\\_plant\\_simulation\\_help/](https://docs.plm.automation.siemens.com/content/plant_sim_help/15/plant_sim_all_in_one_html/en_US/tecnomatix_plant_simulation_help/objects_reference_help.html) [objects\\_reference\\_help.html](https://docs.plm.automation.siemens.com/content/plant_sim_help/15/plant_sim_all_in_one_html/en_US/tecnomatix_plant_simulation_help/objects_reference_help.html).
- <span id="page-80-0"></span>[26] *fischertechnik git repository* [online]. [cit. 25.3.2021]. Dostupné z: <https://github.com/fischertechnik>.

# **A Vývojové a stavové diagramy modulů fischertechnik**

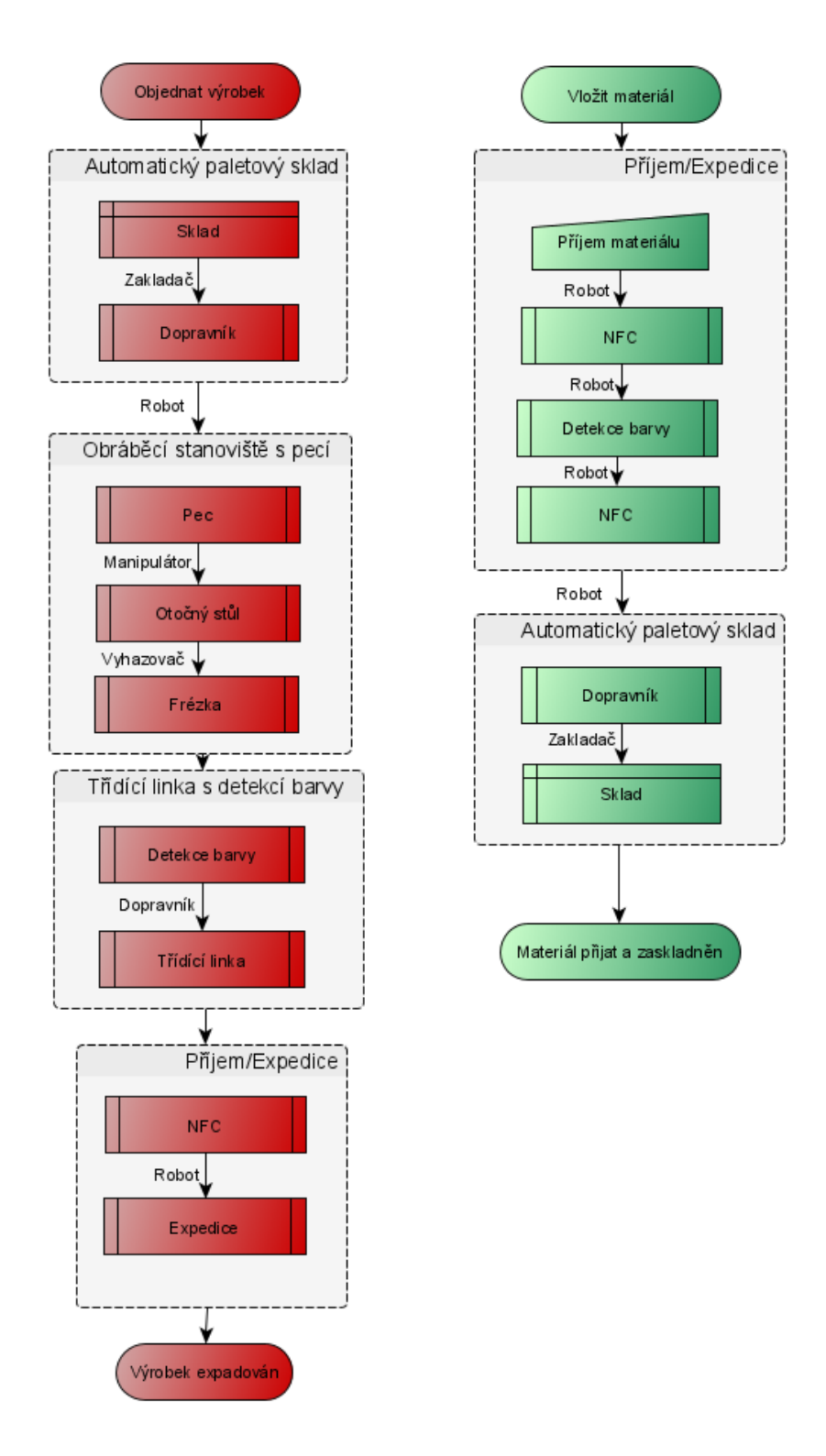

Obrázek A.1: Rozšířené schéma materiálových toků pro scénáře Výroba a Příjem materiálu [Vlastní zpracování]

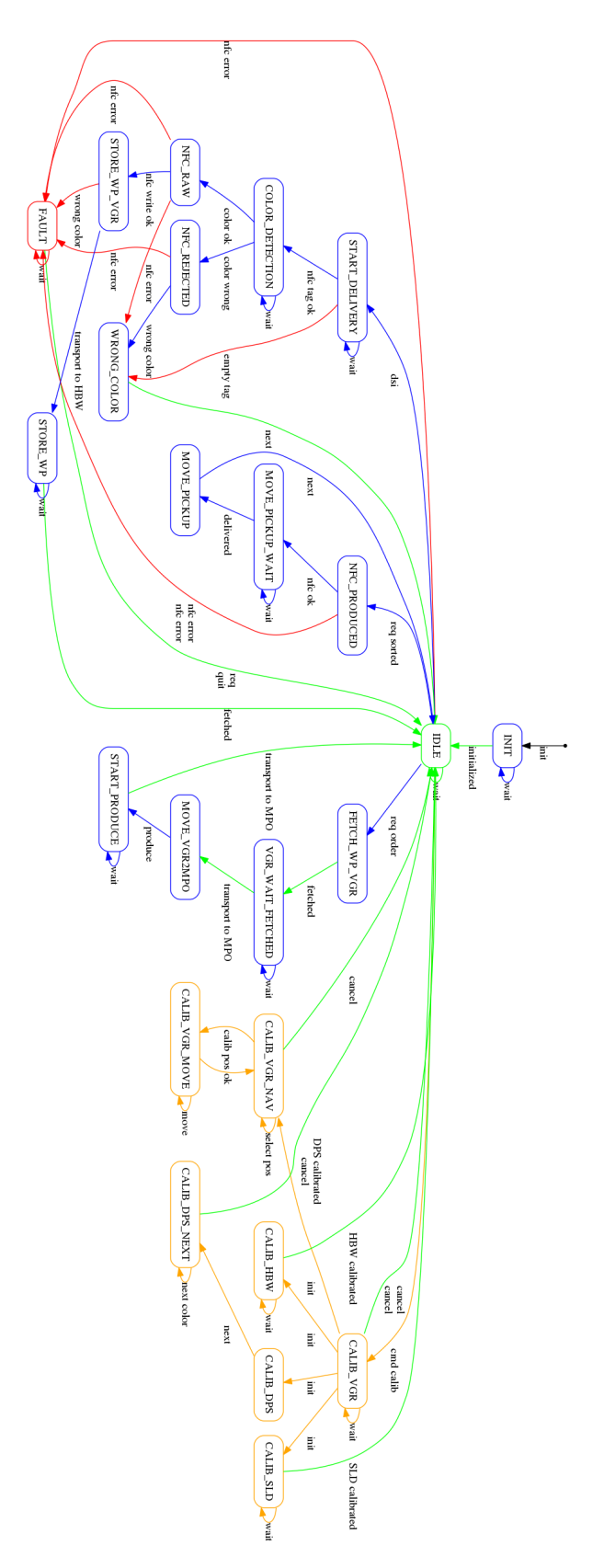

Obrázek A.2: Stavový diagram tříosého manipulačního robota

[\[26\]](#page-80-0) 70

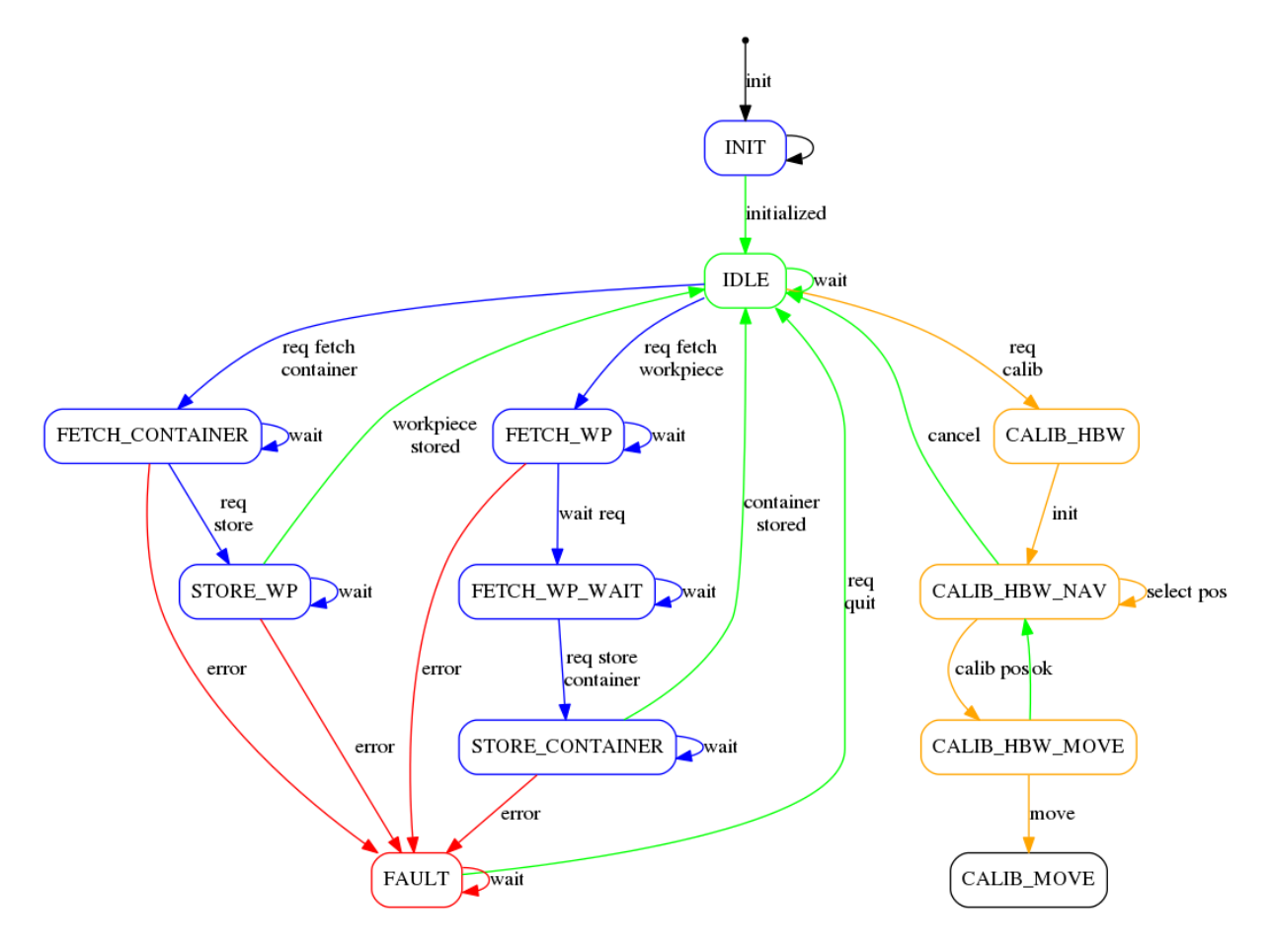

Obrázek A.3: Stavový diagram automatizovaného paletového skladu [\[26\]](#page-80-0)

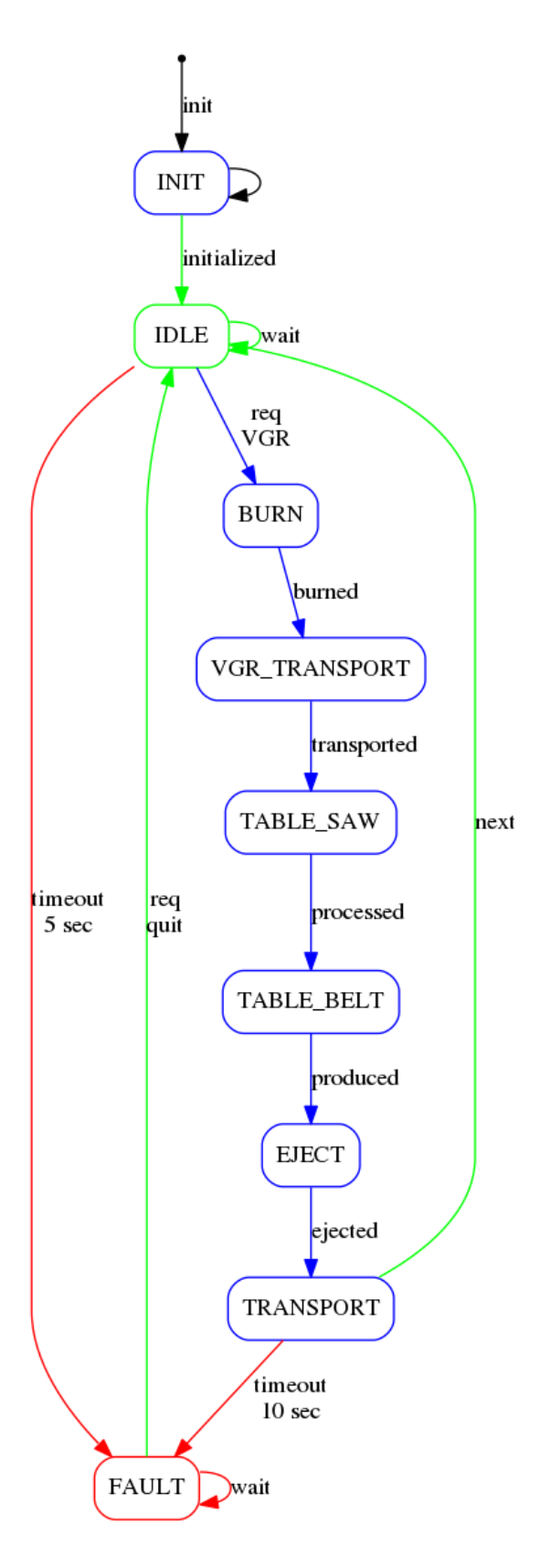

Obrázek A.4: Stavový diagram multifunkční obráběcí stanice s pecí

[\[26\]](#page-80-0) 72

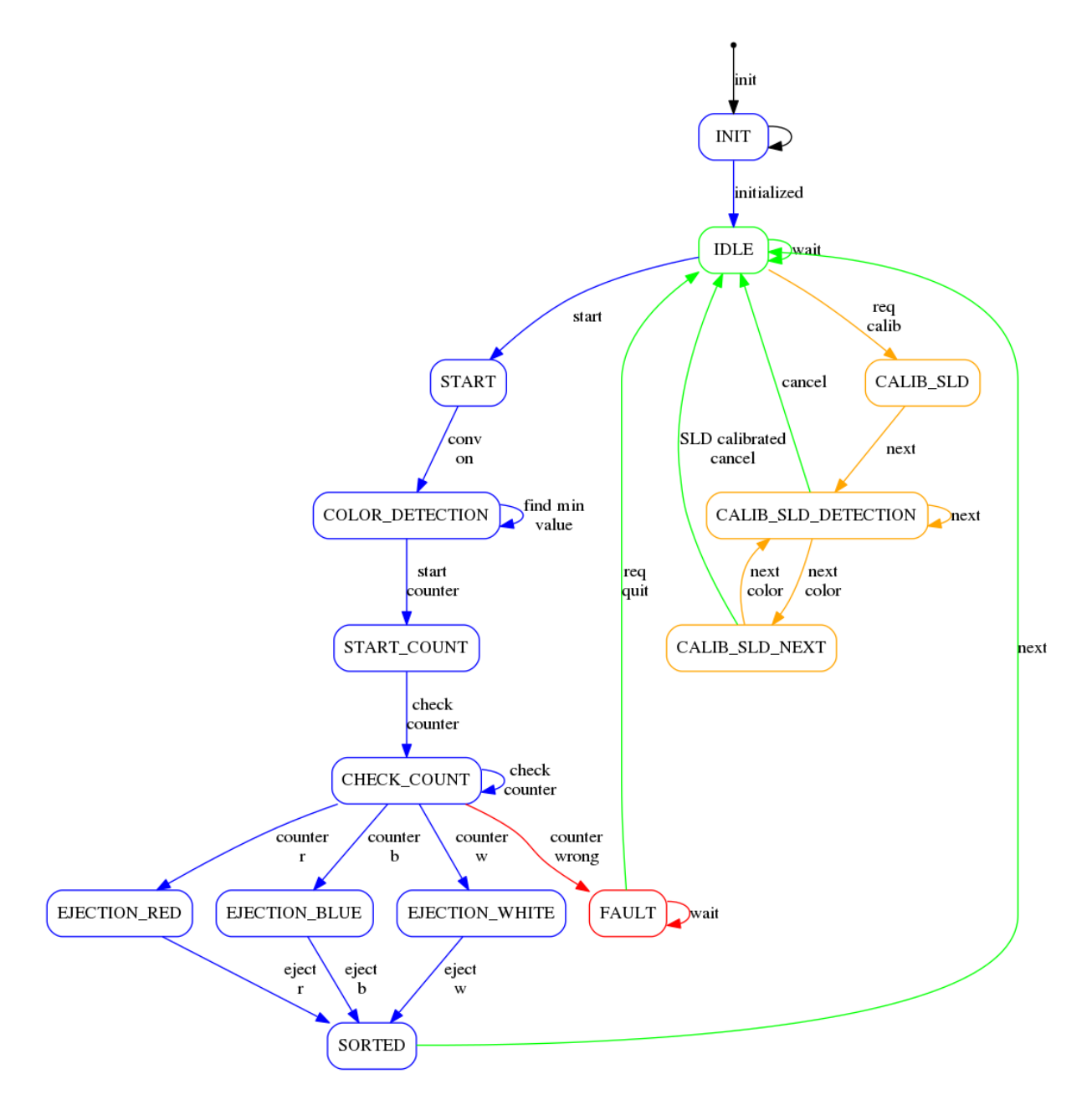

Obrázek A.5: Stavový diagram třídící linky s detekcí barvy [\[26\]](#page-80-0)

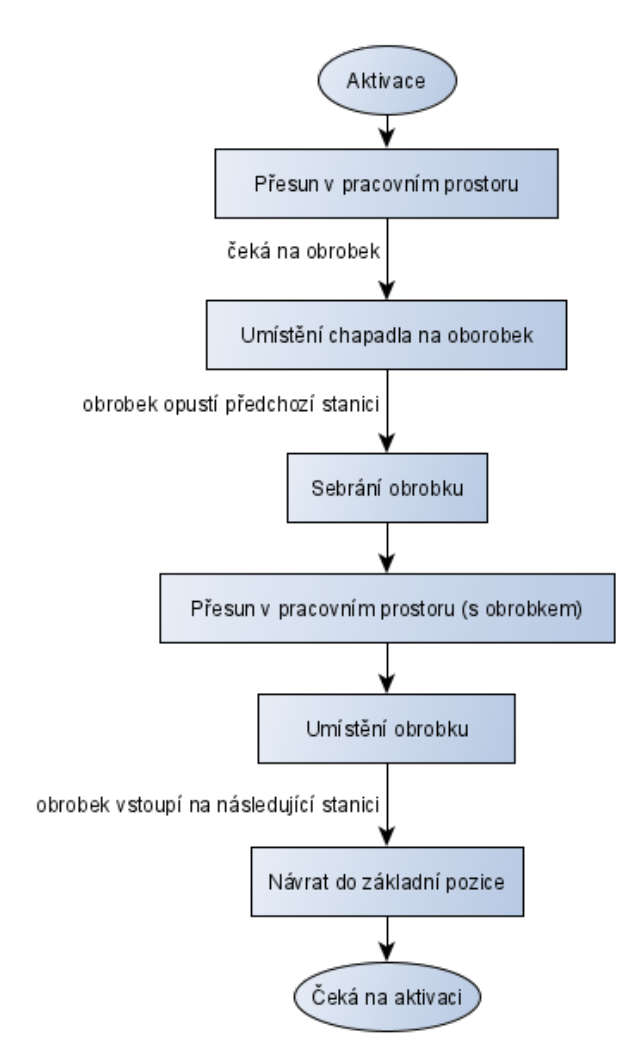

Obrázek A.6: Vývojový diagram – Manipulační robot [Vlastní zpracování]

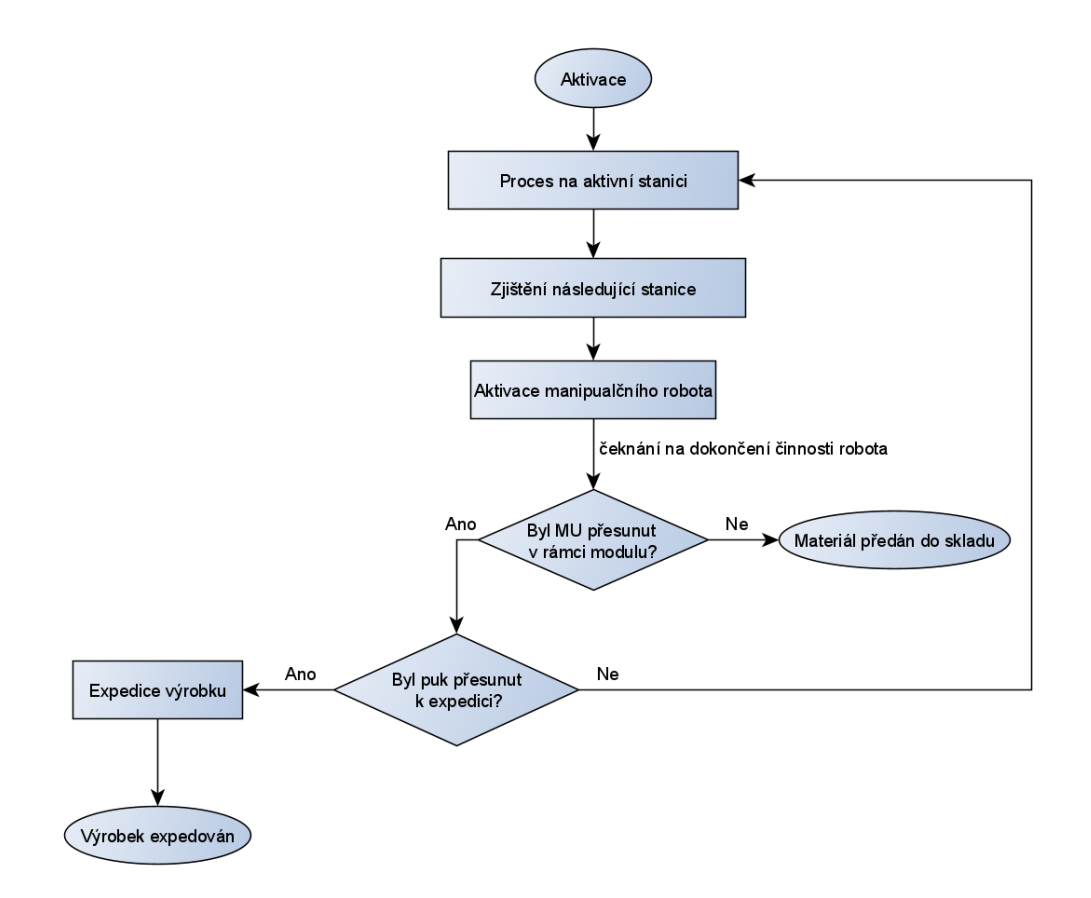

Obrázek A.7: Vývojový diagram – Vstupní a výstupní modul [Vlastní zpracování]

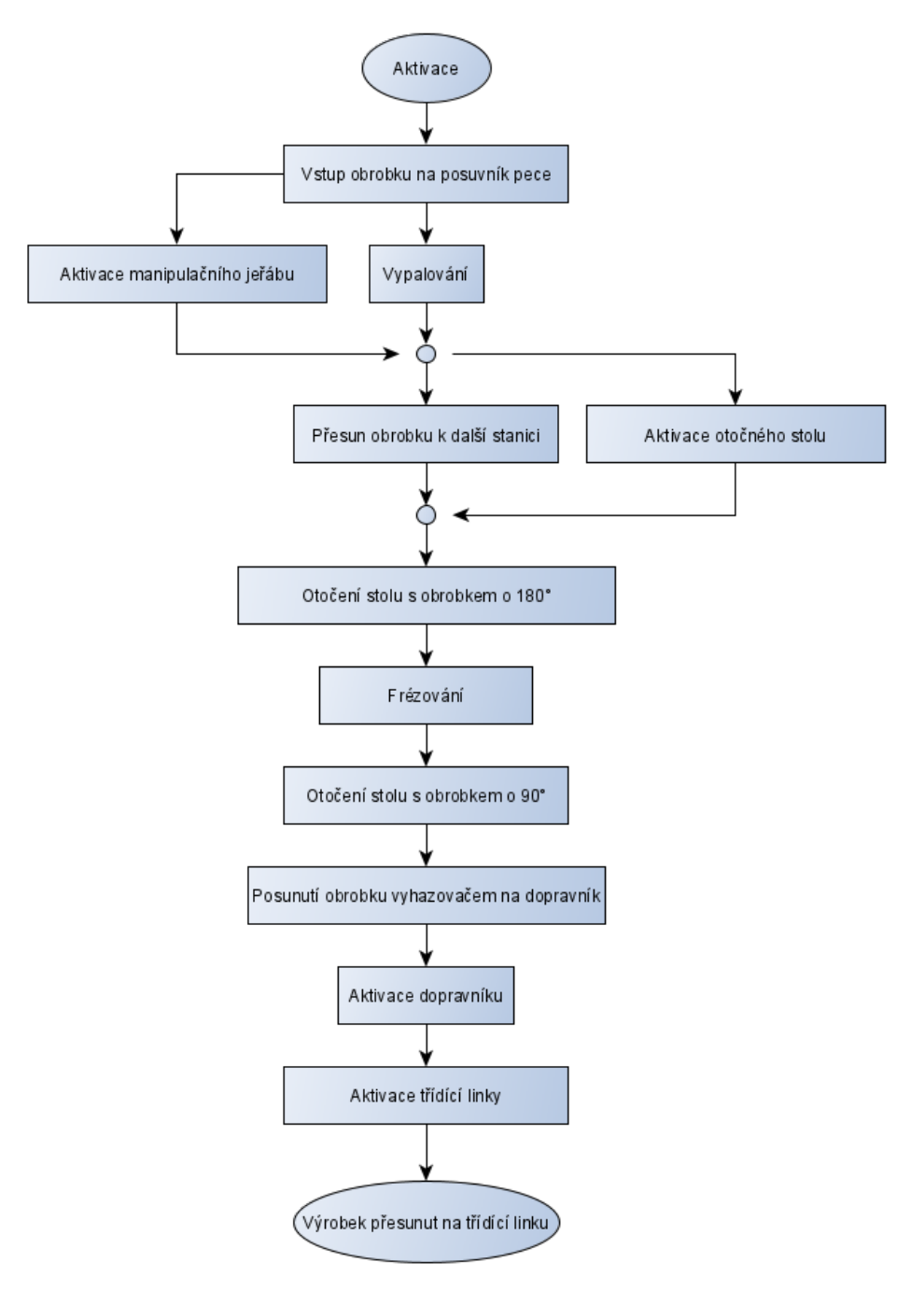

Obrázek A.8: Vývojový diagram – Obráběcí stanice [Vlastní zpracování]

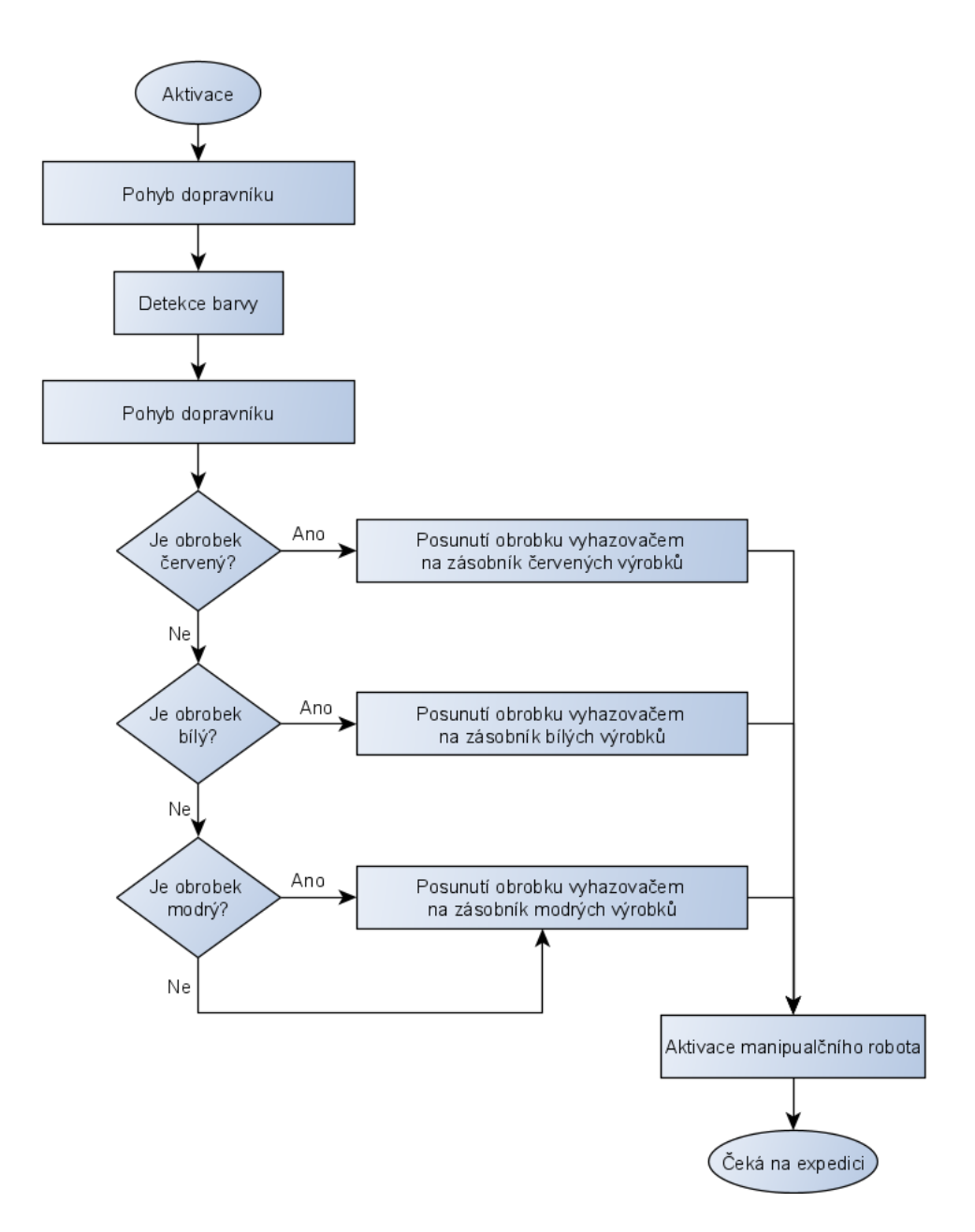

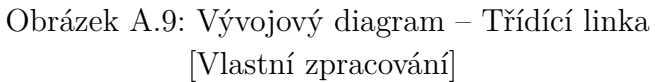

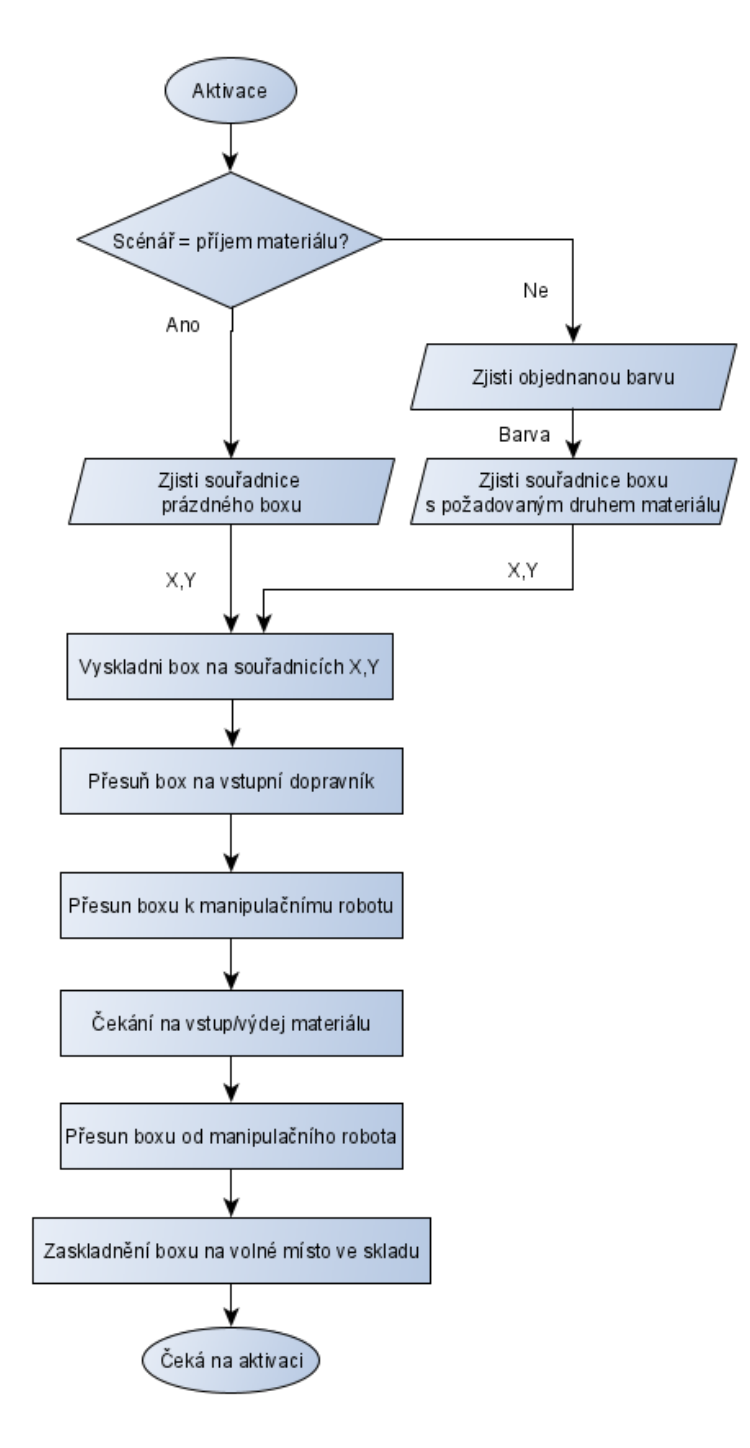

Obrázek A.10: Vývojový diagram – Automatický sklad [Vlastní zpracování]

# **B Tabulky procesních časů**

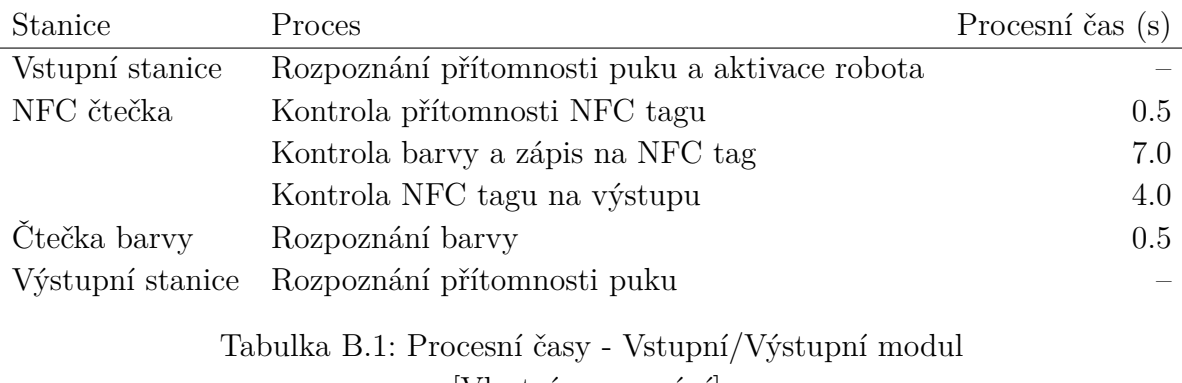

[Vlastní zpracování]

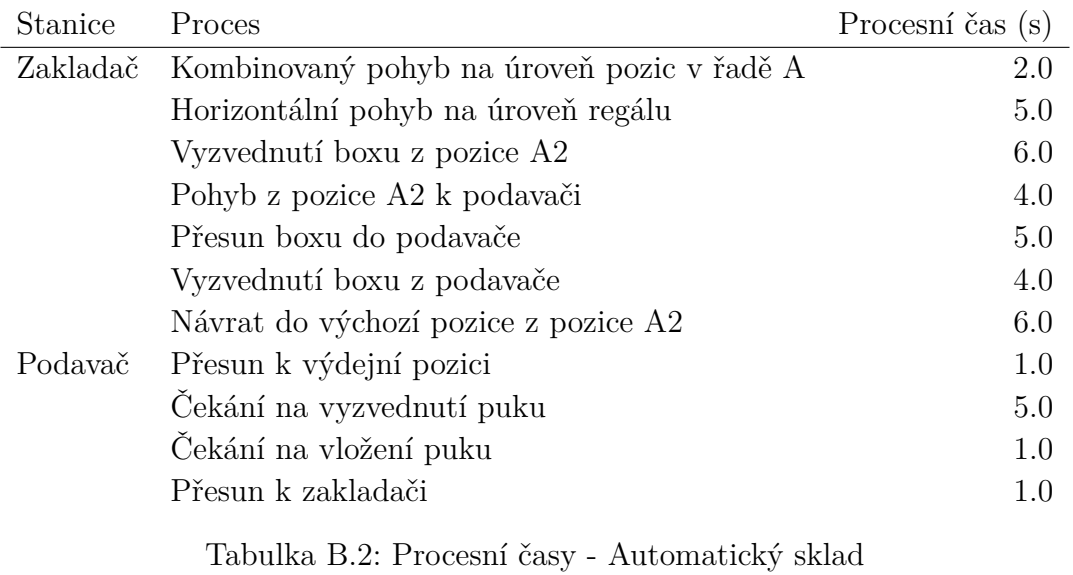

[Vlastní zpracování]

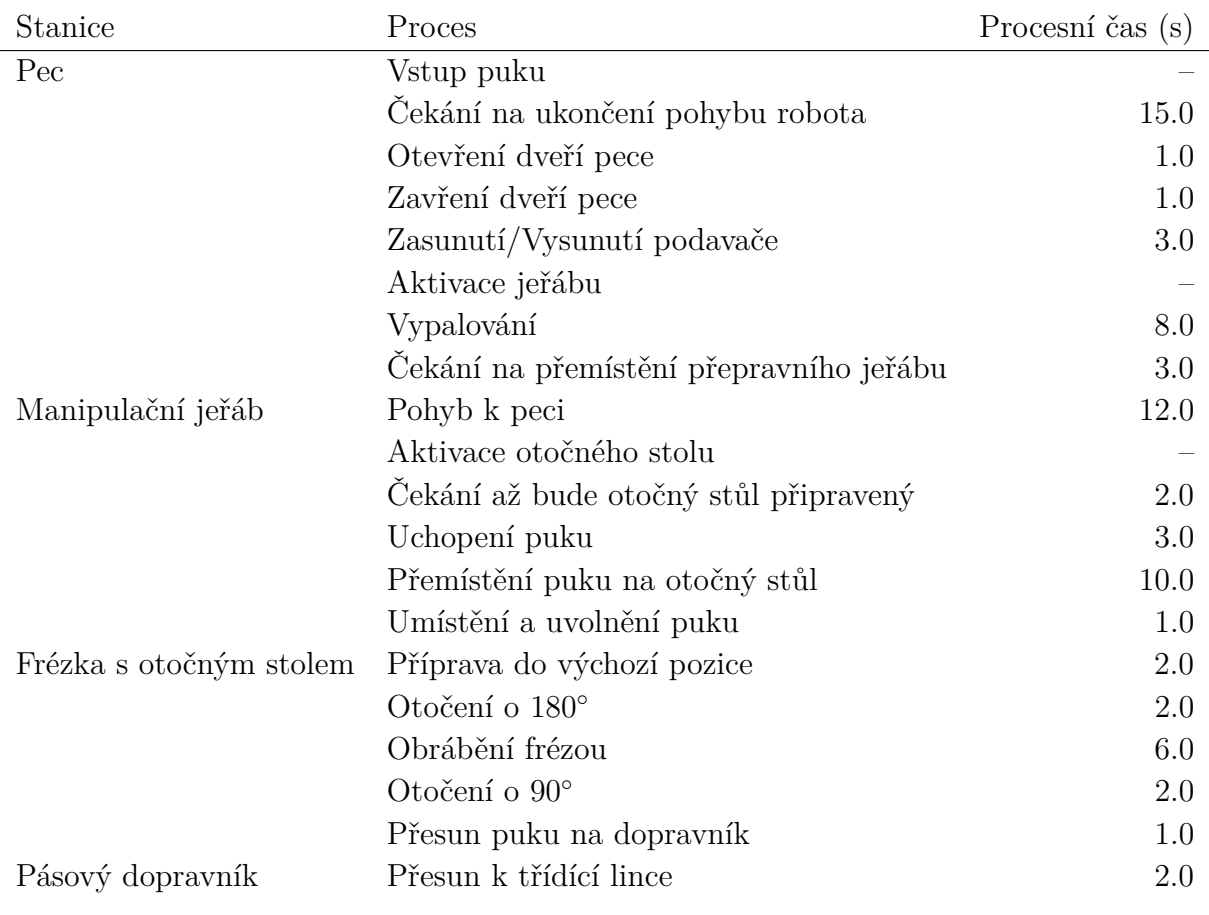

#### Tabulka B.3: Procesní časy - Obráběcí stanice [Vlastní zpracování]

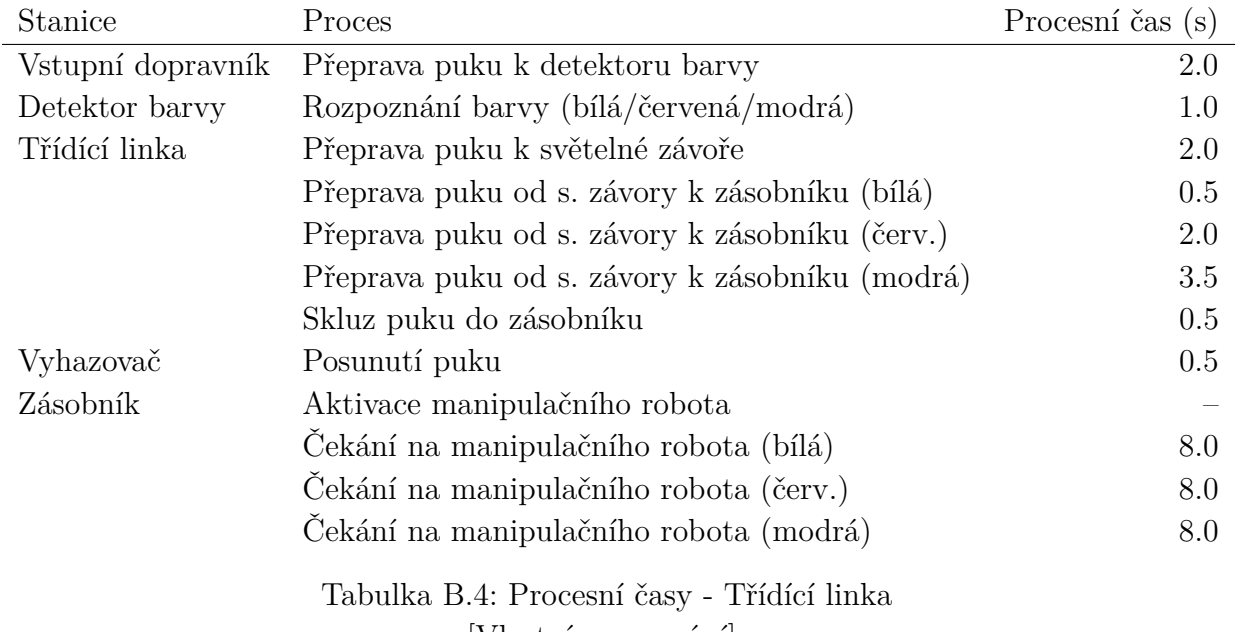

[Vlastní zpracování]

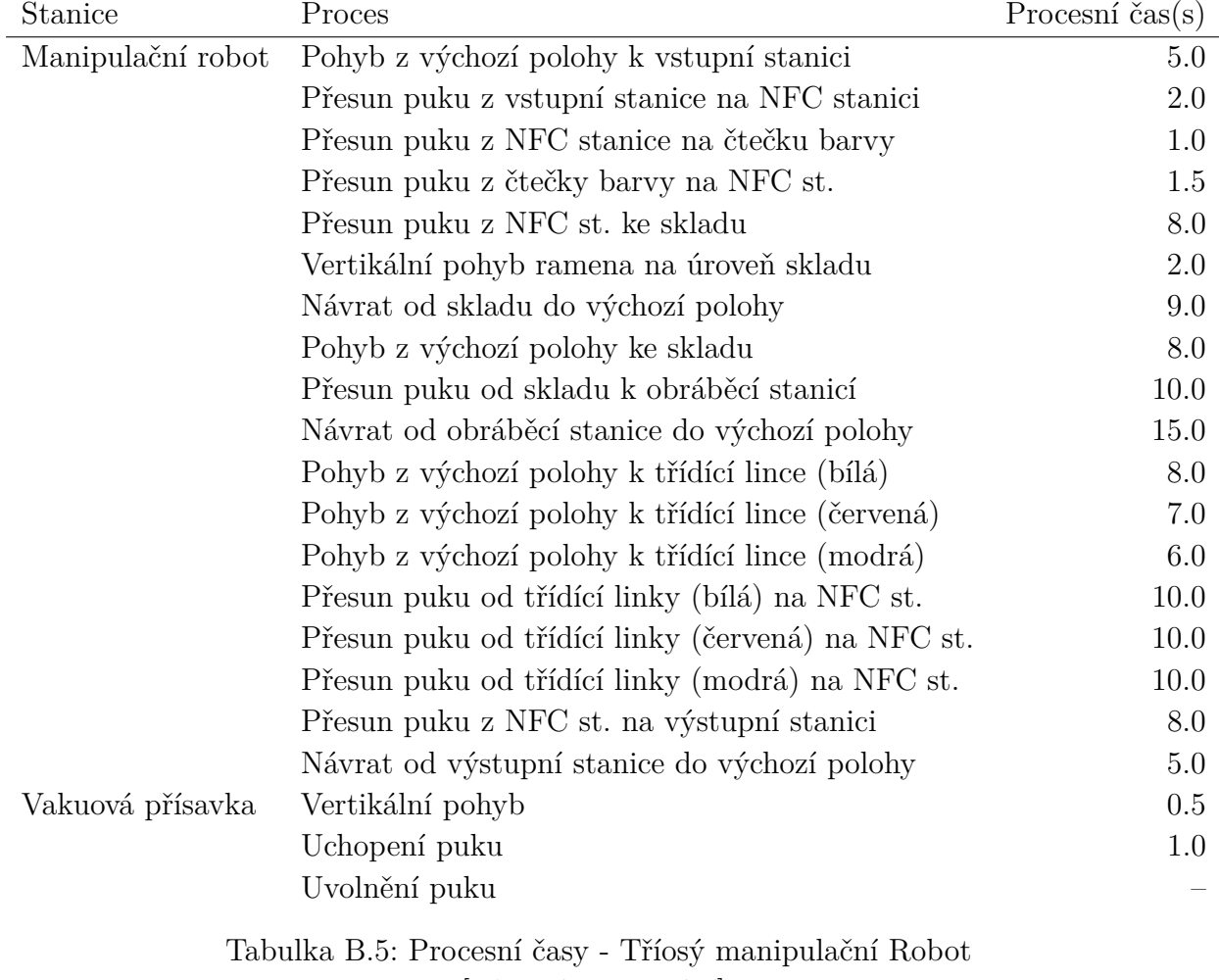

[Vlastní zpracování]

# **C 3D Simulační model**

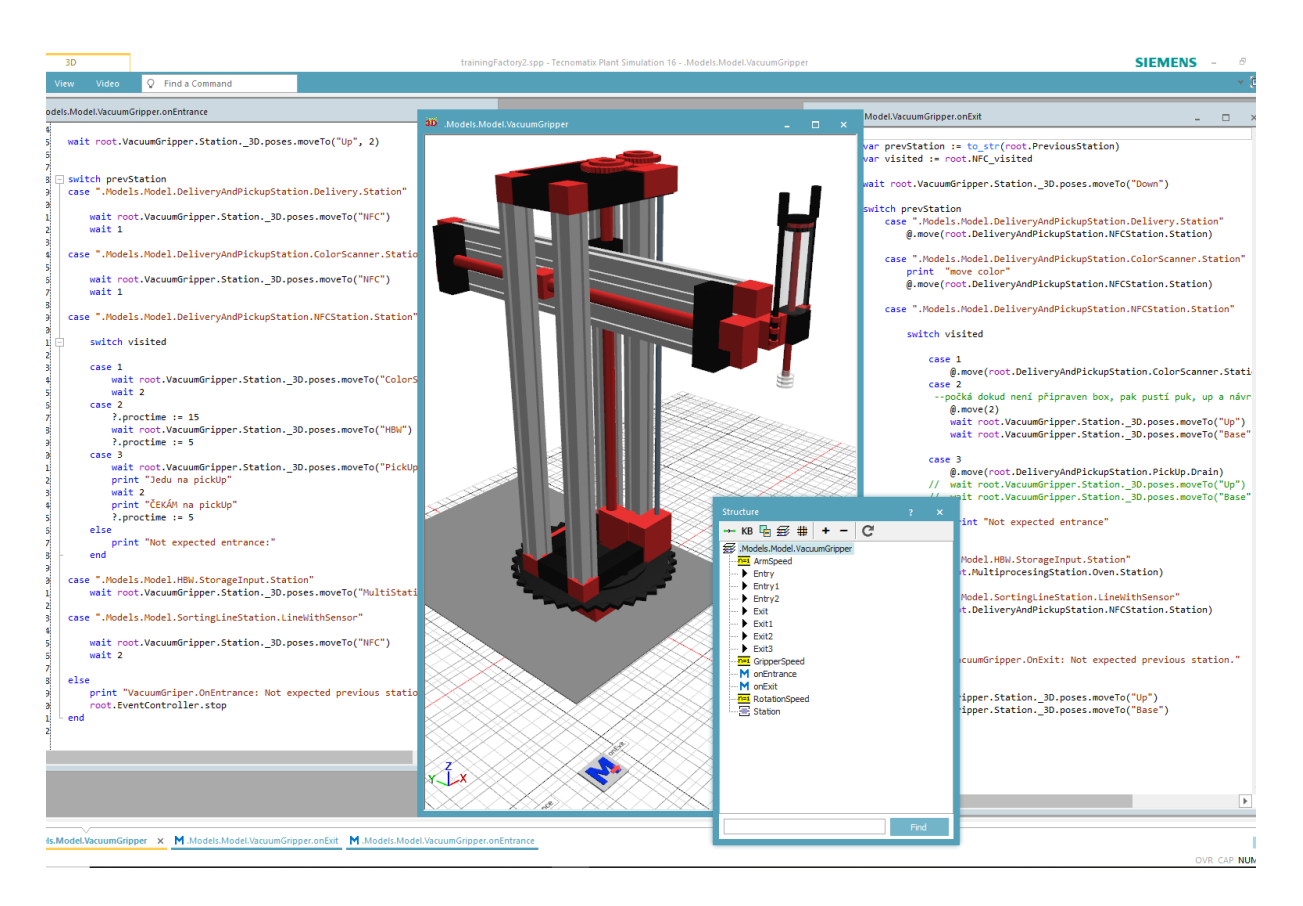

Obrázek C.1: Manipulacní jeřáb a jeho struktura a řídící metody [Vlastní zpracování]

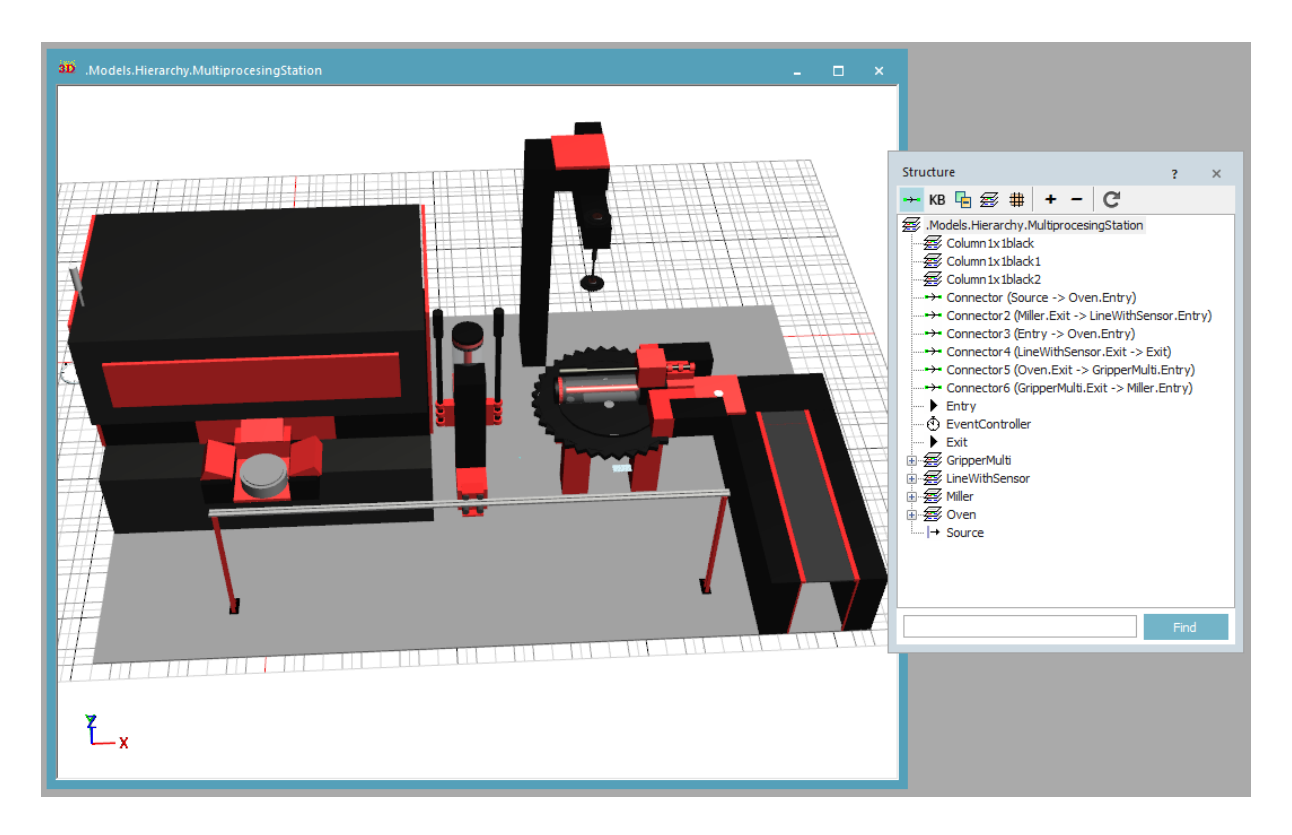

Obrázek C.2: Model – Multifunkční obráběcí stanice a její struktura [Vlastní zpracování]

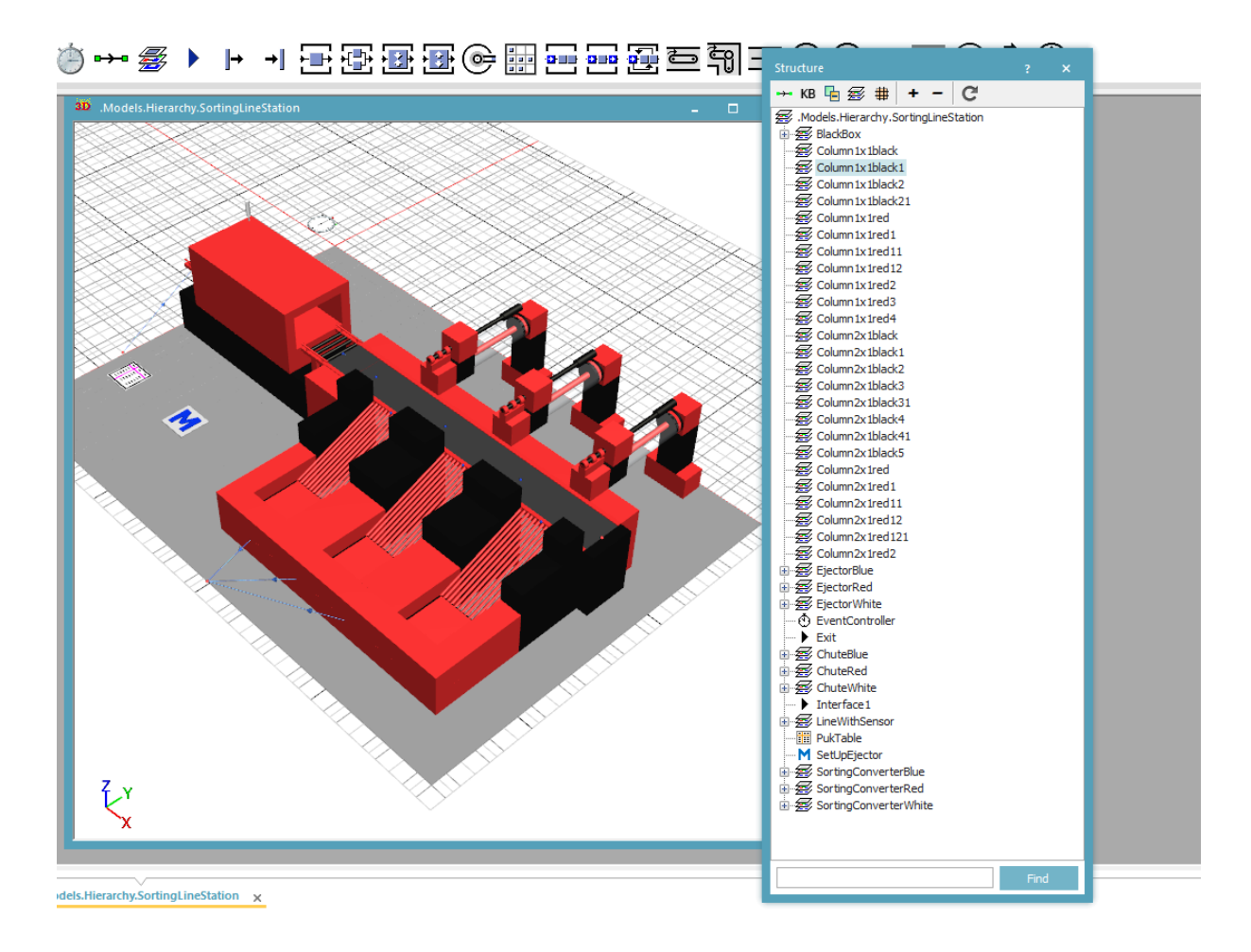

Obrázek C.3: Model – třídící linka a její struktura [Vlastní zpracování]

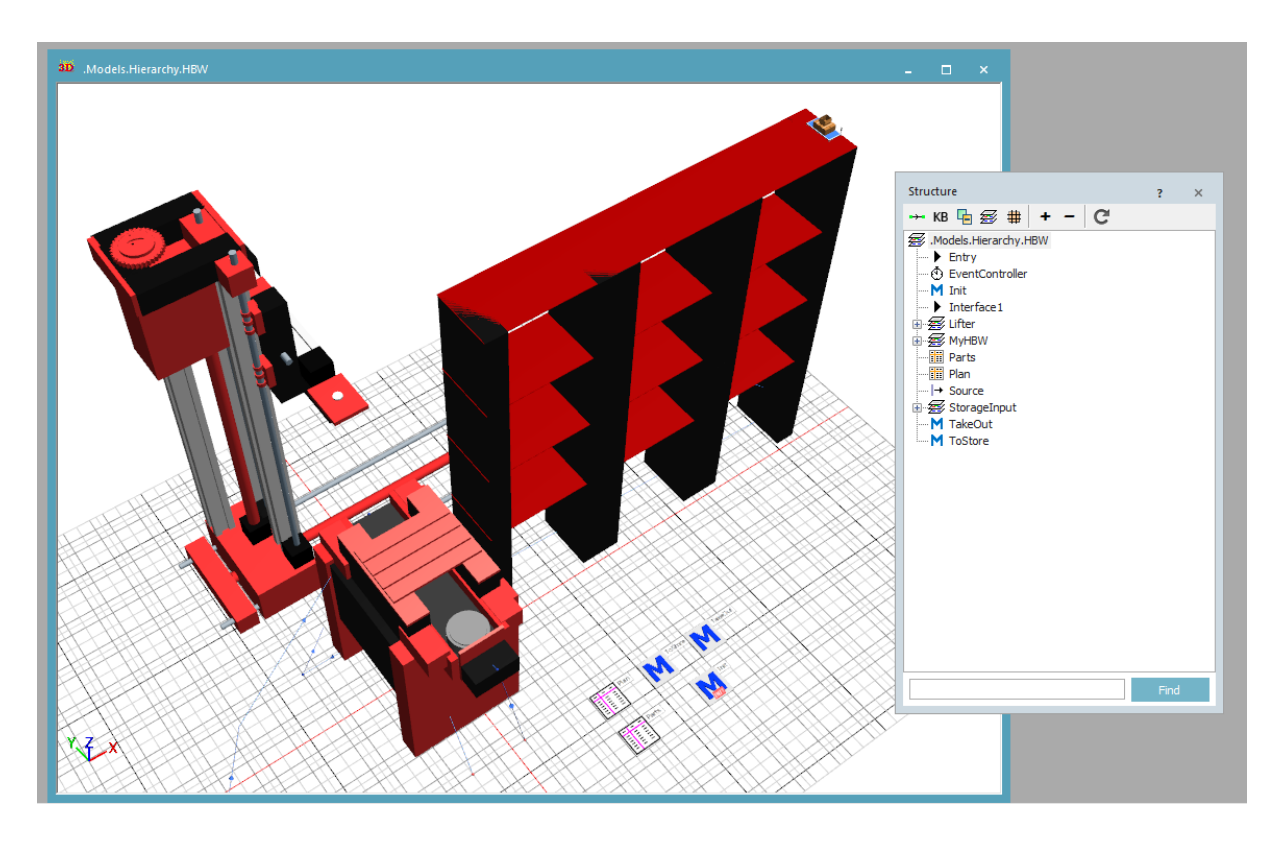

Obrázek C.4: Model – automatický paletový sklad a jeho struktura [Vlastní zpracování]

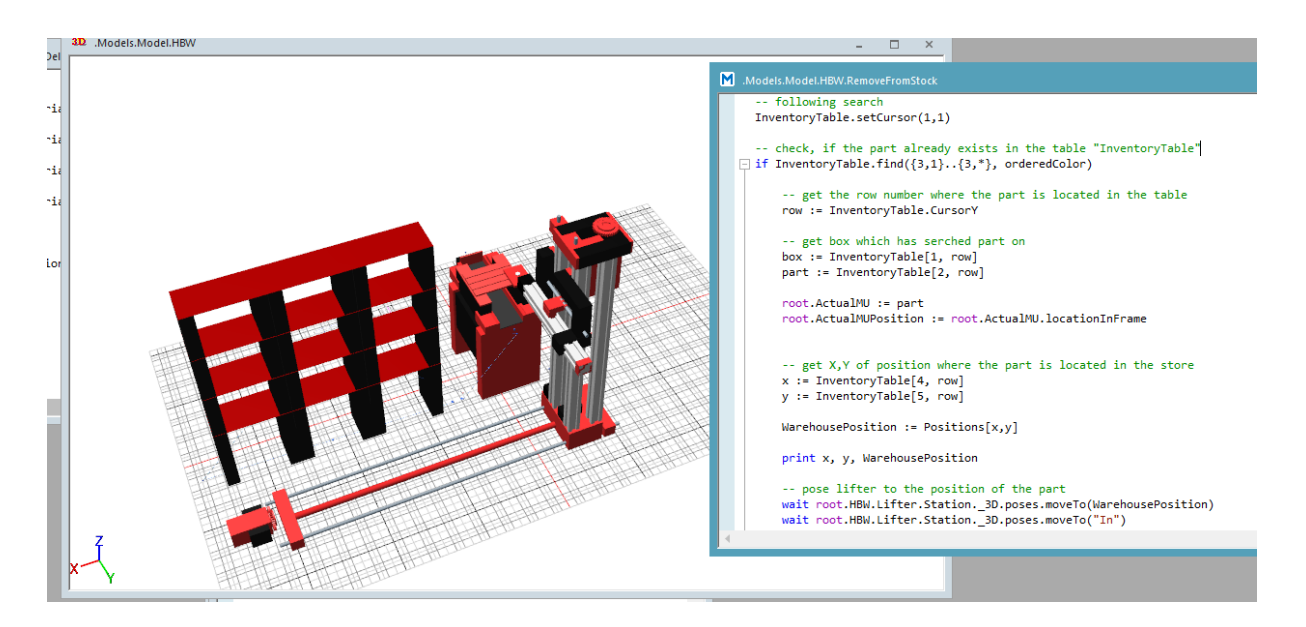

Obrázek C.5: Model – automatický paletový sklad s metodou pro vyskladnění materiálu [Vlastní zpracování]

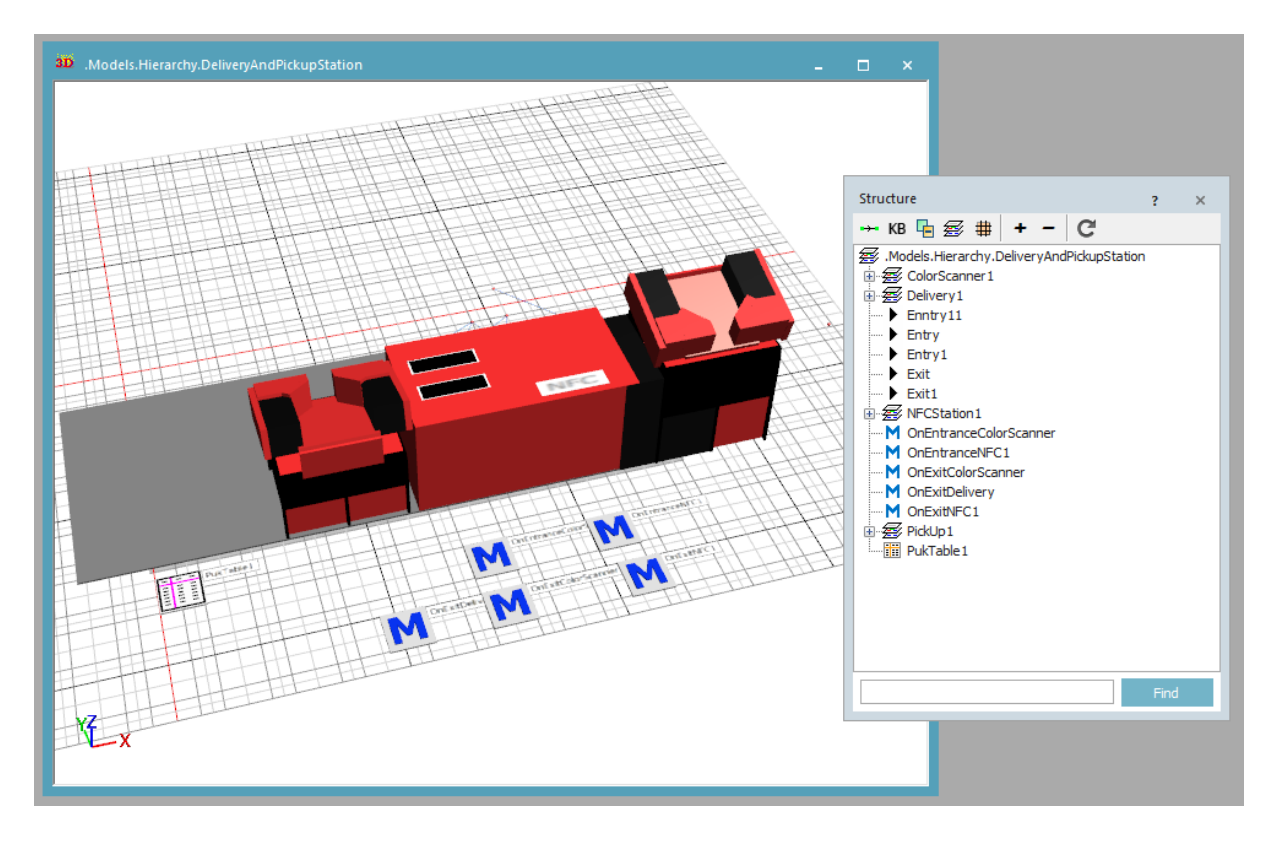

Obrázek C.6: Model – vstupní a výstupní stanice a její struktura [Vlastní zpracování]

## **D Obsah přiloženého DVD**

 $\bullet$ training<code>FactoryDigitalTwin.spp</code> – Vytvořený 3D simulační model